# **eGA - Produkt-Webservice**

INSPIRE\_Downloaddienst -Spezifikation V 1.1

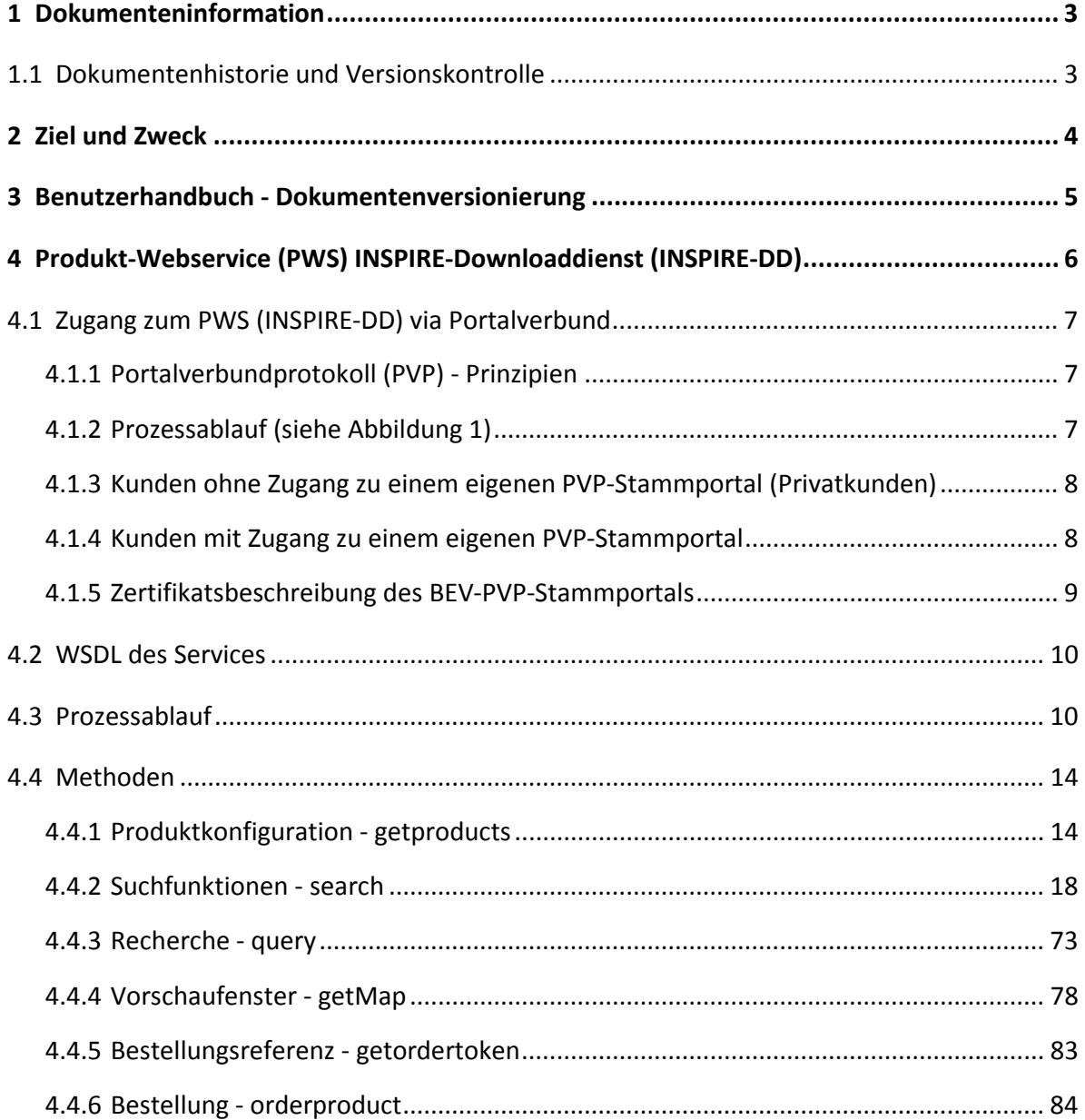

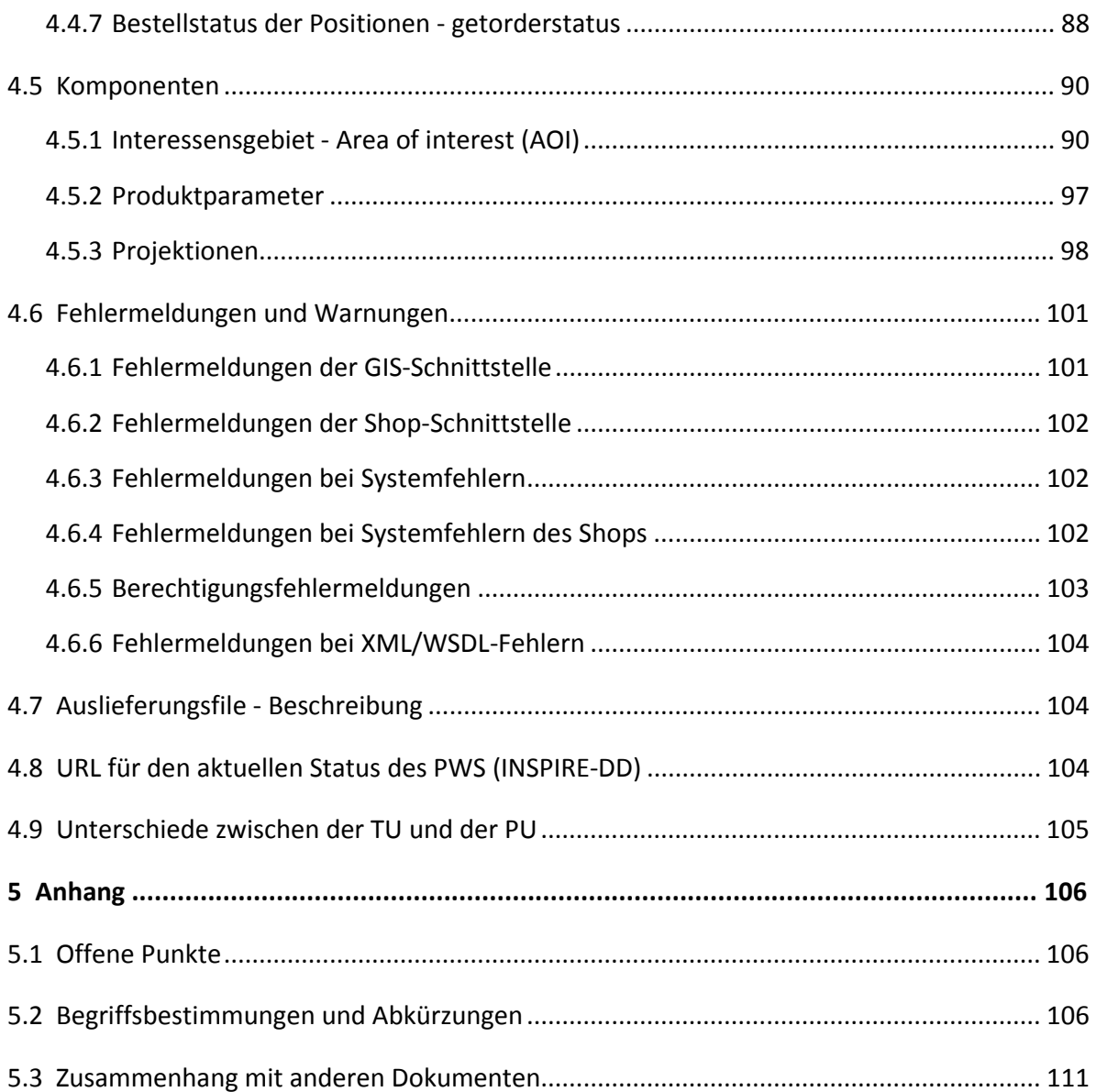

# **1 Dokumenteninformation**

### **1.1 Dokumentenhistorie und Versionskontrolle**

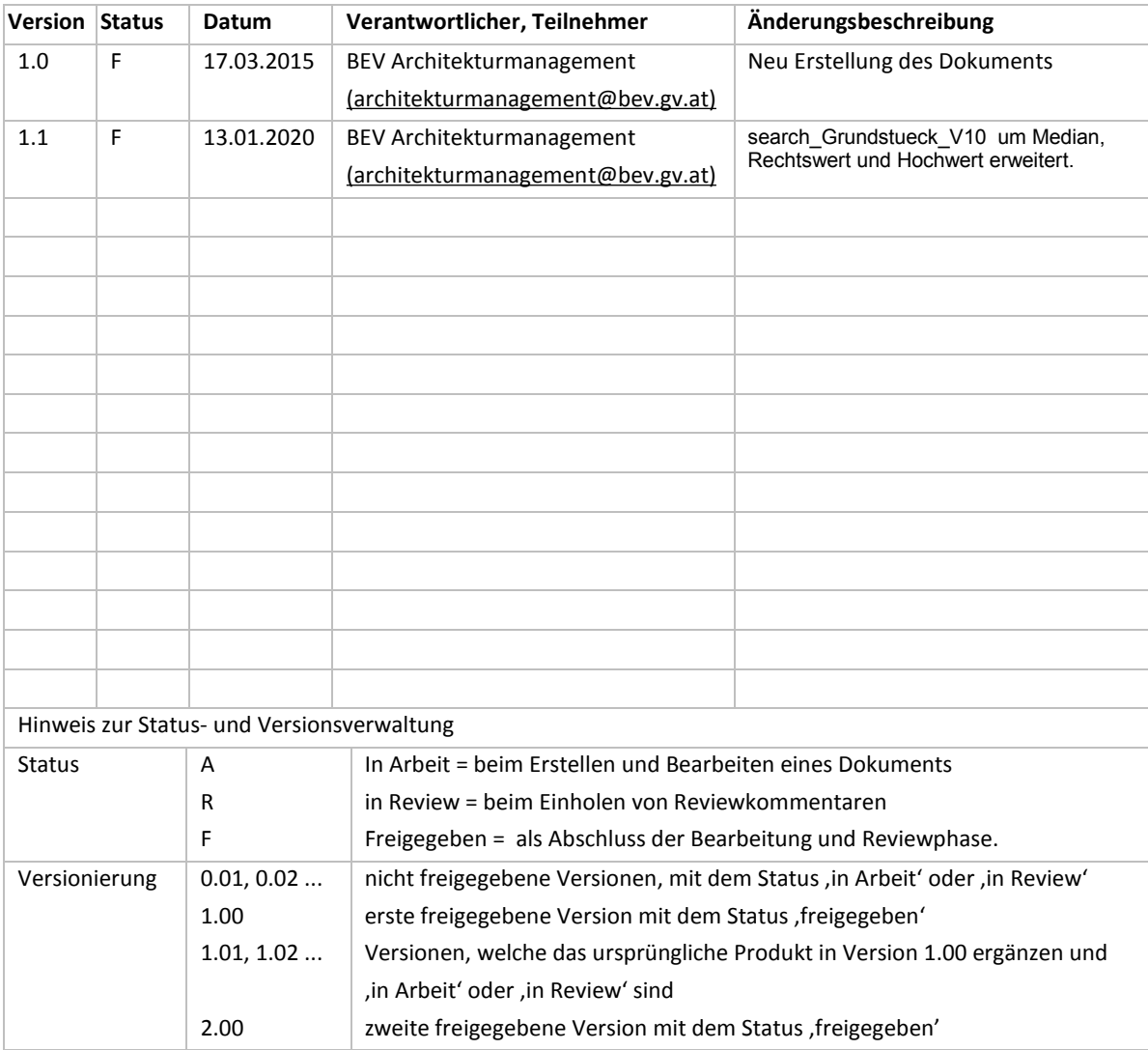

# **2 Ziel und Zweck**

Dieses Dokument ist an Softwarehersteller gerichtet, die eine Software zur direkten Produktbestellung mittels Produkt-Webservice (INSPIRE-Downloaddienst) entwickeln wollen. Es beschreibt den Ablauf eines Bestellvorganges und unterstützt dadurch die Hersteller bei der Implementierung der Software.

Die Produkt-Webserviceschnittstelle (INSPIRE-Downloaddienstschnittstelle) ermöglicht es den Kunden direkt aus eigenen Anwendungen nach BEV-Produkten zu recherchieren, Bestellungen durchzuführen und Produkte zu beziehen.

Es handelt sich hierbei ausschließlich um downloadbare Online-Produkte.

Für Kunden, die eine Software mit integrierter Produkt-Webserviceschnittstelle (INSPIRE-Downloaddienstschnittstelle) verwenden, besteht der Nutzen in der Workflow-Optimierung der Arbeitsabläufe zur BEV-Produktbestellung und Integration in das eigene System. Das Webservice stellt Funktionalitäten wie die Suche & Recherche, verfügbare Produktliste, Bestellung eines Produktes und Statusabfrage der bestellten Produkte bereit.

## **3 Benutzerhandbuch - Dokumentenversionierung**

Das Benutzerhandbuch wird in einer Ausführung mit Versionierung geführt. Diese beinhalten ebenfalls Informationen zu zukünftigen Veränderungen zur Entwicklung für Softwareherstellealle Kunden für das PWS freigeschaltet werden, die Zugänge zu einem Stammportal haben und dieses entsprechend zum BEV Anwendungsportal verbunden ist. Kunden, die nicht Teilnehmer des PV sind, haben die Möglichkeit mittels BEV Stammportal auf das PWS zuzugreifen.

Die angestrebte Produkt-Webserviceschnittstelle soll es Kunden ermöglichen, direkt aus eigenen Anwendungen heraus nach BEV-Produkten zu recherchieren, Bestellungen durchzuführen und Produkte zu beziehen. Diese Lösung soll es den Kunden ermöglichen, Arbeitsabläufe mit Bestellungen von BEV-Produkten.

# **4 Produkt-Webservice (PWS)**

# **INSPIRE-Downloaddienst (INSPIRE-DD)**

Der Zugang zum PWS (INSPIRE-DD) ist über den österreichischen Portalverbund (PV) geregelt und entspricht dem Portalverbundprotokoll [\(http://portal.bmi.gv.at/ref/downloads/PortalVerbundProtokollV1.5.pdf\)](http://portal.bmi.gv.at/ref/downloads/PortalVerbundProtokollV1.5.pdf)).

Damit können alle Kunden für das PWS (den INSPIRE-DD) freigeschaltet werden, die Zugänge zu einem Stammportal haben und dieses entsprechend zum BEV Anwendungsportal verbunden ist. Kunden, die nicht Teilnehmer des PV sind, haben die Möglichkeit mittels BEV Stammportal auf das PWS (den INSPIRE-DD) zuzugreifen.

Die angestrebte Produkt-Webserviceschnittstelle (INSPIRE-Downloaddienstschnittstelle) soll es Kunden ermöglichen, direkt aus eigenen Anwendungen heraus nach BEV-Produkten zu recherchieren, Bestellungen durchzuführen und Produkte zu beziehen. Diese Lösung soll es den Kunden ermöglichen, Arbeitsabläufe mit Bestellungen von BEV-Produkten besser in die eigenen Prozesse zu integrieren und dadurch den Workflow zu optimieren.

Es sollen dabei folgende Ziele und Bedingungen umgesetzt und erreicht werden:

- das EGA-Produkt-Webservice (der INSPIRE-Downloaddienst) stellt bestimmte BEV-Produkte bereit.
- Produktkategorisierung: Die Produkte sind für die Clients in Produktkategorien zuordenbar.
- Methodenkategorisierung: Es sind definierte Methoden für die Nutzung des Produkt-Webservices (INSPIRE-Downloaddienst) vorhanden.
- Suchfunktionen: Es sind definierte Suchfunktionen für die Nutzung des Produkt-Webservices (INSPIRE-Downloaddienst) vorhanden.
- Vorschaufenster: Es ist die Betrachtung eines Interessensgebietes der selektierten Objekte (z.B.: Grundstücke) oder ausgewählten Auschnittes möglich.
- Produktabgabe: Es werden über dieses Produkt-Webservice (diesen INSPIRE-Downloaddienst) Produkte abgegeben, die als Download ausgeliefert werden können.

### **4.1 Zugang zum PWS (INSPIRE-DD) via Portalverbund**

#### **4.1.1 Portalverbundprotokoll (PVP) - Prinzipien**

- Der Benutzer wird nur im Stammportal verwaltet, dort wird auch verwaltet, auf welche Applikationen/Services der Benutzer zugreifen kann.
- Die Authentifizierung erfolgt auf Basis von Zertifikaten.

#### **4.1.2 Prozessablauf (siehe Abbildung 1)**

- . Der Client (externer Benutzer) sendet via Drittsoftware einen EGA-SOAP-Request an das Stammportal (entweder an ein eigenes Stammportal oder an das vom BEV eingerichtete Stammportal - beim BEV-Stammportal muss die Authentifizierung über ein Client-Zertifikat erfolgen).
- 2. Das Stammportal prüft den Request auf Zulässigkeit und generiert im positiven Fall einen PVP-Request, der an das Anwendungsportal gesendet wird.
- . Das Anwendungsportal prüft die Gültigkeit und Zulässigkeit des PVP-Requests und sendet diesen an die Anwendung (PWS, INSPIRE-DD).
- . Der PWS-Response wird vom Produkt-Webservice (INSPIRE-Downloaddienst) an Anwendungsportal gesendet.
- . Das Anwendungsportal leitet den Response an das Stammportal weiter.
- . Das Stammportal leitet den Response an den Client weiter.

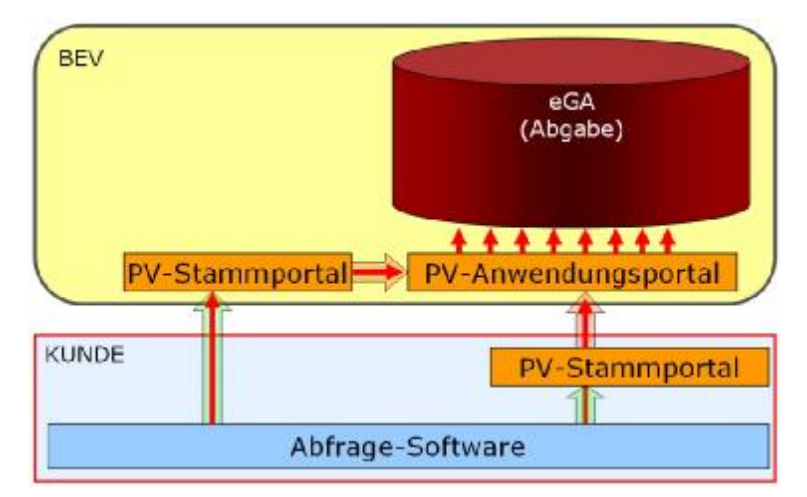

Abbildung 1: Systemanordnung des Produkt-Webservices (INSPIRE-Downloaddienst)

#### **4.1.3 Kunden ohne Zugang zu einem eigenen PVP-Stammportal (Privatkunden)**

Diese Kunden bekommen im Rahmen der Freischaltung für das BEV Produkt-Webservice (INSPIRE-Downloaddienst) ein Client-Zertifikat vom BEV ausgestellt, dieses ist am Client zu installieren und wird bei der Kommunikation mit dem PV-Stammportal des BEV von der Abfragesoftware zur Authentifizierung mitgesendet.

Technische Voraussetzungen:

- Abfragesoftware
- Client-Zertifikat des BEV

#### **4.1.4 Kunden mit Zugang zu einem eigenen PVP-Stammportal**

Besitzt der Kunde ein eigenes PV-Stammportal oder hat Zugang zu einem entsprechenden PV-Stammportal, so wird jede Kommunikation vom eigenen PV-Stammportal direkt an das PV-Anwendungsportal des BEV gerichtet.

Organisatorische Voraussetzungen:

Die Zuordnung der Anfragen aus einem PV-Stammportal zu einem BEV Kunden erfolgt über die in der Authentifizierung mitversandte Org-ID (AUTHENTICATE-participantID). Werden von einem PV-Stammportal Benutzer mit verschiedenen Org-IDs für das BEV Produkt-Webservice berechtigt, so ist für jede Org-ID eine Kundenregistrierung beim BEV vorzunehmen. Zusätzlich wird ein Abkommen zwischen dem BEV und dem PV-Stammportalbetreiber benötigt.

Technische Voraussetzungen:

- Abfragesoftware
- PV-Stammportal

#### **4.1.5 Zertifikatsbeschreibung des BEV-PVP-Stammportals**

#### Technischer Hintergrund:

Wenn sich Clients mittels eines Zertifikates identifizieren, ist der Client der Sender und der Webserver ist der Empfänger, d.h. der Webserver muss dem gesendeten Zertifikat vertrauen. Wenn der Client von einem Webserver eine Antwort erwartet, muss er dem Zertifikat des Webservers vertrauen (für die Antwort ist der Webserver der Absender).

#### Zertifikatsformat:

Bei der Prüfung eines Zertifikates auf Vertrauenswürdigkeit wird unter anderem der Aussteller des Zertifikates ermittelt und nachgesehen, ob dieser Aussteller (bzw. dessen Zertifikat) in einer jeweils lokal gespeicherten Liste von "vertrauenswürdigen Ausstellern" enthalten ist. Im Fall des Zugriffs auf<https://sti.bev.gv.at>muss der Client dem BEV Server-Zertifikat (ausgestellt von VeriSign) und der BEV Server dem Client-Zertifikat (ausgestellt vom BEV) vertrauen. Die VeriSign-Aussteller-Zertifikate sind in praktisch allen aktuellen Betriebssystemen und Entwicklungsumgebungen in der Liste von vertrauenswürdigen Ausstellern vorhanden und werden auch regelmäßig mit Updates (z.B. WindowsUpdate) auf den neuesten Stand gebracht.

Es wird vorgeschlagen, in Fällen wo ein Ausstellerzertifikat benötigt wird, den Import des Ausstellerzertifikates und die Einstufung als vertrauenswürdig nicht dem Kunden zu überlassen, sondern beim Installationsprozess der Client-Software automatisch durchzuführen.

Dieses Zertifikat wird im PKCS#12-Format übermittelt. Zusätzlich kann das Zertifikat auch im in Java-üblichen JKS-Format übermittelt werden.

#### Hinweis für die Implementierung:

Es ist bekannt, dass es zumindest in WindowsXP nicht möglich, ist den vom BEV in einem automatischen Prozess erstellten PKCS12-Zertifikatstore in den Windows-eigenen Zertifikatstore für "persönliche Zertifikate" zu importieren. Im Zertifikats-Import-Assistenten unter WindowsXP können Kennwörter mit einer maximalen Länge von 32 Zeichen angegeben werden und die BEV-Kennwörter haben eine Länge von 88 Zeichen.

BEV-Zertifikate sind als "elektronischer Ausweis" vorgesehen, mit dem eine bestimmte Client-Applikation die Identität eines Antragstellers zur Benützung eines kostenpflichtigen Dienstes an die Server-Applikation übermittelt. Durch einen Import des Zertifikates in den für den jeweiligen User "öffentlichen Zertifikatstore für persönliche Zertifikate" wird dieses Zertifikat automatisch nicht nur für die bestimmte Applikation zugänglich, sondern auch für jede andere Software und natürlich auch den User selbst. Es wäre somit ohne Kenntnis des Zertifikat-Kennwortes eine (auch missbräuchliche) Verwendung des Zertifikates möglich. Eine falsche Verwendung des Zertifikates kann zwar nicht wirklich verhindert werden, sollte aber zumindest möglichst erschwert werden.

Durch einen Import des Zertifikates in den Windows-Zertifiaktstore können zwar Kosten für die Software-Entwicklung gespart werden, aber das auf Kosten der Sicherheit. Im BEV werden die Zertifikate bei jedem Start einer Software aus dem PKCS12-File gelesen und das zugehörige Kennwort ist verschlüsselt in der Konfiguration der jeweiligen Applikation gespeichert.

### **4.2 WSDL des Services**

Das WSDL (Web Service Description Language) lässt sich mit folgendem Aufruf ermitteln:

Produktivumgebung:

[http://www.bev.gv.at/portal/page?\\_pageid=713,2142803&\\_dad=portal&\\_schema=PORTAL](http://www.bev.gv.at/portal/page?_pageid=713,2142803&_dad=portal&_schema=PORTAL)

Die SOAP-Action enthält den jeweiligen Methodennamen (z.B: getproducts, search, query, …).

### **4.3 Prozessablauf**

Über das HTTP-Protokoll nimmt das Produkt-Webservice (der INSPIRE-Downloaddienst) XML Requests entgegen, diese werden geprüft, abgearbeitet und ein XML als Response zurückgeliefert. In dem Response sind die eigentlichen Ergebnisse des Requests und/oder Referenzen auf die Ergebnisse enthalten. Die Referenzen verweisen dabei auf Download-Dateien, die in einem freigegebenen Web-Ordner abgelegt werden.

Die XML Requests bestehen aus einem Set definierter Elemente und Attribute.

Das Produkt-Webservice bietet verschiedene Methoden an, damit die Bestellungen von Produkten in einem sinnvollen Ablaufprozess erfolgen können. Abhängig von der Implementierung der Client-Applikationen können die Produkt-Webservices (INSPIRE-Downloaddienste) auch unabhängig voneinander mit den passenden Eingabeparametern aufgerufen werden.

Der folgende exemplarische Prozess zeigt den typischen Ablauf einer durch einen Client (z.B. eine Applikation eines Kunden) durchgeführten Bestellung.

Es werden dabei alle dem Benutzer zur Verfügung stehenden Methoden aufgerufen.

Hierbei werden die Webservice-Methoden in folgender Reihenfolge aufgerufen:

- . getProducts (Produktlistenerstellung)
- 2. search (durchgeführte Suche)
- . query (Recherche und Preisabfrage)
- . getMap (Vorschaufenster)
- . getOrderToken (Abfrage eines Bestell-Tokens)
- . orderProduct (Produktbestellung)
- . getOrderStatus (Produkt-Fertigstellungsstatus)

Der Prozessablauf (Abbildung 2: Prozessablauf) enthält alle oben genannten Methoden und die damit verbunden Aktionen des Produkt-Webservices (INSPIRE-Downloaddienst). Die Aufrufe sind technisch nicht aufeinander "aufbauend". Aufgrund der inhaltlichen Parameterfestlegungen sind gewisse Reihenfolgen aus prozesstechnischer Sicht sinnvoll.

- . Auflistung der Produktkonfigurationen getProducts Die Suche ermöglicht es, nach bestimmten Objekten zu recherchieren.
- . Durchführung einer Suche search Aus den gesuchten Objekten werden die vorhandenen gemeldet.
- . Durchführung einer Recherche query Als Ergebnis der Recherche erhält der Client eine hit-ID sowie Preisinformationen.
- . Abfrage des Vorschaufensters getMap Die getMap-Methode liefert ein Vorschaubild über das abgefrage Produkt mit dem zuvor recherchierten Interessensgebiet.
- . Anforderung eines Tokens getOrderToken Die Methode liefert ein generiertes Token zurück, das für eine Bestellung verwendet werden kann.
- . Durchführung einer Bestellung orderProduct Die Bestellung wird anhand des Tokens und der hit-ID durchgeführt. Hierbei können folgende Fälle eintreten:
	- a) Bestellung verläuft erfolgreich und der Client erhält einen Response (Bestellnummer) plus den Downloadlink für das Produkt. In diesem Fall kann der Client umgehend nach der geschätzten Dauer der Fertigstellung mittels der getorderstatus-Methode den Status der Bestellung abfragen.
	- b) Bestellung ist im System erfolgreich, Client erhält aus welchem Grund auch immer keinen Response.

In diesem Fall muss der Client den Bestellungs-Request nochmals mit dem Token durchführen. Die PWS (INSPIRE-DD) Komponente erkennt, dass die Bestellung ein zweites Mal durchgeführt wurde und schickt dem Client die bereits vorhandene Bestellnummer zurück.

- c) Bestellung ist nicht erfolgreich und der Client erhält keinen Response. In diesem Fall muss der Client die Bestellung erneut mit dem Token durchführen.
- . Abfrage des Status bzgl. Produkt-Fertigstellung getOrderStatus Mittels dieser Methode und der Bestellnummer kann ein Client den Status seiner Bestellung überprüfen.

Es sollte grundsätzlich für die Methoden-Tags der Namespace "api" verwendet werden.

#### Beispiel:

```
<?xml version="1.0" encoding="UTF-8"?> 
        <soapenv:Envelope xmlns:soapenv=http://schemas.xmlsoap.org/soap/envelope/
                xmlns:api="http://api.soap.sws.bev.gv.at"> 
             <soapenv:Header/> 
             <soapenv:Body> 
                 <api:getproducts/> 
             </soapenv:Body> 
        </soapenv:Envelope>
```
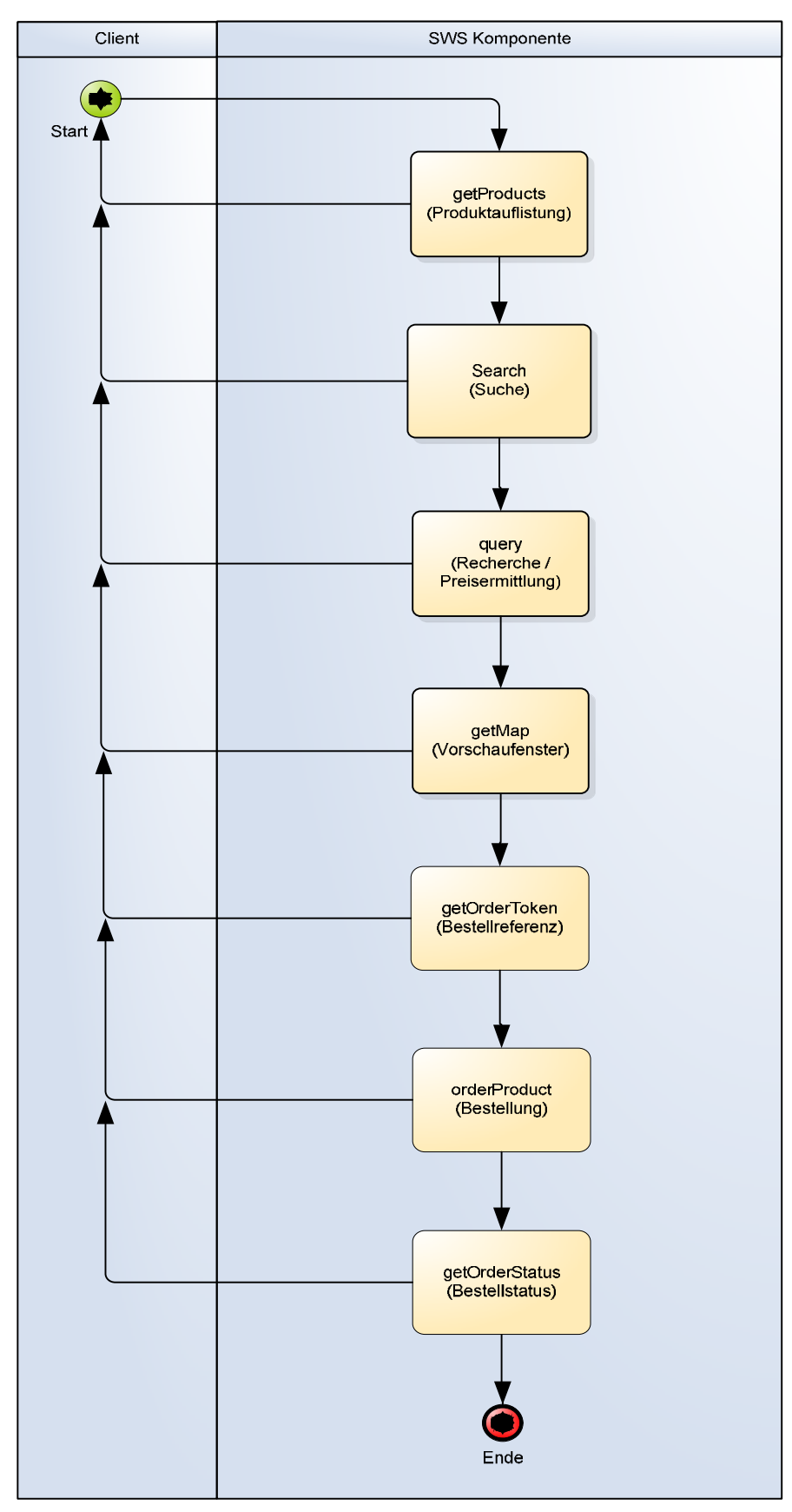

Abbildung 2: Prozessablauf

### **4.4 Methoden**

Das Produkt-Webservice (Der INSPIRE-Downloaddienst) bietet verschiedene Methoden an, damit die Bestellungen in einem sinnvollen Ablaufprozess erfolgen können. So sind zum Beispiel vor jedem Bestellauftrag die Verfügbarkeit und der Preis für das Produkt zu ermitteln.

#### **4.4.1 Produktkonfiguration - getproducts**

Mögliche bestellbare Produkte und deren Konfigurationsinformationen werden über die Methode getproducts der Webserviceschnittstelle bezogen. Die Methode liefert alle dem Kunden zugeordneten Produkte samt den Produktmerkmalen, den möglichen Merkmalswerten und den Defaultmerkmalswerten.

Die unterschiedlichen Hierarchie-Bäume (Produktlisten), welche die zur Verfügung stehenden Produkte umfassen, werden für jeweilige Benutzergruppen seitens des BEV differenziert definiert.

#### **4.4.1.1 Produkt-Kategorien**

Um die Produktlisten gruppieren zu können, gibt es eine Produkt-Kategorie. Für die Kategorien wird zusätzlich das TAG <category> eingebracht.

```
<category>
```
 <description>Festpunkte</description> <name>H2\_GV\_FESTPUNKTE</name>

#### **4.4.1.2 Produkt-Merkmalsgruppen**

Um eine sinnvolle Konfigurationsanzeige dieser Produkte auch für Benutzer einer Drittsoftware zu ermöglichen, gibt es eine Hierarchieebene <layergroup> in der XML-Darstellung der getproducts-SOAP-Antwort zwischen den Ebenen <layers> und <layer>.

Anhand dieser Ebene soll die Gruppierung der Merkmale (z.B. Qualitätsmerkmale) für die Darstellung in der Applikation, ähnlich dem BEV Shop Plus (Schritt 2), ermöglicht werden.

Die neu eingeführten Element-TAG <layergroup> lauten:

- Name Dieses Attribut dient der Sortierung der Merkmale
- Visibility

Dieses Attribut gibt an, ob das Merkmal angezeigt werden soll oder nicht

• Description

Dieses Attribut beschreibt das mitgelieferte Merkmal anhand eines Textes

```
<layers>
         <layergroup>
             <description>Datenlayer/Komponente Graphikdaten DKM</description> 
             <name>ZDATL1</name> 
                <visibility>true</visibility> 
             <layer>
```
#### **4.4.1.3 Vorgeschlagene Suchfunktionen**

Die vorgeschlagenen Suchfunktionen (recommendedsearch) je Produkt dienen zur Unterstützung bei der Auswahl der entsprechenden Suchfunktion. Es werden hier somit die für ein Produkt am besten geeigneten Suchfunktionen aufgelistet.

```
<recommendedsearch>
                 <searchlist>
                     <name>search_Grundstueck_V10</name>
                 </searchlist>
                 <searchlist>
                    <name>search_Katastralgemeinde_V10</name>
                 </searchlist>
                  <searchlist>
                    <name>search_Gemeinde_V10</name>
                 </searchlist>
                          <searchlistCount>3</searchlistCount> 
</recommendedsearch>
```
#### **4.4.1.4 Unterstützte Funktionen**

Die unterstützten Funktionen (supportedFunction) zeigen auf, ob für das Produkt das Vorschaufenster (Methode: getmap) und die Festlegung eines Interessensgebietes mit Geoobjekten möglich sind. Es werden hier somit die für das Produkt geeigneten Funktionen aufgelistet.

#### **4.4.1.5 Syntax der Produkt-IDs**

Die Syntax der Produkte sieht wie folgt aus: Produktgruppenabkürzung\_Produktnummer\_Versionsnummer z.B.: KA\_059\_10

Falls Änderungen an einem Produkt vorgenommen werden, verändert sich die Versionsnummer des Produktes (z.B.: KA\_059\_10 → KA\_059\_11).

#### getproducts

Codebeispiel 1: getproducts – Abfrage der bestellbaren Produkte für einen Kunden

```
<?xml version="1.0" encoding="UTF-8"?>
<soapenv:Envelope xmlns:soapenv="http://schemas.xmlsoap.org/soap/envelope/"
         xmlns:api="http://api.soap.sws.bev.gv.at">
     <soapenv:Header/>
     <soapenv:Body>
         <api:getproducts/>
     </soapenv:Body>
</soapenv:Envelope>
```
#### Codebeispiel 2: getproducts – Response der Produkte

```
<?xml version="1.0" encoding="utf-8"?>
<soapenv:Envelope xmlns:soapenv=http://schemas.xmlsoap.org/soap/envelope/
         xmlns:xsd=http://www.w3.org/2001/XMLSchema
         xmlns:xsi="http://www.w3.org/2001/XMLSchema-instance">
      <soapenv:Body>
          <getProductsResponse xmlns="http://api.soap.sws.bev.gv.at">
               <getProductsReturn>
                    <gisProducts>
                        <category>
                             <description>Festpunkte</description>
                             <name>H2_GV_FESTPUNKTE</name>
                            \frac{1}{\sqrt{2}} <name>Festpunkte Lage_TP</name>
                                  <gisunit>ST</gisunit>
                                 \langleid>GV 015 10\langleid>
                                 <layers>
                                      <layergroup>
                                           <description>Sonstiges</description>
                                           <layer>
                                                <configtype>VAR</configtype>
                                                <defaultvalue>
                                                    <name>M_MEHRPLATZNUTZ_1_5</name>
                                                </defaultvalue>
                                                <description>Interne Nutzung</description>
                                                <name>M_MEHRPLATZNUTZ</name>
                                                <type xsi:nil="true" />
                                                <values>
de a contra un constructor de la construction de la construction de la construction de la construction de la construction de la construction de la construction de la construction de la construction de la construction de la
                                                         <description>über 100 Arbeitsplätze</description>
                                                        <name>M_MEHRPLATZNUTZ_101_500</name>
                                                    </value>
                                                    <value>
                                                         <description>1-5 Arbeitsplätze</description>
                                                         <name>M_MEHRPLATZNUTZ_1_5</name>
                                                    </value>
                                                    <value>
                                                         <description>26-100 Arbeitsplätze</description>
                                                         <name>M_MEHRPLATZNUTZ_26_100</name>
                                                    </value>
\langle \texttt{value} \rangle <description>Konzernlizenz</description>
                                                         <name>M_MEHRPLATZNUTZ_4000_XXXX</name>
                                                    </value>
                                                    <value>
                                                         <description>6-25 Arbeitsplätze</description>
                                                         <name>M_MEHRPLATZNUTZ_6_25</name>
                                                    </value>
                                                    <valueCount>5</valueCount>
                                                </values>
                                           </layer>
                                           <name>ZSONL</name>
                                           <visibility>true</visibility>
                                      </layergroup>
```
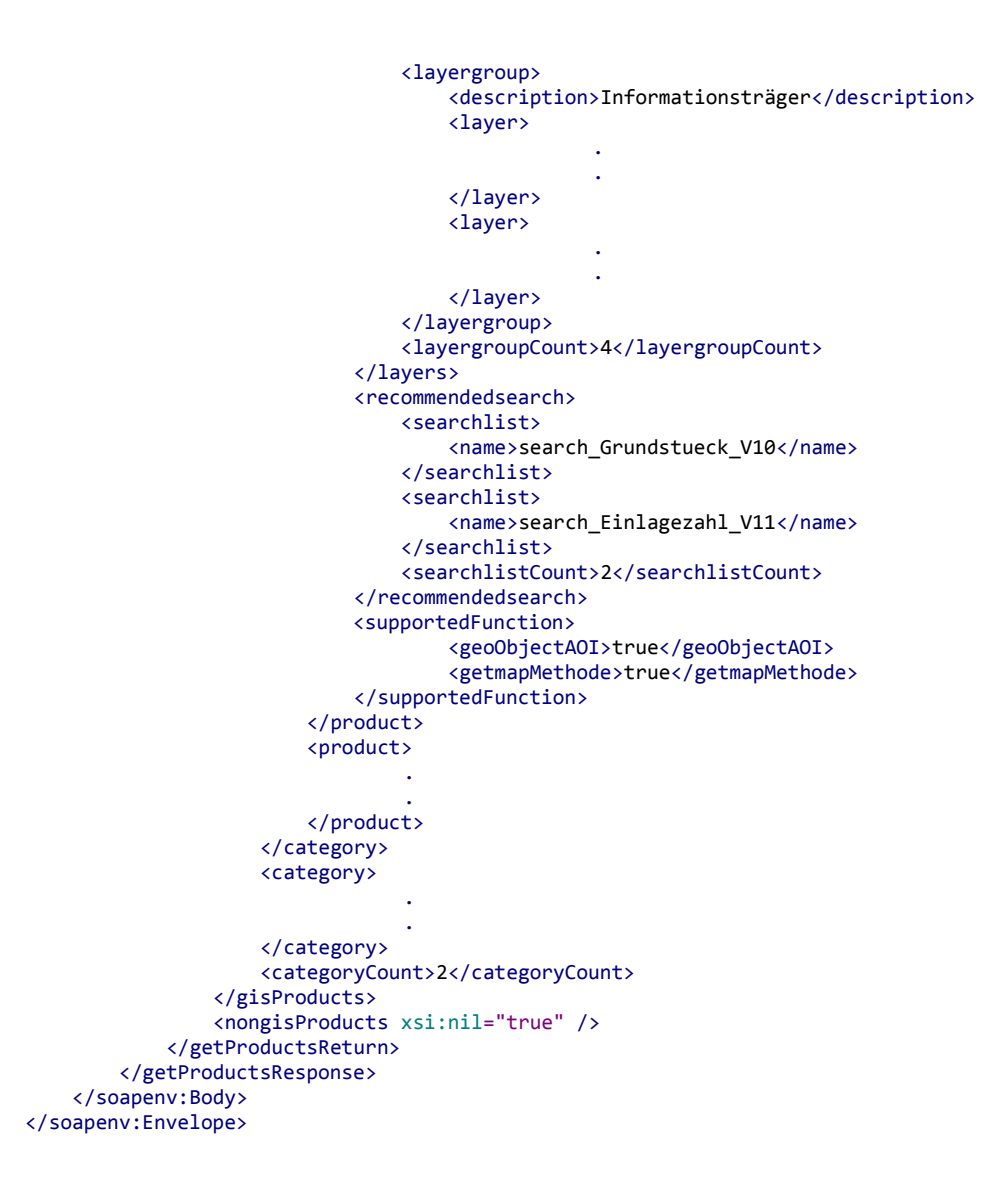

Der im Response stehende config-type (Element , configtype') dient der Darstellung der Auswahlmöglichkeiten zur Festlegung der Ausgabeoptionen. Hierbei gibt es folgende Typen:

• VAR: steht für ein Pulldown-Menü mit 1..n Einträgen (siehe folgende Abbildung)

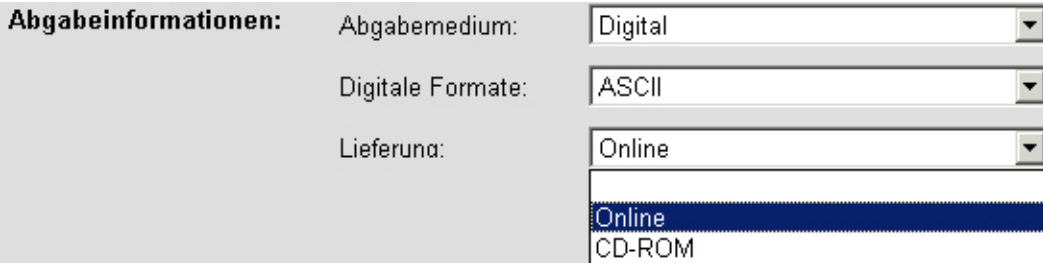

• +/-: steht für eine Checkbox, wobei diese bereits vorselektiert ist (siehe folgende Abbildung: "Triangulierungspunkte", "Einschaltpunkte" und "Produktinformation")

- -/+: steht für eine Checkbox, wobei diese deselektiert ist (siehe folgende Abbildung: "Polygonpunkte")
- FIX: steht für eine Checkbox, wobei diese bereits selektiert ist und nicht mehr deselektiert werden kann (siehe folgende Abbildung: "Höhenpunkte")

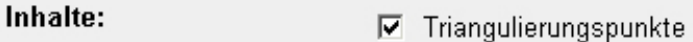

- $\nabla$  Einschaltpunkte
- $\nabla$  Höhenpunkte
- Polygonpunkte
- **☑** Produktinformation
- NUM: steht für den Feldtyp Zahl, der durch das System erzeugt wird (kein Auswahlfeld)
- CHA: steht für den Feldtyp Character, der durch das System erzeugt wird (kein Auswahlfeld)

#### **4.4.2 Suchfunktionen - search**

Die Suche verwendet diese Schnittstelle, um mit den Suchfunktionen nach bestimmten Objekten anhand von Objekt-IDs, Bezeichnungen oder Bereichen zu recherchieren.

#### **4.4.2.1 Syntax der Produkt-IDs**

Die Syntax der Produkte sieht wie folgt aus: search Suchfunktionsbezeichung V+Versionsnummer z.B.: search\_Grundstueck\_V10

Falls Änderungen an einer Suche vorgenommen werden, verändert sich die Versionsnummer der Suche (z.B.: search Katastralgemeinde V10 → search Katastralgemeinde V11).

search

Zu Beginn des Searchrequests wird die searchid zur Definition der Suchfunktion festgelegt.

Die derzeitigen Suchfunktionen entnehmen Sie der Tabelle 1: Suchfunktionen und Feldbezeichnungen.

Die Suche ermöglicht dem Benutzer unterschiedliche Möglichkeiten der Kombination von Suchparametern searchEntries. Die values der searchEntries können hierbei je nach Suchparameter auf unterschiedliche Weise deklariert werden.

#### **4.4.2.2 Suchfunktion – search\_Gemeinde\_V10**

Begriffserklärung: Als Gemeinde, politische Gemeinde oder Kommune bezeichnet man diejenigen Gebietskörperschaften, die im öffentlich-verwaltungsmäßigen Aufbau von Staaten die kleinste räumlich-administrative, also politisch-geographische Entität darstellen. Politische Gemeinden werden vom Kataster in mehrere Katastralgemeinden unterteilt, welche eindeutig mit einer eigenen Nummer bezeichnet werden.

Funktionserklärung: Falls die Nummer einer Gemeinde nicht bekannt ist, besteht die Möglichkeit, mit dem Namen der aktuellen Gemeinde die dazugehörige Gemeindenummer zu suchen. Die Suchmöglichkeiten werden im Anschluss an die Codebeispiele erläutert.

Codebeispiel 3: Suchfunktion search\_Gemeinde\_V10 - Request

```
<?xml version="1.0" encoding="iso-8859-1"?>
<soapenv:Envelope xmlns:soapenv="http://schemas.xmlsoap.org/soap/envelope/" 
        xmlns:api="http://api.soap.sws.bev.gv.at">
    <soapenv:Header/>
    <soapenv:Body>
       <search>
          <searchRequest> 
             <phonetic>0</phonetic>
             <searchEntries>
                 <entry>
                    <key>GEMEINDE_NAME</key>
                   <value>Imst</value>
                </entry>
                 <entryCount>1</entryCount>
             </searchEntries>
             <searchId>search_Gemeinde_V10</searchId>
             <usebuffer>0</usebuffer>
          </searchRequest>
       </search>
    </soapenv:Body>
</soapenv:Envelope>
```
#### Codebeispiel 4: Suchfunktion search\_Gemeinde\_V10 - Response

```
<?xml version="1.0" encoding="utf-8"?>
<soapenv:Envelope xmlns:soapenv="http://schemas.xmlsoap.org/soap/envelope/" 
         xmlns:xsd="http://www.w3.org/2001/XMLSchema"
         xmlns:xsi="http://www.w3.org/2001/XMLSchema-instance">
    <soapenv:Body>
       <searchResponse xmlns="http://api.soap.sws.bev.gv.at">
          <searchReturn>
             <areaOfInterest>
                 <areaObjects>
                    <namedObj>
                       <directselect>true</directselect>
                       <distance>0</distance>
                       <featuretype>Verwaltungseinheit (flächenhaft)</featuretype>
                       <items>
                         \lambdaitem\lambda <fields>
                                 <fldCount>4</fldCount>
                                 <flds>
                                    <hide>false</hide>
                                    <name>PG_NUMMER</name>
                                    <type>stringType</type>
                                    <value>70203</value>
                                 </flds>
```

```
 <flds>
                                     <hide>false</hide>
                                     <name>PG_NAME</name>
                                     <type>stringType</type>
                                     <value>Imst</value>
                                 </flds>
                                 <flds>
                                     <hide>false</hide>
                                     <name>MERIDIAN</name>
                                     <type>stringType</type>
                                     <value>28</value>
                                 </flds>
                                 <flds>
                                     <hide>false</hide>
                                     <name>BUNDESLAND</name>
                                     <type>stringType</type>
                                     <value>Tirol</value>
                                 </flds>
                              </fields>
                              <name>70203|Imst</name>
                              <objectId>70203</objectId>
                          \langle/item>
                           <itemCount>1</itemCount>
                        </items>
                        <onlysamemeridian>false</onlysamemeridian>
                        <resultType>Politische Gemeinde</resultType>
                       <searchId>search_Gemeinde_V10</searchId>
                    </namedObj>
                 </areaObjects>
              </areaOfInterest>
             <resultCount>1</resultCount>
             <returnCode>OK</returnCode>
           </searchReturn>
       </searchResponse>
    </soapenv:Body>
</soapenv:Envelope>
```
Folgende Varianten für Suchwerte sind erlaubt:

• Einen Gemeindenamen suchen

```
 <searchEntries>
    <entry>
       <key>GEMEINDE_NAME</key>
       <value>Imst</value>
    </entry>
    <entryCount>1</entryCount>
 <searchEntries>
```
• Eine Gemeindenummer suchen

```
 <searchEntries>
    <entry>
       <key>GEMEINDE_NUMMER</key>
      <value>70203</value>
    </entry>
    <entryCount>1</entryCount>
 </searchEntries>
```
#### **4.4.2.3 Suchfunktion – search\_Katastralgemeinde\_V10**

Begriffserklärung: Katastralgemeinden entsprechen dem Geltungsbereich des jeweiligen örtlichen Grundbuchs. Damit ist die Katastralgemeinde die kleinste bundesrechtliche Verwaltungseinheit. Das räumliche Gebiet (die Bestandteile an Grund und Boden) der

Katastralgemeinden ist nur mehr eine Eigentumsgliederung: Grundbuchskörper mit Grundstücken, Benutzungsart und Benutzungsabschnitten.

Funktionserklärung: Falls die Nummer einer Katastralgemeinde nicht bekannt ist, besteht die Möglichkeit, mit dem Namen der aktuellen Katastralgemeinde die dazugehörige Katastralgemeindenummer zu suchen. Die Suchmöglichkeiten werden im Anschluss an die Codebeispiele erläutert.

Codebeispiel 5: Suchfunktion search\_Katastralgemeinde\_V10 - Request

```
<?xml version="1.0" encoding="iso-8859-1"?>
<soapenv:Envelope xmlns:soapenv="http://schemas.xmlsoap.org/soap/envelope/"
         xmlns:api="http://api.soap.sws.bev.gv.at">
     <soapenv:Header/>
     <soapenv:Body>
         <api:search>
             <searchRequest>
                 <phonetic>0</phonetic>
                 <searchEntries>
                      <entry>
                         <key>KG_NAME</key>
                          <value>Imst</value>
                      </entry>
                      <entryCount>1</entryCount>
                  </searchEntries>
                  <searchId>search_Katastralgemeinde_V10</searchId>
                  <usebuffer>0</usebuffer>
             </searchRequest>
         </api:search>
     </soapenv:Body>
</soapenv:Envelope>
```
Codebeispiel 6: Suchfunktion search\_Katastralgemeinde\_V10 - Response

```
<?xml version="1.0" encoding="utf-8"?>
<soapenv:Envelope xmlns:soapenv="http://schemas.xmlsoap.org/soap/envelope/" 
         xmlns:xsd="http://www.w3.org/2001/XMLSchema"
         xmlns:xsi="http://www.w3.org/2001/XMLSchema-instance">
     <soapenv:Body>
         <searchResponse xmlns="http://api.soap.sws.bev.gv.at">
             <searchReturn>
                  <areaOfInterest>
                      <areaObjects>
                          <namedObj>
                               <featuretype>Verwaltungseinheit (flächenhaft)</featuretype>
                               <items>
                                   <itemCount>1</itemCount>
                                   <item>
                                       <fields>
                                           <fldCount>4</fldCount>
                                            <flds>
                                                <hide>false</hide>
                                                <name>KG_NUMMER</name>
                                                <type>stringType</type>
                                                <value>80002</value>
                                            </flds>
                                            <flds>
                                                <hide>false</hide>
                                                <name>KG_NAME</name>
                                                <type>stringType</type>
                                               <value>Imst</value>
                                           </flds>
                                            <flds>
```

```
 <hide>false</hide>
                                                 <name>MERIDIAN</name>
                                                <type>stringType</type>
                                                <value>28</value>
                                           \langle /flds>
                                            <flds>
                                                 <hide>false</hide>
                                                 <name>BUNDESLAND</name>
                                               <value>Tirol</value>
                                            </flds>
                                        </fields>
                                        <name>Imst</name>
                                        <objectId>80002</objectId>
                                    </item>
                               </items>
                               <onlysamemeridian>false</onlysamemeridian>
                               <resultType>Katastralgemeinde</resultType>
                              <searchId>Search_Katastralgemeinde_V10</searchId>
                           </namedObj>
                      </areaObjects>
                  </areaOfInterest>
                  <resultCount>1</resultCount>
                 <returnCode>OK</returnCode>
              </searchReturn>
         </searchResponse>
     </soapenv:Body>
</soapenv:Envelope>
```
Folgende Varianten für Suchwerte sind erlaubt:

• Einen Katastralgemeindenamen (Gemeindename) suchen

```
 <searchEntries>
     <entry>
         <key>KG_NAME</key>
        <value>Imst</value>
     </entry>
     <entryCount>1</entryCount> 
 </searchEntries>
```
• Einen Katastralgemeindenamen (Gemeindename) mit einer Wildcard "\*" suchen

```
 <searchEntries>
     <entry>
        <key>KG_NAME</key>
         <value>Himb*</value>
     </entry>
     <entryCount>1</entryCount> 
 </searchEntries>
```
Es wird im Ergebnis die Liste der Katastralgemeinden retourniert.

In einem weiteren Schritt ist die Suche mit der ausgewählten Katastralgemeindenummer und den Grundstücken erneut durchzuführen.

#### **4.4.2.4 Suchfunktion - search\_Grundstueck\_V10**

Begriffserklärung: Ein Grundstück ist jener Teil einer Katastralgemeinde, der im Grenzkataster als solcher mit einer eigenen Nummer (Grundstücksnummer) bezeichnet ist. Grundstücke werden durch Beschluss des Bezirksgerichts, welches das Grundbuch führt, neu gebildet oder gelöscht. Grundstücke sind Teile eines Grundstückskörpers und können aus Parzellen bestehen.

Funktionserklärung: Die Grundstückssuche ermöglicht es festzustellen, ob die gesuchten Grundstücke aktuell existieren oder nicht. Zusätzlich werden die Koordinaten des Grundstücksnummern-Einsetzpunkt inkl. Meridianstreifen übergeben. Die unterschiedlichen Suchmöglichkeiten werden im Anschluss an die Codebeispiele erklärt.

Codebeispiel 7: Suchfunktion search\_Grundstueck\_V10 - Request

```
<?xml version="1.0" encoding="utf-8"?>
<soapenv:Envelope xmlns:soapenv="http://schemas.xmlsoap.org/soap/envelope/"
         xmlns:api="http://api.soap.sws.bev.gv.at">
     <soapenv:Header/>
     <soapenv:Body>
         <api:search>
             <searchRequest>
                <phonetic>0</phonetic>
                 <searchEntries>
                      <entry>
                         <key>GST_LISTE</key>
                          <value>80002 .98 130,80001 133 99999</value>
                      </entry>
                      <entryCount>1</entryCount>
                 </searchEntries>
                 <searchId>search_Grundstueck_V10</searchId>
                 <usebuffer>0</usebuffer>
             </searchRequest>
         </api:search>
     </soapenv:Body>
</soapenv:Envelope>
```
Codebeispiel 8: Suchfunktion search\_Grundstueck\_V10 – Response

```
<?xml version="1.0" encoding="utf-8"?> 
<soapenv:Envelope xmlns:soapenv="http://schemas.xmlsoap.org/soap/envelope/" 
         xmlns:xsd="http://www.w3.org/2001/XMLSchema"
         xmlns:xsi="http://www.w3.org/2001/XMLSchema-instance">
     <soapenv:Body>
         <searchResponse xmlns="http://api.soap.sws.bev.gv.at">
             <searchReturn>
                  <areaOfInterest>
                      <areaObjects>
                          <namedObj>
                               <directselect>true</directselect>
                               <distance>0</distance>
                               <featuretype>Grundstücke</featuretype>
                               <items>
                                   <item>
                                      <fields>
                                         <fldCount>6</fldCount>
                                         <flds>
                                            <hide>false</hide>
                                            <name>KG_NUMMER</name>
                                            <type>stringType</type>
```

```
<value>80001</value>
                                        </f
lds>
                                        <fl
ds>
                                            <hide>false</hide>
                                            <name>GST_NUMMER</name>
                                            <type>stringType</type>
                                            <value>133</value>
                                        </f
lds>
                                        <fl
ds>
                                            <hide>false</hide>
                                            <name>KG_NAME</name>
                                            <type>stringType</type>
                                            <value>Arzl</value>
                                        </f
lds>
                                        <fl
ds>
                                            <hide>false</hide>
                                            <name>MERIDIAN</name>
                                            <type>intType</type>
                                            <value>28</value>
                                        </f
lds>
                                        <fl
ds>
                                            <hide>false</hide>
                                            <name>RECHTSWERT</name>
                                            <type>floatType</type>
                                            <value>-194950.3820</value>
                                        </f
lds>
                                        <fl
ds>
                                            <hide>false</hide>
                                            <name>HOCHWERT</name>
                                            <type>floatType</type>
                                            <value>232813.8870</value>
                                        </f
lds>
the contract of the contract of the contract of the contract of the contract of the contract of the contract of the contract of the contract of the contract of the contract of the contract of the contract of the contract o
                                        iel
ds>
<name>80001 133</name>
the contract of the contract of the contract of the contract of the contract of the contract of the contract of the contract of the contract of the contract of the contract of the contract of the contract of the contract o
                                        jec
tId>80
001|133
<
/ob
jec
tId>
                                \langle/item>
                               tem>
\langlefi\rangle<fields>
                                        <fldCount>6</fldCount>
                                        <fl
ds>
                                            <hide>false</hide>
                                            <name>KG_NUMMER</name>
                                            <type>stringType</type>
                                            <value>80002</value>
                                        </f
lds>
                                        <fl
ds>
                                            <hide>false</hide>
                                            <name>GST_NUMMER</name>
                                            <type>stringType</type>
                                            <value>.98</value>
                                        </f
lds>
                                        <fl
ds>
                                            <hide>false</hide>
                                            <name>KG_NAME</name>
                                            <type>stringType</type>
                                            <value>Imst</value>
                                        </f
lds>
                                        <fl
ds>
                                            <hide>false</hide>
                                            <name>MERIDIAN</name>
                                            <type>intType</type>
                                            <value>28</value>
                                        </f
lds>
                                        <fl
ds>
                                            <hide>false</hide>
                                            <name>RECHTSWERT</name>
                                            <type>floatType</type>
                                            <value>-196169.4940</value>
                                        </f
lds>
                                        <fl
ds>
                                            <hide>false</hide>
                                              <name>HOCHWERT</name>
                                            <type>floatType</type>
                                              <value>236528.7540</value>
```
 $\langle \cdot \rangle$  and  $\langle \cdot \rangle$  and  $\langle \cdot \rangle$ 

 $\langle i \rangle$  and  $\langle i \rangle$ 

```
\langle/flds>
                              </fields>
                              <name>80002 .98</name>
                              <objectId>80002|.98</objectId>
                           </item>
                           <item>
                              <fields>
the control of the control of the control of the
                                   . 
                                   . 
                           .
                              </fields>
                              <name>80002 130/1</name>
                              <objectId>80002|130/1</objectId>
                          \langle/item>
                           <item>
                              <fields>
                                 <fldCount>6</fldCount>
                                 <flds>
                                     <hide>false</hide>
                                    <name>KG_NUMMER</name>
                                    <type>stringType</type>
                                    <value>80002</value>
                                \langle/flds>
                                 <flds>
                                     <hide>false</hide>
                                    <name>GST_NUMMER</name>
                                    <type>stringType</type>
                                     <value>130/2</value>
                                \langle/flds>
                                 <flds>
                                    <hide>false</hide>
                                    <name>KG_NAME</name>
                                    <type>stringType</type>
                                   <value>Imst</value>
                                 </flds>
                                 <flds>
                                     <hide>false</hide>
                                    <name>MERIDIAN</name>
                                    <type>intType</type>
                                     <value>28</value>
                                 </flds>
                                 <flds>
                                     <hide>false</hide>
                                    <name>RECHTSWERT</name>
                                    <type>floatType</type>
                                     <value>-196141.1820</value>
                                 </flds>
                                 <flds>
                                     <hide>false</hide>
                                    <name>HOCHWERT</name>
                                    <type>floatType</type>
                                   <value>236512.2250</value>
                                 </flds>
                              </fields>
                              <name>80002 130/2</name>
                              <objectId>80002|130/2</objectId>
                           </item>
                           <itemCount>4</itemCount>
                       </items>
                       <onlysamemeridian>false</onlysamemeridian>
                       <resultType>Grundstück</resultType>
                      <searchId>search Grundstueck V11</searchId>
                    </namedObj>
                 </areaObjects>
             </areaOfInterest>
              <errors>
                 <errorCategory>General</errorCategory>
                 <errorCode>warning_unlocated_objects</errorCode>
                 <errorDesc>KG 80001 Arzl: 99999#KG 80002 Imst: 130</errorDesc>
                <returnCode>WARNING</returnCode>
              </errors>
              <resultCount>4</resultCount>
             <returnCode>OK</returnCode>
```

```
 </searchReturn>
             </searchResponse>
        </soapenv:Body>
</soapenv:Envelope>
</soapenv:Envelope>
```
Folgende Varianten für Suchwerte sind erlaubt:

• Eine Katastralgemeindenummer + eine Grundstücksnummer

```
 <searchEntries>
     <entry>
         <key>GST_LISTE</key>
         <value>80113 10000</value>
     </entry>
     <entryCount>1</entryCount>
 </searchEntries>
```
Es wird entweder ein Grundstück ausgegeben, wenn dieses Grundstück keine Unterteilungen besitzt, oder - bei Angabe einer Stammnummer - alle Grundstücke zu dieser Stammnummer.

• Eine Katastralgemeindenummer + ein Grundstück inkl. Teilung

```
 <searchEntries>
     <entry>
         <key>GST_LISTE</key>
         <value>57319 3/4</value>
     </entry>
     <entryCount>1</entryCount>
 </searchEntries>
```
Es wird das Grundstück mit der Teilung 4 ausgegeben.

• Eine Katastralgemeindenummer + einen Grundstücksbereich (Definition der

Bereichsangabe von Grundstücken mit einem Bindestrich "-")

```
 <searchEntries>
     <entry>
        <key>GST_LISTE</key>
         <value>01004 1-10</value>
     </entry>
     <entryCount>1</entryCount>
 </searchEntries>
```
Es werden alle Grundstücke im definierten Bereich ausgegeben.

• Eine Katastralgemeindenummer + mehrere Grundstücke (Listenangabe mit Leerzeichen als Trennzeichen "")

```
 <searchEntries>
     <entry>
         <key>GST_LISTE</key>
         <value>51242 920 922 950</value>
     </entry>
     <entryCount>1</entryCount>
 </searchEntries>
```
Es werden alle Grundstücke aus der Liste ausgeben, bei Grundstücken mit Unterteilungen werden alle Grundstücke zu dieser Stammnummer retourniert.

• Eine Katastralgemeindenummer + Grundstück(e) und/oder Bauflächengrundstück(e) (Listenangabe mit Leerzeichen als Trennzeichen, inklusive der Angabe der Baufläche mit einem Punkt ".")

```
 <searchEntries>
     <entry>
        <key>GST_LISTE</key>
         <value>87319 1 .135</value>
     </entry>
     <entryCount>1</entryCount>
 </searchEntries>
```
Es werden alle Grundstücke aus der Liste ausgeben, bei Grundstücken mit Unterteilungen werden alle Grundstücke zu dieser Stammnummer retourniert.

Die obenstehenden Varianten können alle in einem Request durchgeführt werden. Ein Beispiel hierzu ist unter Funktionserklärung: Die Grundstückssuche ermöglicht es festzustellen, ob die gesuchten Grundstücke aktuell existieren oder nicht. Zusätzlich werden die Koordinaten des Grundstücksnummern-Einsetzpunkt inkl. Meridianstreifen übergeben. Die unterschiedlichen Suchmöglichkeiten werden im Anschluss an die Codebeispiele erklärt.

Codebeispiel 7 zu sehen.

#### **4.4.2.5 Suchfunktion - search\_Einlagezahl\_V11**

Begriffserklärung: Für jede Katastralgemeinde gibt es ein Hauptbuch, in dem für alle Liegenschaften (Grundbuchseinlagen, "Einlagezahlen" = EZ) enthalten ist: Gutsbestandsblatt (A-Blatt), Eigentumsblatt (B-Blatt) und Lastenblatt (C-Blatt):

Funktionserklärung: Die Suche einer Einlagezahl in einer Katastralgemeinde liefert die dazugehörigen Grundstücke der Einlagezahl retour.

Codebeispiel 9: Suchfunktion search\_Einlagezahl\_V11 - Request

```
<?xml version="1.0" encoding="utf-8"?>
<soapenv:Envelope xmlns:soapenv="http://schemas.xmlsoap.org/soap/envelope/"
        xmlns:api="http://api.soap.sws.bev.gv.at">
     <soapenv:Header/>
     <soapenv:Body>
         <api:search>
             <searchRequest>
                <phonetic>0</phonetic>
                 <searchEntries>
                      <entry>
                          <key>EZ_LISTE</key>
                          <value>80002 710 3093,19205 477</value>
                      </entry>
                      <entryCount>1</entryCount>
                  </searchEntries>
                  <searchId>search_Einlagezahl_V11</searchId>
                 <usebuffer>0</usebuffer>
             </searchRequest>
         </api:search>
     </soapenv:Body>
</soapenv:Envelope>
```
Codebeispiel 10: Suchfunktion search\_Einlagezahl\_V11 - Response

```
<?xml version="1.0" encoding="utf-8"?>
<soapenv:Envelope xmlns:soapenv="http://schemas.xmlsoap.org/soap/envelope/"
xmlns:xsd="http://www.w3.org/2001/XMLSchema" xmlns:xsi="http://www.w3.org/2001/XMLSchema-instance">
    <soapenv:Body>
       <searchResponse xmlns="http://api.soap.sws.bev.gv.at">
          <searchReturn>
              <areaOfInterest>
                 <areaObjects>
                    <namedObj>
                       <directselect>true</directselect>
                       <distance>0</distance>
                       <featuretype>Grundbuchseinlagen</featuretype>
                       <items>
                           <item>
                              <fields>
                                 <fldCount>3</fldCount>
                                 <flds>
                                    <hide>false</hide>
                                    <name>KG_NUMMER</name>
                                    <type>stringType</type>
                                    <value>20189</value>
                                 </flds>
                                 <flds>
                                    <hide>false</hide>
                                    <name>EZ</name>
                                    <type>intType</type>
                                    <value>2826</value>
                                 </flds>
                                 <flds>
                                    <hide>false</hide>
                                    <name>Gst in Einlage</name>
                                    <type>stringType</type>
                                    <value>Einlage mit Gst</value>
                                 </flds>
                              </fields>
                             <name>20189 2826</name>
                              <objectId>20189|2826</objectId>
                           </item>
                           <itemCount>1</itemCount>
                       </items>
                       <onlysamemeridian>true</onlysamemeridian>
                       <resultType>Grundbuchseinlage</resultType>
                      <searchId>search Einlagezahl_V11</searchId>
                    </namedObj>
                 </areaObjects>
              </areaOfInterest>
              <errors>
                 <errorCategory>General</errorCategory>
                 <errorCode>warning_unlocated_objects</errorCode>
                 <errorDesc>KG 20189 Tulln: 99999</errorDesc>
                 <returnCode>WARNING</returnCode>
              </errors>
             <resultCount>1</resultCount>
             <returnCode>OK</returnCode>
           </searchReturn>
       </searchResponse>
    </soapenv:Body>
</soapenv:Envelope>
```
Es gibt für die search\_Einlagezahl\_V11 Methode verschiede Request-Varianten für die Angabe von Grundbuch und Einlage, diese gleichen in der Methodik denen der Suchfunktion search Grundstueck V10:

- Einlage: Die Eingaben können mit einer Liste mit einem Leerzeichen " " als Trennzeichen erfolgen
- Grundbuchsnummer

Anmerkung: Die Angabe von Bereichen für Einlagezahlen wird nicht unterstützt!

#### **4.4.2.6 Suchfunktion – search\_KatastralgemeindeHist\_V10**

Begriffserklärung: Katastralgemeinden entsprechen dem Geltungsbereich des jeweiligen örtlichen Grundbuchs. Damit ist die Katastralgemeinde die kleinste bundesrechtliche Verwaltungseinheit. Das räumliche Gebiet (die Bestandteile an Grund und Boden) der Katastralgemeinden ist nur mehr eine Eigentumsgliederung: Grundbuchskörper mit Grundstücken, Benutzungsart und Benutzungsabschnitten.

Funktionserklärung: Falls die Nummer einer Katastralgemeinde nicht bekannt ist, besteht die Möglichkeit, mit dem Namen der historischen (gelöschten) Katastralgemeinde die dazugehörige Katastralgemeindenummer zu suchen. Die Suchmöglichkeiten werden im Anschluss an die Codebeispiele erläutert.

Codebeispiel 11: Suchfunktion search\_KatastralgemeindeHist\_V10 - Request

```
<?xml version="1.0" encoding="iso-8859-1"?>
<soapenv:Envelope xmlns:soapenv="http://schemas.xmlsoap.org/soap/envelope/"
         xmlns:api="http://api.soap.sws.bev.gv.at">
     <soapenv:Header/>
     <soapenv:Body>
         <api:search>
             <searchRequest>
                <phonetic>0</phonetic>
                 <searchEntries>
                      <entry>
                         <key>KG_NAME</key>
                         <value>Imst</value>
                      </entry>
                      <entryCount>1</entryCount>
                 </searchEntries>
                 <searchId>search_KatastralgemeindeHist_V10</searchId>
                 <usebuffer>0</usebuffer>
             </searchRequest>
         </api:search>
     </soapenv:Body>
</soapenv:Envelope>
```
Codebeispiel 12: Suchfunktion search\_KatastralgemeindeHist\_V10 - Response

```
<?xml version="1.0" encoding="utf-8"?>
<soapenv:Envelope xmlns:soapenv="http://schemas.xmlsoap.org/soap/envelope/" 
           xmlns:xsd="http://www.w3.org/2001/XMLSchema"
           xmlns:xsi="http://www.w3.org/2001/XMLSchema-instance">
      <soapenv:Body>
           <searchResponse xmlns="http://api.soap.sws.bev.gv.at">
                 <searchReturn>
                      <areaOfInterest>
                            <areaObjects>
                                 <namedObj>
                                       <featuretype>Verwaltungseinheit (flächenhaft)</featuretype>
                                       <items>
                                            <itemCount>1</itemCount>
and the contract of the contract of the contract of the contract of the contract of the contract of the contract of the contract of the contract of the contract of the contract of the contract of the contract of the contra
                                                  <fields>
                                                       <fldCount>4</fldCount>
                                                       <flds>
                                                             <hide>false</hide>
                                                             <name>KG_NUMMER</name>
                                                             <type>stringType</type>
                                                             <value>80002</value>
```

```
 </flds>
                                                      <flds>
                                                           <hide>false</hide>
                                                           <name>KG_NAME</name>
                                                           <type>stringType</type>
                                                          <value>Imst</value>
                                                     \langle/flds>
the contract of the contract of the contract of the contract of the contract of the contract of the contract of the contract of the contract of the contract of the contract of the contract of the contract of the contract o
                                                           <hide>false</hide>
                                                           <name>MERIDIAN</name>
                                                           <type>stringType</type>
                                                           <value>28</value>
                                                      </flds>
                                                      <flds>
                                                           <hide>false</hide>
                                                           <name>BUNDESLAND</name>
                                                           <type>stringType</type>
                                                           <value>Tirol</value>
                                                      </flds>
                                                </fields>
                                                <name>Imst</name>
                                                <objectId>80002</objectId>
                                           </item>
                                      </items>
                                      <onlysamemeridian>false</onlysamemeridian>
                                      <resultType>Katastralgemeinde</resultType>
                                      <searchId>Search_KatastralgemeindeHist_V10</searchId>
                                 </namedObj>
                           </areaObjects>
                      </areaOfInterest>
                     <resultCount>1</resultCount>
                     <returnCode>OK</returnCode>
                </searchReturn>
           </searchResponse>
      </soapenv:Body>
</soapenv:Envelope>
```
Folgende Varianten für Suchwerte sind erlaubt:

• Einen Katastralgemeindenamen (Gemeindename) suchen

```
 <searchEntries>
     <entry>
        <key>KG_NAME</key>
         <value>Imst</value>
     </entry>
     <entryCount>1</entryCount>
 </searchEntries>
```
Einen Katastralgemeindenamen (Gemeindename) mit einer Wildcard "\*" suchen

```
 <searchEntries>
     <entry>
         <key>KG_NAME</key>
         <value>Himb*</value>
     </entry>
     <entryCount>1</entryCount>
 </searchEntries>
```
Es wird im Ergebnis die Liste der Katastralgemeinden retourniert.

In einem weiteren Schritt ist die Suche mit der ausgewählten Katastralgemeindenummer und den Grundstücken erneut durchzuführen.

#### **4.4.2.7 Suchfunktion - search\_Festpunkt\_V10**

Begriffserklärung: Als Festpunkt wird ein stabiler Vermessungspunkt bezeichnet, der die beiden folgenden Bedingungen erfüllt:

- Der Punkt ist aus einer vorangegangenen Vermessung koordinatenmäßig bekannt (nach Lage und/oder Höhe)
- Der Punkt ist in der Natur dauerhaft vermarkt (stabilisiert).

Funktionserklärung: Die Festpunktsuche ermöglicht es festzustellen, ob der/die gesuchte/n Festpunkt/e vorhanden ist/sind.

Codebeispiel 13: Suchfunktion search\_Festpunkt\_V10 – Request

```
<?xml version="1.0" encoding="iso-8859-1"?>
<soapenv:Envelope xmlns:soapenv="http://schemas.xmlsoap.org/soap/envelope/"
         xmlns:api="http://api.soap.sws.bev.gv.at">
     <soapenv:Header/>
    <soapenv:Body>
         <api:search>
             <searchRequest>
                 <phonetic>0</phonetic>
                 <searchEntries>
                      <entry>
                         <key>FP_LISTE</key>
                          <value>80001-61,80001-62,336-118,337-118,1-63,41658,41660</value>
                      </entry>
                      <entryCount>1</entryCount>
                 </searchEntries>
                 <searchId>search_Festpunkt_V10</searchId>
                 <usebuffer>0</usebuffer>
             </searchRequest>
         </api:search>
     </soapenv:Body>
</soapenv:Envelope>
```
Beispiele für Listen von unterschiedlichen Punktarten (können in einem Request gemeinsam gesendet werden):

- Triangulierungspunkt (Syntax: Punktnummer ÖK-Blattnummer): 336-118,337-118,42-148,45-148,71-148,150-148
- Einschaltpunkt (Syntax: Katastralgemeindenummer Punktnummer): 83108-112,83108-114,83108-117,83108-119,83108-121
- Höhenfestpunkt (Syntax: Punktnummer): 41658,41660,41693A,20746B,20745C,20747
- Polygonpunkt (Syntax: Katastralgemeindenummer Punktnummer): 91013-P37,91013-P38,91013-P39,91013-P40,91013-P42
- Messpunkt (Syntax: Katastralgemeindenummer Punktnummer): 80002-M2,80002-M3,80002-M4,80002-M5

#### Codebeispiel 14: Suchfunktion search\_Festpunkt\_V10 – Response

```
<?xml version="1.0" encoding="utf-8"?> 
<soapenv:Envelope xmlns:soapenv="http://schemas.xmlsoap.org/soap/envelope/"
        "http://www.w3.org/2001/XMLSchema"
         xmlns:xsi="http://www.w3.org/2001/XMLSchema-instance">
     <soapenv:Body>
        "http://api.soap.sws.bev.gv.at">
             <searchReturn>
                 <areaOfInterest>
                     <areaObjects>
                         <namedObj>
                             <directselect>true</directselect>
                              <distance>0</distance>
                              <featuretype>Punkte</featuretype>
                             <items>
                                  <itemCount>2</itemCount>
                                  <item>
                                      <fields>
                                          <fldCount>0</fldCount>
                                      </fields>
                                      <name>336-118</name>
                                      <objectId>42304</objectId>
                                  </item>
                                  <item>
                                      <fields>
                                          <fldCount>0</fldCount>
                                      </fields>
                                      <name>337-118</name>
                                      <objectId>42305</objectId>
                                  </item>
                              </items>
                              <onlysamemeridian>false</onlysamemeridian>
                              <resultType>TP</resultType>
                              <searchId>TP_LISTE</searchId>
                         </namedObj> 
                                 . 
 <namedObj>
                             <directselect>true</directselect>
                              <distance>0</distance>
                             <featuretype>Punkte</featuretype>
                              <items>
                                  <itemCount>2</itemCount>
                                  <item>
                                      <fields>
                                          <fldCount>0</fldCount>
                                      </fields>
                                      <name>41658</name>
                                      <objectId>41658</objectId>
                                  </item>
                                  <item>
                                      <fields>
                                          <fldCount>0</fldCount>
                                      </fields>
                                      <name>41660</name>
                                      <objectId>41660</objectId>
                                  </item>
                              </items>
                              <onlysamemeridian>false</onlysamemeridian>
                              <resultType>HP</resultType>
                              <searchId>HP_LISTE</searchId>
                         </namedObj>
                     </areaObjects>
                 </areaOfInterest>
                 <errors>
                     <errorCategory>General</errorCategory>
                     <errorCode>warning_unlocated_objects</errorCode>
                     <errorDesc>TP: 1-63##</errorDesc>
                    <returnCode>WARNING</returnCode>
                 </errors>
                <resultCount>6</resultCount>
                <returnCode>WARNING</returnCode>
```
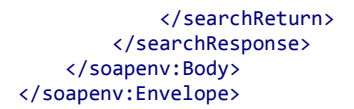

#### **4.4.2.8 Suchfunktion – search\_Blattschnitt\_DKM1000\_V10**

Funktionserklärung: Die Mappenblatt-Suche im Maßstab 1:1000 ermöglicht es festzustellen, ob das gesuchte Blatt aktuell existiert oder nicht. Ein Beispiel für eine Mappenblatt-Suche im Maßstab 1:1000 wird im Anschluss erklärt. (Begriffserklärung siehe 5.2.1.1).

Codebeispiel 15: Suchfunktion search\_Blattschnitt\_DKM1000\_V10 - Request

```
<?xml version="1.0" encoding="utf-8"?>
<soapenv:Envelope xmlns:soapenv="http://schemas.xmlsoap.org/soap/envelope/" 
        xmlns:api="http://api.soap.sws.bev.gv.at">
    <soapenv:Header/>
    <soapenv:Body>
       <api:search>
          <api:searchRequest> 
             <api:phonetic>0</api:phonetic>
             <api:searchEntries>
                <api:entry>
                   <api:key>BLATTNUMMER_LISTE</api:key>
                   <api:value>1924-03/4</api:value>
                </api:entry>
                <api:entryCount>1</api:entryCount>
             </api:searchEntries>
             <api:searchId>search_Blattschnitt_DKM1000_V10</api:searchId>
             <api:usebuffer>0</api:usebuffer>
          </api:searchRequest>
       </api:search>
    </soapenv:Body>
</soapenv:Envelope>
```
#### Codebeispiel 16: Suchfunktion search\_Blattschnitt\_DKM1000\_V10 - Response

```
<soapenv:Envelope xmlns:soapenv="http://schemas.xmlsoap.org/soap/envelope/" 
        xmlns:xsd="http://www.w3.org/2001/XMLSchema" 
        xmlns:xsi="http://www.w3.org/2001/XMLSchema-instance">
    <soapenv:Body>
       <searchResponse xmlns="http://api.soap.sws.bev.gv.at">
          <searchReturn>
             <areaOfInterest>
                <areaObjects>
                   <namedObj>
                       <directselect>true</directselect>
                       <distance>0</distance>
                       <featuretype>Blätter</featuretype>
                       <items>
                          <item>
                             <fields>
                                <fldCount>0</fldCount>
                             </fields>
                             <name>1924-03/4</name>
                             <objectId>1924-03/4</objectId>
                          </item>
                         <itemCount>1</itemCount>
                       </items>
                       <onlysamemeridian>true</onlysamemeridian>
                       <resultType>DKM 1:1000</resultType>
                      <searchId>search_Blattschnitt_DKM1000_V10</searchId>
                   </namedObj>
```

```
 </areaObjects>
              </areaOfInterest>
            <resultCount>1</resultCount>
            <returnCode>OK</returnCode>
          </searchReturn>
       </searchResponse>
    </soapenv:Body>
</soapenv:Envelope>
```
Eine Variante mit mehreren Suchwerten wird mit Beistrich getrennt und sieht wie folgt aus:

```
 <entry>
     <key>BLATTNUMMER_LISTE</key>
     <value>1924-03/4,1725-48/4,1725-49/1</value>
 </entry>
```
#### **4.4.2.9 Suchfunktion – search\_Blattschnitt\_DKM2000\_V10**

Funktionserklärung: Die Mappenblatt-Suche im Maßstab 1:2000 ermöglicht es festzustellen, ob das gesuchte Blatt aktuell existiert oder nicht. Ein Beispiel für eine Mappenblatt-Suche im Maßstab 1:2000 wird im Anschluss erklärt. (Begriffserklärung siehe 5.2.1.1).

Codebeispiel 17: Suchfunktion search\_Blattschnitt\_DKM2000\_V10 - Request

```
<?xml version="1.0" encoding="utf-8"?>
<soapenv:Envelope xmlns:soapenv="http://schemas.xmlsoap.org/soap/envelope/" 
        xmlns:api="http://api.soap.sws.bev.gv.at">
    <soapenv:Header/>
    <soapenv:Body>
       <api:search>
          <api:searchRequest> 
             <api:phonetic>0</api:phonetic>
             <api:searchEntries>
                <api:entry>
                   <api:key>BLATTNUMMER_LISTE</api:key>
                    <api:value>1924-03</api:value>
                </api:entry>
                <api:entryCount>1</api:entryCount>
             </api:searchEntries>
             <api:searchId>search_Blattschnitt_DKM2000_V10</api:searchId>
             <api:usebuffer>0</api:usebuffer>
          </api:searchRequest>
       </api:search>
    </soapenv:Body>
</soapenv:Envelope>
```
Codebeispiel 18: Suchfunktion search\_Blattschnitt\_DKM2000\_V10 - Response

```
<soapenv:Envelope xmlns:soapenv="http://schemas.xmlsoap.org/soap/envelope/" 
        xmlns:xsd="http://www.w3.org/2001/XMLSchema" 
        xmlns:xsi="http://www.w3.org/2001/XMLSchema-instance">
    <soapenv:Body>
       <searchResponse xmlns="http://api.soap.sws.bev.gv.at">
          <searchReturn>
             <areaOfInterest>
                <areaObjects>
                   <namedObj>
                       <directselect>true</directselect>
                       <distance>0</distance>
                      <featuretype>Blätter</featuretype>
                      <items>
                          <item>
                             <fields>
                                <fldCount>0</fldCount>
```

```
 </fields>
                              <name>1924-03</name>
                             <objectId>1924-03</objectId>
                          </item>
                          <itemCount>1</itemCount>
                       </items>
                       <onlysamemeridian>true</onlysamemeridian>
                       <resultType>DKM 1:2000</resultType>
                      <searchId>search Blattschnitt_DKM2000_V10</searchId>
                    </namedObj>
                 </areaObjects>
             </areaOfInterest>
             <resultCount>1</resultCount>
             <returnCode>OK</returnCode>
          </searchReturn>
       </searchResponse>
    </soapenv:Body>
</soapenv:Envelope>
```
Eine Variante mit mehreren Suchwerten wird mit Beistrich getrennt und sieht wie folgt aus:

```
 <entry>
    <key>BLATTNUMMER LISTE</key>
     <value>1027-23,1027-24,1027-25</value>
 </entry>
```
#### **4.4.2.10 Suchfunktion – search\_Blattschnitt\_OBK\_V10**

Funktionserklärung: Die österreichische Basiskartenblatt-Suche ermöglicht es festzustellen, ob das gesuchte Blatt aktuell existiert oder nicht. Ein Beispiel für eine österreichische Basiskartenblatt-Suche wird im Anschluss erklärt. (Begriffserklärung siehe 5.2.1.1).

Codebeispiel 19: Suchfunktion search\_Blattschnitt\_OBK\_V10 - Request

```
<?xml version="1.0" encoding="utf-8"?>
<soapenv:Envelope xmlns:soapenv="http://schemas.xmlsoap.org/soap/envelope/" 
        xmlns:api="http://api.soap.sws.bev.gv.at">
    <soapenv:Header/>
    <soapenv:Body>
       <api:search>
          <api:searchRequest> 
             <api:phonetic>0</api:phonetic>
             <api:searchEntries>
                <api:entry>
                    <api:key>BLATTNUMMER_LISTE</api:key>
                    <api:value>1924-531</api:value>
                 </api:entry>
                 <api:entryCount>1</api:entryCount>
             </api:searchEntries>
             <api:searchId>search_Blattschnitt_OBK_V10</api:searchId>
             <api:usebuffer>0</api:usebuffer>
          </api:searchRequest>
       </api:search>
    </soapenv:Body>
</soapenv:Envelope>
```
Codebeispiel 20: Suchfunktion search\_Blattschnitt\_OBK\_V10 - Response

```
<soapenv:Envelope xmlns:soapenv="http://schemas.xmlsoap.org/soap/envelope/" 
       xmlns:xsd="http://www.w3.org/2001/XMLSchema" 
       xmlns:xsi="http://www.w3.org/2001/XMLSchema-instance">
   <soapenv:Body>
     "http://api.soap.sws.bev.gv.at">
         <searchReturn>
```
```
 <areaOfInterest>
                 <areaObjects>
                    <namedObj>
                       <directselect>true</directselect>
                       <distance>0</distance>
                       <featuretype>Blätter</featuretype>
                       <items>
                           <item>
                             <fields>
                                 <fldCount>0</fldCount>
                              </fields>
                             <name>1924-531</name>
                              <objectId>1924-531</objectId>
                           </item>
                           <itemCount>1</itemCount>
                       </items>
                       <onlysamemeridian>true</onlysamemeridian>
                       <resultType>ÖBK 5000</resultType>
                       <searchId>search_Blattschnitt_OBK_V10</searchId>
                    </namedObj>
                 </areaObjects>
             </areaOfInterest>
             <resultCount>1</resultCount>
            <returnCode>OK</returnCode>
          </searchReturn>
       </searchResponse>
    </soapenv:Body>
</soapenv:Envelope>
```
Eine Variante mit mehreren Suchwerten wird mit Beistrich getrennt und sieht wie folgt aus:

```
 <entry>
    <key>BLATTNUMMER_LISTE</key>
     <value>5639-501,5639-502,5639-503</value>
 </entry>
```
### **4.4.2.11 Suchfunktion – search\_Blattschnitt\_OLK\_V10**

Funktionserklärung: Die östererichische Luftbildkartenblatt-Suche ermöglicht es festzustellen, ob das gesuchte Blatt aktuell existiert oder nicht. Ein Beispiel für eine österreichische Luftbildkartenblatt-Suche wird im Anschluss erklärt. (Begriffserklärung siehe 5.2.1.1).

Codebeispiel 21: Suchfunktion search\_Blattschnitt\_OLK\_V10 - Request

```
<?xml version="1.0" encoding="utf-8"?>
<soapenv:Envelope xmlns:soapenv="http://schemas.xmlsoap.org/soap/envelope/" 
        xmlns:api="http://api.soap.sws.bev.gv.at">
    <soapenv:Header/>
    <soapenv:Body>
       <api:search>
          <api:searchRequest> 
             <api:phonetic>0</api:phonetic>
             <api:searchEntries>
                <api:entry>
                   <api:key>BLATTNUMMER_LISTE</api:key>
                   <api:value>1924-103</api:value>
                </api:entry>
                <api:entryCount>1</api:entryCount>
             </api:searchEntries>
             <api:searchId>search_Blattschnitt_OLK_V10</api:searchId>
             <api:usebuffer>0</api:usebuffer>
          </api:searchRequest>
       </api:search>
```
 </soapenv:Body> </soapenv:Envelope>

Codebeispiel 22: Suchfunktion search\_Blattschnitt\_OLK\_V10 - Response

```
<soapenv:Envelope xmlns:soapenv="http://schemas.xmlsoap.org/soap/envelope/" 
        xmlns:xsd="http://www.w3.org/2001/XMLSchema" 
        xmlns:xsi="http://www.w3.org/2001/XMLSchema-instance">
    <soapenv:Body>
       <searchResponse xmlns="http://api.soap.sws.bev.gv.at">
          <searchReturn>
             <areaOfInterest>
                <areaObjects>
                    <namedObj>
                       <directselect>true</directselect>
                       <distance>0</distance>
                       <featuretype>Blätter</featuretype>
                       <items>
                          <item>
                             <fields>
                                 <fldCount>0</fldCount>
                             </fields>
                             <name>1924-103</name>
                             <objectId>1924-103</objectId>
                          </item>
                          <itemCount>1</itemCount>
                      \ell/items>
                       <onlysamemeridian>true</onlysamemeridian>
                       <resultType>ÖLK</resultType>
                       <searchId>search_Blattschnitt_OLK_V10</searchId>
                   </namedObj>
                 </areaObjects>
             </areaOfInterest>
            <resultCount>1</resultCount>
             <returnCode>OK</returnCode>
          </searchReturn>
       </searchResponse>
    </soapenv:Body>
</soapenv:Envelope>
```
Eine Variante mit mehreren Suchwerten wird mit Beistrich getrennt und sieht wie folgt aus:

```
 <entry>
    <key>BLATTNUMMER_LISTE</key>
     <value>3528-101,3528-102,3427-101</value>
 </entry>
```
### **4.4.2.12 Suchfunktion – search\_Blattschnitt\_TB\_V10**

Funktionserklärung: Die Triangulierungsblatt-Suche ermöglicht es festzustellen, ob das gesuchte Blatt aktuell existiert oder nicht. Ein Beispiel für eine Trianguliersblatt-Suche wird im Anschluss erklärt. (Begriffserklärung siehe 5.2.1.1).

Codebeispiel 23: Suchfunktion search\_Blattschnitt\_TB\_V10 - Request

```
<?xml version="1.0" encoding="utf-8"?>
<soapenv:Envelope xmlns:soapenv="http://schemas.xmlsoap.org/soap/envelope/" 
        xmlns:api="http://api.soap.sws.bev.gv.at">
    <soapenv:Header/>
    <soapenv:Body>
       <api:search>
          <api:searchRequest> 
             <api:phonetic>0</api:phonetic>
```

```
 <api:searchEntries>
                 <api:entry>
                    <api:key>BLATTNUMMER_LISTE</api:key>
                    <api:value>1924</api:value>
                 </api:entry>
                 <api:entryCount>1</api:entryCount>
             </api:searchEntries>
             <api:searchId>search_Blattschnitt_TB_V10</api:searchId>
             <api:usebuffer>0</api:usebuffer>
          </api:searchRequest>
       </api:search>
    </soapenv:Body>
</soapenv:Envelope>
```
Codebeispiel 24: Suchfunktion search\_Blattschnitt\_TB\_V10 - Response

```
<soapenv:Envelope xmlns:soapenv="http://schemas.xmlsoap.org/soap/envelope/" 
        xmlns:xsd="http://www.w3.org/2001/XMLSchema" 
        xmlns:xsi="http://www.w3.org/2001/XMLSchema-instance">
    <soapenv:Body>
       <searchResponse xmlns="http://api.soap.sws.bev.gv.at">
          <searchReturn>
             <areaOfInterest>
                 <areaObjects>
                   <namedObj>
                       <directselect>true</directselect>
                       <distance>0</distance>
                       <featuretype>Blätter</featuretype>
                       <items>
                          <item>
                             <fields>
                                 <fldCount>0</fldCount>
                             </fields>
                             <name>1924</name>
                             <objectId>1924</objectId>
                          </item>
                          <itemCount>1</itemCount>
                       </items>
                       <onlysamemeridian>true</onlysamemeridian>
                       <resultType>Triangulierungsblatt</resultType>
                       <searchId>search_Blattschnitt_TB_V10</searchId>
                    </namedObj>
                 </areaObjects>
             </areaOfInterest>
             <resultCount>1</resultCount>
            <returnCode>OK</returnCode>
          </searchReturn>
       </searchResponse>
    </soapenv:Body>
</soapenv:Envelope>
```
Eine Variante mit mehreren Suchwerten wird mit Beistrich getrennt und sieht wie folgt aus:

```
 <searchEntries>
     <entry>
         <key>BLATTNUMMER_LISTE</key>
         <value>1022,1023,1024</value>
     </entry>
     <entryCount>1</entryCount>
 </searchEntries>
```
# **4.4.2.13 Suchfunktion - search\_Register\_V10**

Begriffserklärung: Das Register ist das Geschäftsregister des Grundbuchs und dient der Verbuchung von Anträgen und deren Erledigung. Die Tagebuchzahl ist die Zahl jenes Grundbuchaktes, in dem die Entscheidung über die Eintragung der Grundstücksänderung getroffen wird.

Funktionserklärung: Die Registersuche ermittelt, ob die abgefragte Tagebuchzahl vorhanden ist.

Codebeispiel 25: Suchfunktion search\_Register\_V10 - Request

```
<?xml version="1.0" encoding="utf-8"?>
<soapenv:Envelope xmlns:soapenv="http://schemas.xmlsoap.org/soap/envelope/"
xmlns:api="http://api.soap.sws.bev.gv.at">
    <soapenv:Header/>
    <soapenv:Body>
       <api:search>
          <searchRequest>
             <phonetic>false</phonetic>
             <searchEntries> 
                 <entry>
                   <key>STATUS</kev>
                    <value>alle</value>
                 </entry>
                 <entry>
                    <key>NUMMER_BG</key>
                   <value>631</value>
                 </entry>
                 <entry>
                    <key>NUMMER_JAHR</key>
                    <value>2009</value>
                 </entry>
                 <entry>
                   <key>NUMMER_LFNR</key>
                    <value>240</value>
                 </entry>
                 <entryCount>4</entryCount>
              </searchEntries>
            <searchId>search Register V10</searchId>
             <usebuffer>false</usebuffer>
          </searchRequest>
       </api:search>
    </soapenv:Body>
</soapenv:Envelope>
```
### Codebeispiel 26: Suchfunktion search\_Register\_V10 – Response

```
<?xml version="1.0" encoding="utf-8"?>
<soapenv:Envelope xmlns:soapenv="http://schemas.xmlsoap.org/soap/envelope/" 
        xmlns:xsd="http://www.w3.org/2001/XMLSchema" 
        xmlns:xsi="http://www.w3.org/2001/XMLSchema-instance">
    <soapenv:Body>
       <searchResponse xmlns="http://api.soap.sws.bev.gv.at">
          <searchReturn>
             <areaOfInterest>
                <areaObjects>
                    <namedObj>
                       <directselect>true</directselect>
                       <distance>0</distance>
                      <featuretype/>
                      <items>
                          <item>
```

```
 <fields>
                                 <fldCount>0</fldCount>
                             </fields>
                             <name>631|2009|240</name>
                              <objectId>631|2009|240</objectId>
                          </item>
                          <itemCount>1</itemCount>
                       </items>
                       <onlysamemeridian>false</onlysamemeridian>
                      <resultType>Tagebuchzahl</resultType>
                       <searchId>search_Register_V10</searchId>
                    </namedObj>
                 </areaObjects>
             </areaOfInterest>
             <resultCount>1</resultCount>
            <returnCode>OK</returnCode>
          </searchReturn>
       </searchResponse>
    </soapenv:Body>
</soapenv:Envelope>
```
# **4.4.2.14 Suchfunktion - search\_GrundstueckHist\_V10**

Begriffserklärung: Ein Grundstück ist jener Teil einer Katastralgemeinde, der im Grenzkataster als solcher mit einer eigenen Nummer (Grundstücksnummer) bezeichnet ist. Grundstücke werden durch Beschluss des Bezirksgerichts, welches das Grundbuch führt, neu gebildet oder gelöscht. Grundstücke sind Teile eines Grundstückskörpers und können aus Parzellen bestehen.

Funktionserklärung: Die historische Grunstückssuche ermöglicht es festzustellen, ob die gesuchten historischen (gelöschten) Grundstücke existieren oder nicht. Die unterschiedlichen Suchmöglichkeiten werden im Anschluss an die Codebeispiele erklärt.

Codebeispiel 27: Suchfunktion search\_GrundstueckHist\_V10 - Request

```
<?xml version="1.0" encoding="utf-8"?>
<soapenv:Envelope xmlns:soapenv="http://schemas.xmlsoap.org/soap/envelope/" 
        xmlns:api="http://api.soap.sws.bev.gv.at">
    <soapenv:Header/>
    <soapenv:Body>
       <api:search>
          <searchRequest>
             <phonetic>false</phonetic>
             <searchEntries>
                <entry>
                   <key>GST_LISTE</key>
                    <value>51242 459/3</value>
                </entry>
                <entryCount>1</entryCount>
             </searchEntries>
             <searchId>search_GrundstueckHist_V10</searchId>
             <usebuffer>false</usebuffer>
          </searchRequest>
       </api:search>
    </soapenv:Body>
</soapenv:Envelope>
```
#### Codebeispiel 28: Suchfunktion search\_GrundstueckHist\_V10 – Response

```
<soapenv:Envelope xmlns:soapenv="http://schemas.xmlsoap.org/soap/envelope/" 
        xmlns:xsd="http://www.w3.org/2001/XMLSchema" 
        xmlns:xsi="http://www.w3.org/2001/XMLSchema-instance">
    <soapenv:Body>
       <searchResponse xmlns="http://api.soap.sws.bev.gv.at">
          <searchReturn>
              <areaOfInterest>
                 <areaObjects>
                    <namedObj>
                       <directselect>true</directselect>
                       <distance>0</distance>
                       <featuretype>Grundstücke</featuretype>
                       <items>
                           <item>
                              <fields>
                                 <fldCount>6</fldCount>
                                 <flds>
                                     <hide>false</hide>
                                     <name>KG_NUMMER</name>
                                     <type>stringType</type>
                                     <value>51242</value>
                                 </flds>
                                 <flds>
                                     <hide>false</hide>
                                     <name>GST_NUMMER</name>
                                     <type>stringType</type>
                                     <value>459/3</value>
                                 </flds>
                                 <flds>
                                     <hide>false</hide>
                                     <name>KG_NAME</name>
                                     <type>stringType</type>
                                     <value>Wels</value>
                                \langle/flds>
                                 <flds>
                                     <hide>false</hide>
                                     <name>STAMMNUMMER</name>
                                     <type>stringType</type>
                                     <value>459</value>
                                \langle/flds>
                                 <flds>
                                     <hide>false</hide>
                                     <name>UNTERTEILUNGSNUMMER</name>
                                    <type>stringType</type>
                                     <value>3</value>
                                 </flds>
                                 <flds>
                                     <hide>false</hide>
                                     <name>BAUFLAECHE</name>
                                     <type>stringType</type>
                                     <value>0</value>
                                 </flds>
                              </fields>
                              <name>51242 459/3</name>
                              <objectId>51242|459/3</objectId>
                           </item>
                           <itemCount>1</itemCount>
                       </items>
                       <onlysamemeridian>false</onlysamemeridian>
                       <resultType>Grundstück</resultType>
                       <searchId>search_GrundstueckHist_V10</searchId>
                    </namedObj>
                 </areaObjects>
              </areaOfInterest>
             <resultCount>1</resultCount>
             <returnCode>OK</returnCode>
          </searchReturn>
       </searchResponse>
    </soapenv:Body>
</soapenv:Envelope>
```
Eine Variante mit mehreren Suchwerten wird mit Beistrich getrennt und sieht wie folgt aus:

```
 <searchEntries>
     <entry>
        <key>GST_LISTE</key>
         <value>51242 459/3,51242 102/1</value>
     </entry>
     <entryCount>1</entryCount>
 </searchEntries>
```
# **4.4.2.15 Suchfunktion - search\_Geschaeftsfall\_V10**

Begriffserklärung: Ein Geschäftsfall steht für einen Plan eines Vermessungsbefugten, der die Änderung von Grundstücksgrenzen darstellt. Diese Veränderung wird mit der Geschäftsfallnummer dokumentiert.

Funktionserklärung: Die Geschäftsfallsuche ermöglicht es, nach Geschäftsfallnummern zu suchen.

Codebeispiel 29: Suchfunktion search\_Geschaeftsfall\_V10 - Request

```
<?xml version="1.0" encoding="utf-8"?>
<soapenv:Envelope xmlns:soapenv="http://schemas.xmlsoap.org/soap/envelope/" 
        xmlns:api="http://api.soap.sws.bev.gv.at">
    <soapenv:Header/>
    <soapenv:Body>
       <api:search>
          <searchRequest>
            <phonetic>false</phonetic>
             <searchEntries> 
                <entry>
                  <key>GF_LISTE</key>
                    <value>2356537/2008/56</value>
                 </entry>
                 <entryCount>1</entryCount>
             </searchEntries>
            <searchId>search_Geschaeftsfall_V10</searchId>
             <usebuffer>false</usebuffer>
          </searchRequest>
       </api:search>
    </soapenv:Body>
</soapenv:Envelope>
```
Codebeispiel 30: Suchfunktion search\_Geschaeftsfall\_V10 – Response

```
<?xml version="1.0" encoding="utf-8"?>
<soapenv:Envelope xmlns:soapenv="http://schemas.xmlsoap.org/soap/envelope/" 
        xmlns:xsd="http://www.w3.org/2001/XMLSchema" 
        xmlns:xsi="http://www.w3.org/2001/XMLSchema-instance">
    <soapenv:Body>
       <searchResponse xmlns="http://api.soap.sws.bev.gv.at">
          <searchReturn>
             <areaOfInterest>
                <areaObjects>
                   <namedObj>
                       <directselect>true</directselect>
                       <distance>0</distance>
                       <featuretype>Geschäftsfälle</featuretype>
                       <items>
                          <item>
                             <fields>
```

```
 <fldCount>0</fldCount>
                             </fields>
                             <name>2356537/2008/56</name>
                              <objectId>2356537/2008/56</objectId>
                          </item>
                          <itemCount>1</itemCount>
                       </items>
                       <onlysamemeridian>true</onlysamemeridian>
                       <resultType>Geschäftsfall</resultType>
                       <searchId>search_Geschaeftsfall_V10</searchId>
                    </namedObj>
                 </areaObjects>
             </areaOfInterest>
            <resultCount>1</resultCount>
            <returnCode>OK</returnCode>
          </searchReturn>
       </searchResponse>
    </soapenv:Body>
</soapenv:Envelope>
```
Eine Variante mit mehreren Suchwerten wird mit Beistrich getrennt und sieht wie folgt aus:

```
 <searchEntries>
     <entry>
        <key>GF_LISTE</key>
         <value>2356537/2008/56,865/2009/63</value>
     </entry>
     <entryCount>1</entryCount>
 </searchEntries>
```
## **4.4.2.16 Suchfunktion - search\_Eigentuemer\_V10**

Begriffserklärung: Eigentümer sind Personen, welche ein Grundstück besitzen.

Funktionserklärung: Die Eigentümersuche ermittelt Eigentümer von Grundstücken.

Codebeispiel 31: Suchfunktion search\_Eigentuemer\_V10 - Request

```
<?xml version="1.0" encoding="utf-8"?>
<soapenv:Envelope xmlns:soapenv="http://schemas.xmlsoap.org/soap/envelope/"
xmlns:api="http://api.soap.sws.bev.gv.at">
    <soapenv:Header/>
    <soapenv:Body>
       <api:search>
          <api:searchRequest>
             <api:phonetic>0</api:phonetic>
             <api:searchEntries>
                 <!--1 or more repetitions:-->
                 <api:entry>
                    <api:key>NAME</api:key>
                    <api:value>*Gut*</api:value>
                 </api:entry> 
                 <api:entry>
                    <api:key>BLD</api:key>
                    <api:value>Tirol</api:value>
                 </api:entry> 
                 <api:entry>
                    <api:key>ABFRAGEGRUND</api:key>
                    <api:value>Test</api:value>
                 </api:entry> 
                 <api:entryCount>1</api:entryCount>
              </api:searchEntries>
              <api:searchId>search_Eigentuemer_V10</api:searchId>
             <api:usebuffer>0</api:usebuffer>
          </api:searchRequest>
       </api:search>
```
 </soapenv:Body> </soapenv:Envelope>

Codebeispiel 32: Suchfunktion search\_Eigentuemer\_V10 – Response

```
<?xml version="1.0" encoding="utf-8"?>
<soapenv:Envelope xmlns:soapenv="http://schemas.xmlsoap.org/soap/envelope/" 
        xmlns:xsd="http://www.w3.org/2001/XMLSchema" 
        xmlns:xsi="http://www.w3.org/2001/XMLSchema-instance">
    <soapenv:Body>
       <searchResponse xmlns="http://api.soap.sws.bev.gv.at">
          <searchReturn>
              <areaOfInterest>
                 <areaObjects>
                     <namedObj>
                        <directselect>true</directselect>
                        <distance>0</distance>
                        <featuretype/>
                        <items>
                           <item>
                               <fields>
                                  <fldCount>15</fldCount>
                                  <flds>
                                     <hide>false</hide>
                                     <name>VORNAME</name>
                                     <type>stringType</type>
                                     <value/>
                                  </flds>
                                  <flds>
                                     <hide>false</hide>
                                     <name>NACHNAME</name>
                                     <type>stringType</type>
                                     <value/>
                                  </flds>
                                  <flds>
                                     <hide>false</hide>
                                     <name>BEZEICHNUNG</name>
                                     <type>stringType</type>
                                     <value>Stadt Innsbruck (öffentliches Gut)</value>
                                  </flds>
                                  <flds>
                                     <hide>false</hide>
                                     <name>TITEL_VOR</name>
                                     <type>stringType</type>
                                     <value/>
                                 \langle/flds>
                                  <flds>
                                     <hide>false</hide>
                                     <name>TITEL_NACH</name>
                                     <type>stringType</type>
                                     <value/>
                                 \langle/flds>
                                  <flds>
                                     <hide>false</hide>
                                     <name>GEBURTSDATUM</name>
                                     <type>stringType</type>
                                     <value>0000-00-00</value>
                                 \langle/flds>
                                  <flds>
                                     <hide>false</hide>
                                     <name>ISTJURISTISCH</name>
                                     <type>stringType</type>
                                    <value>1</value>
                                  </flds>
                                  <flds>
                                     <hide>false</hide>
                                     <name>POSTLEITZAHL</name>
                                     <type>stringType</type>
                                    <value>6020</value>
                                  </flds>
                                  <flds>
```

```
 <hide>false</hide>
                                       <name>STRASSE</name>
                                       <type>stringType</type>
                                       <value>Rathaus Maria-Theresien-Str.</value>
                                  \langle/flds>
                                   <flds>
                                       <hide>false</hide>
                                       <name>HAUSNUMMER</name>
                                     <type>stringType</type>
                                      <value>18</value>
                                  \langle /flds>
                                   <flds>
                                       <hide>false</hide>
                                       <name>ORT</name>
                                      <type>stringType</type>
                                      <value/>
                                   </flds>
                                   <flds>
                                       <hide>false</hide>
                                       <name>STAAT</name>
                                      <type>stringType</type>
                                      <value>Österreich</value>
                                   </flds>
                                  \overline{\left(}flds>
                                       <hide>false</hide>
                                       <name>EZ</name>
                                       <type>intType</type>
                                      <value>596</value>
                                   </flds>
                                  \overline{\left(}flds>
                                       <hide>false</hide>
                                       <name>GBNum</name>
                                      <type>stringType</type>
                                     <value>81125</value>
                                   </flds>
                                  \overline{\left(}flds>
                                       <hide>false</hide>
                                       <name>GBNam</name>
                                      <type>stringType</type>
                                     <value>Pradl</value>
                                   </flds>
                                </fields>
                                <name>6017167</name>
                                <objectId>6017167</objectId>
                            </item>
                            <item> 
                                     . 
                                     . 
                            . . . . . . . . . .
                            </item>
                           <itemCount>892</itemCount>
                         </items>
                         <onlysamemeridian>false</onlysamemeridian>
                         <resultType>Eigentümer</resultType>
                        <searchId>search_Eigentuemer_V10</searchId>
                     </namedObj>
                  </areaObjects>
              </areaOfInterest>
              <resultCount>892</resultCount>
             <returnCode>OK</returnCode>
           </searchReturn>
       </searchResponse>
    </soapenv:Body>
</soapenv:Envelope>
```
## **4.4.2.17 Suchfunktion - search\_GemeindeHist\_V10**

Begriffserklärung: Als Gemeinde, politische Gemeinde oder Kommune bezeichnet man diejenigen Gebietskörperschaften, die im öffentlich-verwaltungsmäßigen Aufbau von Staaten die kleinste räumlich-administrative, also politisch-geographische Entität darstellen. Politische Gemeinden werden vom Kataster in mehrere Katastralgemeinden unterteilt, welche eindeutig mit einer eigenen Nummer bezeichnet werden.

Funktionserklärung: Die historische Gemeindesuche ermöglicht es festzustellen, ob die gesuchte historische Gemeinde existiert oder nicht. Die unterschiedlichen Suchmöglichkeiten werden im Anschluss an die Codebeispiele erklärt.

Codebeispiel 33: Suchfunktion search\_GemeindeHist\_V10 - Request

```
<?xml version="1.0" encoding="utf-8"?>
<soapenv:Envelope xmlns:soapenv="http://schemas.xmlsoap.org/soap/envelope/" 
        xmlns:api="http://api.soap.sws.bev.gv.at">
    <soapenv:Header/>
    <soapenv:Body>
       <api:search>
          <api:searchRequest>
             <api:phonetic>0</api:phonetic>
             <api:searchEntries>
                 <api:entry>
                   <api:key>GEMEINDE_NUMMER</api:key>
                    <api:value>61207</api:value>
                 </api:entry> 
                 <api:entryCount>1</api:entryCount>
             </api:searchEntries>
             <api:searchId>search_GemeindeHist_V10</api:searchId>
             <api:usebuffer>0</api:usebuffer>
          </api:searchRequest>
       </api:search>
    </soapenv:Body>
</soapenv:Envelope>
```
### Codebeispiel 34: Suchfunktion search\_GemeindeHist\_V10 – Response

```
<?xml version="1.0" encoding="utf-8"?> 
<soapenv:Envelope xmlns:soapenv="http://schemas.xmlsoap.org/soap/envelope/" 
        xmlns:xsd="http://www.w3.org/2001/XMLSchema"
        xmlns:xsi="http://www.w3.org/2001/XMLSchema-instance">
    <soapenv:Body>
       <searchResponse xmlns="http://api.soap.sws.bev.gv.at">
          <searchReturn>
             <areaOfInterest>
                 <areaObjects>
                    <namedObj>
                       <directselect>true</directselect>
                       <distance>0</distance>
                       <featuretype>Verwaltungseinheit (flächenhaft)</featuretype>
                       <items>
                         \lambdaitem\lambda <fields>
                                 <fldCount>2</fldCount>
                                 <flds>
                                    <hide>false</hide>
                                    <name>PG_NUMMER</name>
                                    <type>stringType</type>
                                    <value>61207</value>
                                 </flds>
```

```
 <flds>
                                    <hide>false</hide>
                                    <name>PG_NAME</name>
                                    <type>stringType</type>
                                    <value>Bad Aussee</value>
                                 </flds>
                              </fields>
                              <name>61207|Bad Aussee</name>
                             <objectId>61207</objectId>
                          </item>
                         <itemCount>1</itemCount>
                       </items>
                       <onlysamemeridian>false</onlysamemeridian>
                       <resultType>Politische Gemeinde</resultType>
                      <searchId>search GemeindeHist V10</searchId>
                    </namedObj>
                 </areaObjects>
             </areaOfInterest>
            <resultCount>1</resultCount>
            <returnCode>OK</returnCode>
          </searchReturn>
       </searchResponse>
    </soapenv:Body>
</soapenv:Envelope>
```
## **4.4.2.18 Suchfunktion - search\_Bezirk\_V10**

Begriffserklärung: Die politischen Bezirke stellen die unterste Verwaltungseinheit der staatlichen Verwaltung dar. Sie umfassen jeweils den Bereich aller Gemeinden, für die eine bestimmte Bezirkshauptmannschaft (Magistrat) als Verwaltungsbehörde zuständig ist.

Funktionserklärung: Die politische Bezriksuche ermöglicht es festzustellen, ob der gesuchte politische Bezirk aktuell existieren oder nicht. Die unterschiedlichen Suchmöglichkeiten werden im Anschluss an die Codebeispiele erklärt.

Codebeispiel 35: Suchfunktion search\_Bezirk\_V10 - Request

```
<?xml version="1.0" encoding="utf-8"?> 
<soapenv:Envelope xmlns:soapenv="http://schemas.xmlsoap.org/soap/envelope/" 
        xmlns:api="http://api.soap.sws.bev.gv.at">
    <soapenv:Header/>
    <soapenv:Body>
       <api:search>
          <api:searchRequest> 
             <api:phonetic>0</api:phonetic>
             <api:searchEntries>
                <api:entry>
                   <api:key>BEZIRK_NAME</api:key>
                    <api:value>Baden</api:value> 
                </api:entry>
                <api:entryCount>1</api:entryCount>
             </api:searchEntries>
             <api:searchId>search_Bezirk_V10</api:searchId>
             <api:usebuffer>0</api:usebuffer>
          </api:searchRequest>
       </api:search>
    </soapenv:Body>
</soapenv:Envelope>
```
#### Codebeispiel 36: Suchfunktion search\_Bezirk\_V10 – Response

```
<?xml version="1.0" encoding="utf-8"?> 
<soapenv:Envelope xmlns:soapenv="http://schemas.xmlsoap.org/soap/envelope/" 
        "http://www.w3.org/2001/XMLSchema"
        xmlns:xsi="http://www.w3.org/2001/XMLSchema-instance">
    <soapenv:Body>
       <searchResponse xmlns="http://api.soap.sws.bev.gv.at">
          <searchReturn>
              <areaOfInterest>
                 <areaObjects>
                    <namedObj>
                       <directselect>true</directselect>
                       <distance>0</distance>
                       <featuretype>Verwaltungseinheit (flächenhaft)</featuretype>
                       <items>
                          \lambdaitam\lambda <fields>
                                 <fldCount>2</fldCount>
                                 <flds>
                                    <hide>false</hide>
                                    <name>BEZIRK_NAME</name>
                                    <type>stringType</type>
                                    <value>Baden</value>
                                \langle/flds>
                                 <flds>
                                    <hide>false</hide>
                                    <name>BUNDESLAND</name>
                                    <type>stringType</type>
                                    <value>Niederösterreich</value>
                                \langle/flds>
                              </fields>
                              <name>Baden</name>
                              <objectId>BADEN</objectId>
                           </item>
                           <itemCount>1</itemCount>
                       </items>
                       <onlysamemeridian>false</onlysamemeridian>
                       <resultType>Politischer Bezirk</resultType>
                       <searchId>search_Bezirk_V10</searchId>
                    </namedObj>
                 </areaObjects>
              </areaOfInterest>
             <resultCount>1</resultCount>
             <returnCode>OK</returnCode>
          </searchReturn>
       </searchResponse>
    </soapenv:Body>
</soapenv:Envelope>
```
### **4.4.2.19 Suchfunktion - search\_BezirkHist\_V10**

Begriffserklärung: Die politischen Bezirke stellen die unterste Verwaltungseinheit der staatlichen Verwaltung dar. Sie umfassen jeweils den Bereich aller Gemeinden, für die eine bestimmte Bezirkshauptmannschaft (Magistrat) als Verwaltungsbehörde zuständig ist.

Funktionserklärung: Die historische politischer Bezirkssuche ermöglicht es festzustellen, ob der gesuchte historische Bezirk existiert oder nicht. Die unterschiedlichen Suchmöglichkeiten werden im Anschluss an die Codebeispiele erklärt.

Codebeispiel 37: Suchfunktion search\_BezirkHist\_V10 - Request

```
<?xml version="1.0" encoding="utf-8"?>
<soapenv:Envelope xmlns:soapenv="http://schemas.xmlsoap.org/soap/envelope/" 
        "http://api.soap.sws.bev.gv.at">
    <soapenv:Header/>
    <soapenv:Body>
       <api:search>
          <api:searchRequest> 
             <api:phonetic>0</api:phonetic>
             <api:searchEntries>
                <api:entry>
                   <api:key>BEZIRK_NAME</api:key>
                   <api:value>Bregenz</api:value> 
                </api:entry>
                <api:entryCount>1</api:entryCount>
             </api:searchEntries>
             <api:searchId>search_BezirkHist_V10</api:searchId>
             <api:usebuffer>0</api:usebuffer>
          </api:searchRequest>
       </api:search>
    </soapenv:Body>
</soapenv:Envelope>
```

```
Codebeispiel 38: Suchfunktion search_BezirkHist_V10 – Response
```

```
<?xml version="1.0" encoding="utf-8"?> 
<soapenv:Envelope xmlns:soapenv="http://schemas.xmlsoap.org/soap/envelope/" 
        xmlns:xsd="http://www.w3.org/2001/XMLSchema" 
        xmlns:xsi="http://www.w3.org/2001/XMLSchema-instance">
    <soapenv:Body>
       <searchResponse xmlns="http://api.soap.sws.bev.gv.at">
          <searchReturn>
             <areaOfInterest>
                <areaObjects>
                    <namedObj>
                       <directselect>true</directselect>
                       <distance>0</distance>
                       <featuretype>Verwaltungseinheit (flächenhaft)</featuretype>
                       <items>
                          <item>
                              <fields>
                                 <fldCount>2</fldCount>
                                 <flds>
                                    <hide>false</hide>
                                    <name>BH_NAME</name>
                                    <type>stringType</type>
                                    <value>Bregenz</value>
                                 </flds>
                                 <flds>
                                    <hide>false</hide>
                                    <name>BH_NUMMER</name>
                                    <type>stringType</type>
                                    <value>802</value>
                                 </flds>
                              </fields>
                             <name>802|Bregenz</name>
                              <objectId>802</objectId>
                          </item>
                          <itemCount>1</itemCount>
                       </items>
                       <onlysamemeridian>false</onlysamemeridian>
                       <resultType>Politischer Bezirk</resultType>
                       <searchId>search_BezirkHist_V10</searchId>
                    </namedObj>
                 </areaObjects>
             </areaOfInterest>
             <resultCount>1</resultCount>
            <returnCode>OK</returnCode>
          </searchReturn>
```
### **4.4.2.20 Suchfunktion - search\_Bundesland\_V10**

Begriffserklärung: Österreich ist ein Bundesstaat. Der Bundesstaat wird gebildet aus den selbständigen Bundesländern.

Das Bundesstaatsprinzip findet darin seinen Ausdruck, dass den Bundesländern eigene Kompetenzen in der Gesetzgebung (durch die Landtage) und Verwaltung (unter der Landesregierung als oberstes Organ) zukommen und sie durch den Bundesrat Mitwirkung an der Gesetzgebung des Bundes haben.

Funktionserklärung: Die Bundeslandsuche ermöglicht es festzustellen, ob das gesuchte Bundesland aktuell existieren oder nicht. Die unterschiedlichen Suchmöglichkeiten werden im Anschluss an die Codebeispiele erklärt.

Codebeispiel 39: Suchfunktion search\_Bundesland\_V10 - Request

```
<?xml version="1.0" encoding="utf-8"?> 
<soapenv:Envelope xmlns:soapenv="http://schemas.xmlsoap.org/soap/envelope/" 
        xmlns:api="http://api.soap.sws.bev.gv.at">
    <soapenv:Header/>
    <soapenv:Body>
       <api:search>
          <api:searchRequest> 
             <api:phonetic>0</api:phonetic>
             <api:searchEntries>
                <api:entry>
                   <api:key>BUNDESLAND</api:key>
                    <api:value>Burgenland</api:value> 
                </api:entry>
                <api:entryCount>1</api:entryCount>
             </api:searchEntries>
             <api:searchId>search_Bundesland_V10</api:searchId>
             <api:usebuffer>0</api:usebuffer>
          </api:searchRequest>
       </api:search>
    </soapenv:Body>
</soapenv:Envelope>
```
Codebeispiel 40: Suchfunktion search\_Bundesland\_V10 – Response

```
<?xml version="1.0" encoding="utf-8"?> 
<soapenv:Envelope xmlns:soapenv="http://schemas.xmlsoap.org/soap/envelope/" 
        xmlns:xsd="http://www.w3.org/2001/XMLSchema" 
        xmlns:xsi="http://www.w3.org/2001/XMLSchema-instance">
    <soapenv:Body>
       <searchResponse xmlns="http://api.soap.sws.bev.gv.at">
          <searchReturn>
             <areaOfInterest>
                <areaObjects>
                   <namedObj>
                      <directselect>true</directselect>
                       <distance>0</distance>
                       <featuretype>Verwaltungseinheit (flächenhaft)</featuretype>
```

```
 <items>
                           <item>
                              <fields>
                                 <fldCount>1</fldCount>
                                 <flds>
                                    <hide>false</hide>
                                    <name>BUNDESLAND</name>
                                    <type>stringType</type>
                                   <value>Burgenland</value>
                                 </flds>
                              </fields>
                              <name>Burgenland</name>
                              <objectId>BURGENLAND</objectId>
                           </item>
                           <itemCount>1</itemCount>
                       </items>
                       <onlysamemeridian>false</onlysamemeridian>
                       <resultType>Bundesland</resultType>
                       <searchId>search_Bundesland_V10</searchId>
                    </namedObj>
                 </areaObjects>
              </areaOfInterest>
              <resultCount>1</resultCount>
            <returnCode>OK</returnCode>
          </searchReturn>
       </searchResponse>
    </soapenv:Body>
</soapenv:Envelope>
```
# **4.4.2.21 Suchfunktion - search\_BundeslandHist\_V10**

Begriffserklärung: Österreich ist ein Bundesstaat. Der Bundesstaat wird gebildet aus den selbständigen Bundesländern.

Das Bundesstaatsprinzip findet darin seinen Ausdruck, dass den Bundesländern eigene Kompetenzen in der Gesetzgebung (durch die Landtage) und Verwaltung (unter der Landesregierung als oberstes Organ) zukommen und sie durch den Bundesrat Mitwirkung an der Gesetzgebung des Bundes haben.

Funktionserklärung: Die historische Bundeslandsuche ermöglicht es festzustellen, ob das gesuchte historische Bundesland existiert oder nicht. Die unterschiedlichen Suchmöglichkeiten werden im Anschluss an die Codebeispiele erklärt.

Codebeispiel 41: Suchfunktion search\_BundeslandHist\_V10 - Request

```
<?xml version="1.0" encoding="utf-8"?>
<soapenv:Envelope xmlns:soapenv="http://schemas.xmlsoap.org/soap/envelope/" 
        xmlns:api="http://api.soap.sws.bev.gv.at">
    <soapenv:Header/>
    <soapenv:Body>
       <api:search>
          <api:searchRequest> 
             <api:phonetic>0</api:phonetic>
             <api:searchEntries>
                <api:entry>
                   <api:key>BUNDESLAND</api:key>
                   <api:value>Burgenland</api:value> 
                </api:entry>
                <api:entryCount>1</api:entryCount>
```

```
 </api:searchEntries>
             <api:searchId>search_BundeslandHist_V10</api:searchId>
             <api:usebuffer>0</api:usebuffer>
          </api:searchRequest>
       </api:search>
    </soapenv:Body>
</soapenv:Envelope>
```
Codebeispiel 42: Suchfunktion search\_BundeslandHist\_V10 – Response

```
<?xml version="1.0" encoding="utf-8"?> 
<soapenv:Envelope xmlns:soapenv="http://schemas.xmlsoap.org/soap/envelope/" 
        xmlns:xsd="http://www.w3.org/2001/XMLSchema" 
        xmlns:xsi="http://www.w3.org/2001/XMLSchema-instance">
    <soapenv:Body>
      "http://api.soap.sws.bev.gv.at">
          <searchReturn>
             <areaOfInterest>
                <areaObjects>
                   <namedObj>
                      <directselect>true</directselect>
                      <distance>0</distance>
                      <featuretype>Verwaltungseinheit (flächenhaft)</featuretype>
                      <items>
                          <item>
                             <fields>
                                <fldCount>2</fldCount>
                                <flds>
                                   <hide>false</hide>
                                   <name>BUNDESLAND</name>
                                   <type>stringType</type>
                                  <value>Burgenland</value>
                               \ell/fldss
                                <flds>
                                   <hide>false</hide>
                                   <name>BL_NUMMER</name>
                                   <type>stringType</type>
                                   <value>1</value>
                                </flds>
                             </fields>
                             <name>1|Burgenland</name>
                             <objectId>1</objectId>
                          </item>
                          <itemCount>1</itemCount>
                      </items>
                      <onlysamemeridian>false</onlysamemeridian>
                      <resultType>Bundesland</resultType>
                      <searchId>search_BundeslandHist_V10</searchId>
                   </namedObj>
                </areaObjects>
             </areaOfInterest>
            <resultCount>1</resultCount>
            <returnCode>OK</returnCode>
          </searchReturn>
       </searchResponse>
    </soapenv:Body>
</soapenv:Envelope>
```
## **4.4.2.22 Suchfunktion - search\_Finanzamtsbereich\_V10**

Begriffserklärung: Die Finanzamtsbereiche spiegeln die örtliche Zuständigkeit der Finanzämter der Finanzverwaltung wider.

Funktionserklärung: Die Finanzamtsbereichsuche ermöglicht es festzustellen, ob der gesuchte Finanzamtsbereich aktuell existieren oder nicht. Die unterschiedlichen Suchmöglichkeiten werden im Anschluss an die Codebeispiele erklärt.

Codebeispiel 43: Suchfunktion search\_Finanzamtsbereich\_V10 - Request

```
<?xml version="1.0" encoding="utf-8"?>
<soapenv:Envelope xmlns:soapenv="http://schemas.xmlsoap.org/soap/envelope/" 
        xmlns:api="http://api.soap.sws.bev.gv.at">
    <soapenv:Header/>
    <soapenv:Body>
       <api:search>
          <api:searchRequest> 
             <api:phonetic>0</api:phonetic>
             <api:searchEntries>
                <api:entry>
                    <api:key>FINANZAMTSBEREICH</api:key>
                    <api:value>Bregenz</api:value> 
                </api:entry>
                <api:entryCount>1</api:entryCount>
             </api:searchEntries>
             <api:searchId>search_Finanzamtsbereich_V10</api:searchId>
             <api:usebuffer>0</api:usebuffer>
          </api:searchRequest>
       </api:search>
    </soapenv:Body>
</soapenv:Envelope>
```
Codebeispiel 44: Suchfunktion search\_Finanzamtsbereich\_V10 – Response

```
<?xml version="1.0" encoding="utf-8"?> 
<soapenv:Envelope xmlns:soapenv="http://schemas.xmlsoap.org/soap/envelope/" 
        xmlns:xsd="http://www.w3.org/2001/XMLSchema" 
        xmlns:xsi="http://www.w3.org/2001/XMLSchema-instance">
    <soapenv:Body>
       <searchResponse xmlns="http://api.soap.sws.bev.gv.at">
          <searchReturn>
             <areaOfInterest>
                 <areaObjects>
                    <namedObj>
                       <directselect>true</directselect>
                       <distance>0</distance>
                       <featuretype>Verwaltungseinheit (flächenhaft)</featuretype>
                       <items>
                          <item>
                             <fields>
                                 <fldCount>2</fldCount>
                                 <flds>
                                    <hide>false</hide>
                                    <name>FB_NAME</name>
                                    <type>stringType</type>
                                    <value>Bregenz</value>
                                 </flds>
                                 <flds>
                                    <hide>false</hide>
                                    <name>FB_NUMMER</name>
                                    <type>stringType</type>
                                    <value>097</value>
                                 </flds>
```

```
 </fields>
                              <name>097|Bregenz</name>
                              <objectId>097</objectId>
                          \langle/item>
                           <itemCount>1</itemCount>
                       </items>
                       <onlysamemeridian>false</onlysamemeridian>
                       <resultType>Finanzamtsbereich</resultType>
                      <searchId>search Finanzamtsbereich V10</searchId>
                    </namedObj>
                 </areaObjects>
             </areaOfInterest>
              <resultCount>1</resultCount>
             <returnCode>OK</returnCode>
          </searchReturn>
       </searchResponse>
    </soapenv:Body>
</soapenv:Envelope>
```
### **4.4.2.23 Suchfunktion - search\_FinanzamtsbereichHist\_V10**

Begriffserklärung: Die Finanzamtsbereiche spiegeln die örtliche Zuständigkeit der Finanzämter der Finanzverwaltung wider.

Funktionserklärung: Die historische Finanzamtsbereichsuche ermöglicht es festzustellen, ob der gesuchte historische Finanzamtsbereich existiert oder nicht. Die unterschiedlichen Suchmöglichkeiten werden im Anschluss an die Codebeispiele erklärt.

Codebeispiel 45: Suchfunktion search\_FinanzamtsbereichHist\_V10 - Request

```
<?xml version="1.0" encoding="utf-8"?>
<soapenv:Envelope xmlns:soapenv="http://schemas.xmlsoap.org/soap/envelope/" 
        xmlns:api="http://api.soap.sws.bev.gv.at">
    <soapenv:Header/>
    <soapenv:Body>
       <api:search>
          <api:searchRequest> 
             <api:phonetic>0</api:phonetic>
              <api:searchEntries>
                <api:entry>
                    <api:key>FINANZAMTSBEREICH</api:key>
                    <api:value>Ried*</api:value> 
                 </api:entry>
                 <api:entryCount>1</api:entryCount>
              </api:searchEntries>
             <api:searchId>search_FinanzamtsbereichHist_V10</api:searchId>
             <api:usebuffer>0</api:usebuffer>
          </api:searchRequest>
       </api:search>
    </soapenv:Body>
</soapenv:Envelope>
```
Codebeispiel 46: Suchfunktion search\_FinanzamtsbereichHist\_V10 – Response

```
<?xml version="1.0" encoding="utf-8"?> 
<soapenv:Envelope xmlns:soapenv="http://schemas.xmlsoap.org/soap/envelope/" 
       xmlns:xsd="http://www.w3.org/2001/XMLSchema" 
       xmlns:xsi="http://www.w3.org/2001/XMLSchema-instance">
   <soapenv:Body>
     "http://api.soap.sws.bev.gv.at">
         <searchReturn>
```

```
 <areaOfInterest>
                 <areaObjects>
                    <namedObj>
                       <directselect>true</directselect>
                       <distance>0</distance>
                       <featuretype>Verwaltungseinheit (flächenhaft)</featuretype>
                       <items>
                          <item>
                              <fields>
                                 <fldCount>2</fldCount>
                                 <flds>
                                    <hide>false</hide>
                                    <name>FB_NAME</name>
                                    <type>stringType</type>
                                    <value>Ried im Innkreis</value>
                                 </flds>
                                 <flds>
                                    <hide>false</hide>
                                    <name>FB_NUMMER</name>
                                    <type>stringType</type>
                                    <value>048</value>
                                 </flds>
                              </fields>
                             <name>048|Ried im Innkreis</name>
                              <objectId>048</objectId>
                          </item>
                          <itemCount>1</itemCount>
                       </items>
                       <onlysamemeridian>false</onlysamemeridian>
                       <resultType>Finanzamtsbereich</resultType>
                       <searchId>search_FinanzamtsbereichHist_V10</searchId>
                    </namedObj>
                 </areaObjects>
              </areaOfInterest>
              <resultCount>1</resultCount>
             <returnCode>OK</returnCode>
          </searchReturn>
       </searchResponse>
    </soapenv:Body>
</soapenv:Envelope>
```
# **4.4.2.24 Suchfunktion - search\_Gerichtsbezirk\_V10**

Begriffserklärung: Der Gerichtsbezirk bezeichnet die örtliche Zuständigkeit eines Gerichtes. Der Gerichtsbezirk beschreibt die örtliche Zuständigkeit der Bezirksgerichte. Ein politischer Bezirk kann dabei mehrere Gerichtsbezirke umfassen. Ein Gerichtsbezirk erstreckt sich in der Regel nicht über mehr als einen politischen Bezirk, Ausnahmen bilden jedoch einige Statutarstädte mit dem dazugehörigen Landbezirk.

Funktionserklärung: Die Gerichtsbezirksuche ermöglicht es festzustellen, ob der gesuchte Gerichtsbezirk aktuell existieren oder nicht. Die unterschiedlichen Suchmöglichkeiten werden im Anschluss an die Codebeispiele erklärt.

Codebeispiel 47: Suchfunktion search\_Gerichtsbezirk\_V10 - Request

```
<?xml version="1.0" encoding="utf-8"?>
<soapenv:Envelope xmlns:soapenv="http://schemas.xmlsoap.org/soap/envelope/" 
        "http://api.soap.sws.bev.gv.at">
    <soapenv:Header/>
    <soapenv:Body>
       <api:search>
          <api:searchRequest> 
             <api:phonetic>0</api:phonetic>
             <api:searchEntries>
                <api:entry>
                   <api:key>GERICHTSBEZIRK_NAME</api:key>
                   <api:value>Hallein</api:value> 
                </api:entry>
                <api:entryCount>1</api:entryCount>
             </api:searchEntries>
             <api:searchId>search_Gerichtsbezirk_V10</api:searchId>
             <api:usebuffer>0</api:usebuffer>
          </api:searchRequest>
       </api:search>
    </soapenv:Body>
</soapenv:Envelope>
```

```
Codebeispiel 48: Suchfunktion search_Gerichtsbezirk_V10 – Response
```

```
<?xml version="1.0" encoding="utf-8"?> 
<soapenv:Envelope xmlns:soapenv="http://schemas.xmlsoap.org/soap/envelope/" 
        xmlns:xsd="http://www.w3.org/2001/XMLSchema" 
        xmlns:xsi="http://www.w3.org/2001/XMLSchema-instance">
    <soapenv:Body>
       <searchResponse xmlns="http://api.soap.sws.bev.gv.at">
          <searchReturn>
              <areaOfInterest>
                 <areaObjects>
                    <namedObj>
                       <directselect>true</directselect>
                       <distance>0</distance>
                       <featuretype>Verwaltungseinheit (flächenhaft)</featuretype>
                       <items>
                           <item>
                              <fields>
                                 <fldCount>3</fldCount>
                                 <flds>
                                    <hide>false</hide>
                                    <name>GB_NUMMER</name>
                                    <type>stringType</type>
                                    <value>562</value>
                                 </flds>
                                 <flds>
                                    <hide>false</hide>
                                    <name>GB_NAME</name>
                                    <type>stringType</type>
                                    <value>Hallein</value>
                                 </flds>
                                \overline{\left(}flds>
                                    <hide>false</hide>
                                    <name>BUNDESLAND</name>
                                    <type>stringType</type>
                                   <value>Salzburg</value>
                                 </flds>
                              </fields>
                              <name>Hallein</name>
                              <objectId>HALLEIN</objectId>
                           </item>
                           <itemCount>1</itemCount>
                       </items>
                       <onlysamemeridian>false</onlysamemeridian>
                       <resultType>Gerichtsbezirk</resultType>
                      <searchId>search_Gerichtsbezirk_V10</searchId>
```
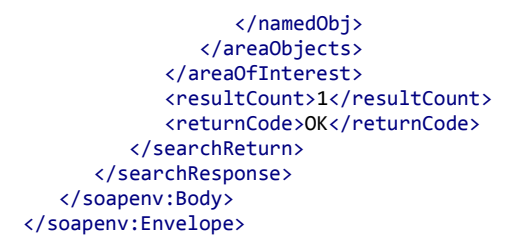

## **4.4.2.25 Suchfunktion - search\_GerichtsbezirkHist\_V10**

Begriffserklärung: Der Gerichtsbezirk bezeichnet die örtliche Zuständigkeit eines Gerichtes. Der Gerichtsbezirk beschreibt die örtliche Zuständigkeit der Bezirksgerichte. Ein politischer Bezirk kann dabei mehrere Gerichtsbezirke umfassen. Ein Gerichtsbezirk erstreckt sich in der Regel nicht über mehr als einen politischen Bezirk, Ausnahmen bilden jedoch einige Statutarstädte mit dem dazugehörigen Landbezirk.

Funktionserklärung: Die historische Gerichtsbezirksuche ermöglicht es festzustellen, ob der gesuchte historische Gerichtsbezirk existiert oder nicht. Die unterschiedlichen Suchmöglichkeiten werden im Anschluss an die Codebeispiele erklärt.

Codebeispiel 49: Suchfunktion search\_GerichtsbezirkHist\_V10 - Request

```
<?xml version="1.0" encoding="utf-8"?>
<soapenv:Envelope xmlns:soapenv="http://schemas.xmlsoap.org/soap/envelope/" 
        xmlns:api="http://api.soap.sws.bev.gv.at">
    <soapenv:Header/>
    <soapenv:Body>
       <api:search>
          <api:searchRequest> 
             <api:phonetic>0</api:phonetic>
             <api:searchEntries>
                <api:entry>
                   <api:key>GERICHTSBEZIRK_NAME</api:key>
                    <api:value>Bregenz</api:value> 
                 </api:entry>
                <api:entryCount>1</api:entryCount>
             </api:searchEntries>
             <api:searchId>search_GerichtsbezirkHist_V10</api:searchId>
             <api:usebuffer>0</api:usebuffer>
          </api:searchRequest>
       </api:search>
    </soapenv:Body>
</soapenv:Envelope>
```
#### Codebeispiel 50: Suchfunktion search\_GerichtsbezirkHist\_V10 – Response

```
<?xml version="1.0" encoding="utf-8"?> 
<soapenv:Envelope xmlns:soapenv="http://schemas.xmlsoap.org/soap/envelope/" 
        "http://www.w3.org/2001/XMLSchema"
        xmlns:xsi="http://www.w3.org/2001/XMLSchema-instance">
    <soapenv:Body>
       <searchResponse xmlns="http://api.soap.sws.bev.gv.at">
          <searchReturn>
              <areaOfInterest>
                 <areaObjects>
                    <namedObj>
                       <directselect>true</directselect>
                       <distance>0</distance>
                       <featuretype>Verwaltungseinheit (flächenhaft)</featuretype>
                       <items>
                          \lambdaitam\lambda <fields>
                                 <fldCount>2</fldCount>
                                 <flds>
                                    <hide>false</hide>
                                    <name>GB_NUMMER</name>
                                    <type>stringType</type>
                                    <value>911</value>
                                \langle/flds>
                                 <flds>
                                    <hide>false</hide>
                                    <name>GB_NAME</name>
                                    <type>stringType</type>
                                    <value>Bregenz</value>
                                \langle/flds>
                              </fields>
                              <name>911|Bregenz</name>
                              <objectId>911</objectId>
                           </item>
                           <itemCount>1</itemCount>
                       </items>
                       <onlysamemeridian>false</onlysamemeridian>
                       <resultType>Gerichtsbezirk</resultType>
                       <searchId>search_GerichtsbezirkHist_V10</searchId>
                    </namedObj>
                 </areaObjects>
              </areaOfInterest>
             <resultCount>1</resultCount>
             <returnCode>OK</returnCode>
          </searchReturn>
       </searchResponse>
    </soapenv:Body>
</soapenv:Envelope>
```
### **4.4.2.26 Suchfunktion - search\_Vermessungssprengel\_V10**

Begriffserklärung: Der Vermessungssprengel umfasst die regionale Zuständigkeit eines Vermessungsamtes gemäß der Sprengelverordnung des BMWFJ.

Funktionserklärung: Die Vermessungssprengelsuche ermöglicht es festzustellen, ob der gesuchte Vermessungssprengel aktuell existieren oder nicht. Die unterschiedlichen Suchmöglichkeiten werden im Anschluss an die Codebeispiele erklärt.

Codebeispiel 51: Suchfunktion search\_Vermessungssprengel\_V10 - Request

```
<?xml version="1.0" encoding="utf-8"?>
<soapenv:Envelope xmlns:soapenv="http://schemas.xmlsoap.org/soap/envelope/" 
        "http://api.soap.sws.bev.gv.at">
    <soapenv:Header/>
    <soapenv:Body>
       <api:search>
          <api:searchRequest> 
             <api:phonetic>0</api:phonetic>
             <api:searchEntries>
                <api:entry>
                   <api:key>VERMESSUNGSBEZIRK</api:key>
                   <api:value>Baden</api:value> 
                </api:entry>
                <api:entryCount>1</api:entryCount>
             </api:searchEntries>
             <api:searchId>search_Vermessungssprengel_V10</api:searchId>
             <api:usebuffer>0</api:usebuffer>
          </api:searchRequest>
       </api:search>
    </soapenv:Body>
</soapenv:Envelope>
```
Codebeispiel 52: Suchfunktion search\_Vermessungssprengel\_V10 – Response

```
<?xml version="1.0" encoding="utf-8"?> 
<soapenv:Envelope xmlns:soapenv="http://schemas.xmlsoap.org/soap/envelope/" 
        xmlns:xsd="http://www.w3.org/2001/XMLSchema" 
        xmlns:xsi="http://www.w3.org/2001/XMLSchema-instance">
    <soapenv:Body>
       <searchResponse xmlns="http://api.soap.sws.bev.gv.at">
          <searchReturn>
             <areaOfInterest>
                <areaObjects>
                    <namedObj>
                       <directselect>true</directselect>
                       <distance>0</distance>
                       <featuretype>Verwaltungseinheit (flächenhaft)</featuretype>
                       <items>
                          <item>
                             <fields>
                                 <fldCount>2</fldCount>
                                 <flds>
                                    <hide>false</hide>
                                    <name>VERMESSUNGSBEZIRK</name>
                                    <type>stringType</type>
                                    <value>Baden</value>
                                 </flds>
                                 <flds>
                                    <hide>false</hide>
                                    <name>BUNDESLAND</name>
                                    <type>stringType</type>
                                    <value>Niederösterreich</value>
                                 </flds>
                             </fields>
                             <name>Baden</name>
                             <objectId>BADEN</objectId>
                          </item>
                          <itemCount>1</itemCount>
                       </items>
                       <onlysamemeridian>false</onlysamemeridian>
                       <resultType>Vermessungssprengel</resultType>
                      <searchId>search_Vermessungssprengel_V10</searchId>
                    </namedObj>
                 </areaObjects>
             </areaOfInterest>
             <resultCount>1</resultCount>
            <returnCode>OK</returnCode>
          </searchReturn>
```
 </searchResponse> </soapenv:Body> </soapenv:Envelope>

### **4.4.2.27 Suchfunktion - search\_VermessungssprengelHist\_V10**

Begriffserklärung: Der Vermessungssprengel umfasst die regionale Zuständigkeit eines Vermessungsamtes gemäß der Sprengelverordnung des BMWFJ.

Funktionserklärung: Die historische Vermessungssprengelsuche ermöglicht es festzustellen, ob der gesuchte historische Vermessungssprengel existiert oder nicht. Die unterschiedlichen Suchmöglichkeiten werden im Anschluss an die Codebeispiele erklärt.

Codebeispiel 53: Suchfunktion search\_VermessungssprengelHist\_V10 - Request

```
<?xml version="1.0" encoding="utf-8"?>
<soapenv:Envelope xmlns:soapenv="http://schemas.xmlsoap.org/soap/envelope/" 
        xmlns:api="http://api.soap.sws.bev.gv.at">
    <soapenv:Header/>
    <soapenv:Body>
       <api:search>
          <api:searchRequest> 
             <api:phonetic>0</api:phonetic>
             <api:searchEntries>
                <api:entry>
                   <api:key>VERMESSUNGSBEZIRK</api:key>
                    <api:value>Baden</api:value>
                </api:entry>
                <api:entryCount>1</api:entryCount>
             </api:searchEntries>
            <api:searchId>search VermessungssprengelHist V10</api:searchId>
             <api:usebuffer>0</api:usebuffer>
          </api:searchRequest>
       </api:search>
    </soapenv:Body>
</soapenv:Envelope>
```
### Codebeispiel 54: Suchfunktion search\_VermessungssprengelHist\_V10 – Response

```
<?xml version="1.0" encoding="utf-8"?> 
<soapenv:Envelope xmlns:soapenv="http://schemas.xmlsoap.org/soap/envelope/" 
        xmlns:xsd="http://www.w3.org/2001/XMLSchema" 
        xmlns:xsi="http://www.w3.org/2001/XMLSchema-instance">
   <soapenv:Body>
      "http://api.soap.sws.bev.gv.at">
         <searchReturn>
             <areaOfInterest>
                <areaObjects>
                   <namedObj>
                      <directselect>true</directselect>
                      <distance>0</distance>
                      <featuretype>Verwaltungseinheit (flächenhaft)</featuretype>
                      <items>
                         <item>
                           7fields\sqrt{ } <fldCount>2</fldCount>
                               <flds>
                                   <hide>false</hide>
                                   <name>VB_NUMMER</name>
                                  <type>stringType</type>
                                   <value>04</value>
```

```
\langle/flds>
                                 <flds>
                                    <hide>false</hide>
                                    <name>VB_NAME</name>
                                    <type>stringType</type>
                                   <value>Baden</value>
                                 </flds>
                              </fields>
                              <name>04|Baden</name>
                              <objectId>04</objectId>
                           </item>
                           <itemCount>1</itemCount>
                       </items>
                       <onlysamemeridian>false</onlysamemeridian>
                       <resultType>Vermessungssprengel</resultType>
                      <searchId>search_VermessungssprengelHist_V10</searchId>
                    </namedObj>
                 </areaObjects>
              </areaOfInterest>
              <resultCount>1</resultCount>
             <returnCode>OK</returnCode>
          </searchReturn>
       </searchResponse>
    </soapenv:Body>
</soapenv:Envelope>
```
# **4.4.2.28 Suchfunktion - search\_Staat\_V10**

Begriffserklärung: Das Staatsgebiet ist das räumliche Gebiet, welches der Staatsgewalt unterworfen ist und in dem bestimmte Rechtsnormen, also Gesetzte, gelten.

Die Grundlage des Staates ist ein Staatsgebiet, auf dem die staatliche Herrschaft ausgeübt wird. In Österreich wird das Staatsgebiet als "Bundesgebiet" bezeichnet und setzt sich aus den Gebieten der neun Bundesländer zusammen.

Funktionserklärung: Die Staatensuche ermöglicht es festzustellen, ob der gesuchte Staat aktuell existieren oder nicht. Die unterschiedlichen Suchmöglichkeiten werden im Anschluss an die Codebeispiele erklärt.

Codebeispiel 55: Suchfunktion search\_Staat\_V10 - Request

```
<?xml version="1.0" encoding="utf-8"?>
<soapenv:Envelope xmlns:soapenv="http://schemas.xmlsoap.org/soap/envelope/" 
        "http://api.soap.sws.bev.gv.at">
    <soapenv:Header/>
    <soapenv:Body>
       <api:search>
          <api:searchRequest> 
             <api:phonetic>0</api:phonetic>
             <api:searchEntries>
                <api:entry>
                   <api:key>STAAT</api:key>
                   <api:value>Österreich</api:value> 
                </api:entry>
                <api:entryCount>1</api:entryCount>
             </api:searchEntries>
             <api:searchId>search_Staat_V10</api:searchId>
             <api:usebuffer>0</api:usebuffer>
          </api:searchRequest>
       </api:search>
    </soapenv:Body>
</soapenv:Envelope>
```

```
Codebeispiel 56: Suchfunktion search_Staat_V10 – Response
```

```
<?xml version="1.0" encoding="utf-8"?> 
<soapenv:Envelope xmlns:soapenv="http://schemas.xmlsoap.org/soap/envelope/" 
        xmlns:xsd="http://www.w3.org/2001/XMLSchema" 
        xmlns:xsi="http://www.w3.org/2001/XMLSchema-instance">
    <soapenv:Body>
       <searchResponse xmlns="http://api.soap.sws.bev.gv.at">
          <searchReturn>
             <areaOfInterest>
                <areaObjects>
                    <namedObj>
                       <directselect>true</directselect>
                       <distance>0</distance>
                       <featuretype>Verwaltungseinheit (flächenhaft)</featuretype>
                       <items>
                          <item>
                             <fields>
                                 <fldCount>1</fldCount>
                                 <flds>
                                    <hide>false</hide>
                                    <name>STAAT</name>
                                    <type>stringType</type>
                                    <value>Österreich</value>
                                 </flds>
                             </fields>
                             <name>Österreich</name>
                             <objectId>OESTERREICH</objectId>
                          </item>
                          <itemCount>1</itemCount>
                       </items>
                      <onlysamemeridian>false</onlysamemeridian>
                       <resultType>Staat</resultType>
                       <searchId>search_Staat_V10</searchId>
                    </namedObj>
                 </areaObjects>
             </areaOfInterest>
             <resultCount>1</resultCount>
            <returnCode>OK</returnCode>
          </searchReturn>
       </searchResponse>
    </soapenv:Body>
</soapenv:Envelope>
```
# **4.4.2.29 Suchfunktion - search\_Vordurchfuehrungsebene\_V10**

Begriffserklärung: Die Vordurchführungsebene ist die grafische Darstellung jener Grundstücke in Österreich, welche, basierend auf einer Vermessungsurkunde (Plan) eines Vermessungsbefugten, mögliche zukünftige Änderungen im Kataster vor dem Grundbuchsbeschluss und der Katasterdurchführung wiedergibt.

Funktionserklärung: Die Vordurchführungsebenesuche ermöglicht die Suche nach Grundstücken welche sich aktuelle in der Vordurchführungsebene befinden.

Codebeispiel 57: Suchfunktion search\_Vordurchfuehrungsebene\_V10 - Request

```
<?xml version="1.0" encoding="utf-8"?>
<soapenv:Envelope xmlns:soapenv="http://schemas.xmlsoap.org/soap/envelope/" 
                 xmlns:api="http://api.soap.sws.bev.gv.at">
    <soapenv:Header/>
    <soapenv:Body>
       <api:search>
          <api:searchRequest>
             <api:phonetic>0</api:phonetic>
             <api:searchEntries>
                <api:entry>
                   <api:key>GST_LISTE</api:key>
                    <api:value>04107 963</api:value>
                </api:entry>
                <api:entryCount>1</api:entryCount>
             </api:searchEntries>
             <api:searchId>search_Vordurchfuehrungsebene_V10</api:searchId>
             <api:usebuffer>0</api:usebuffer>
          </api:searchRequest>
       </api:search>
    </soapenv:Body>
</soapenv:Envelope>
```
# Codebeispiel 58: Suchfunktion search\_ Vordurchfuehrungsebene \_V10 – Response

```
<?xml version="1.0" encoding="utf-8"?> 
<soapenv:Envelope xmlns:soapenv="http://schemas.xmlsoap.org/soap/envelope/" 
                  xmlns:xsd="http://www.w3.org/2001/XMLSchema" 
                  xmlns:xsi="http://www.w3.org/2001/XMLSchema-instance">
    <soapenv:Body>
       <searchResponse xmlns="http://api.soap.sws.bev.gv.at">
          <searchReturn>
             <areaOfInterest>
                <areaObjects>
                    <namedObj>
                       <directselect>true</directselect>
                       <distance>0</distance>
                       <featuretype>Grundstücke</featuretype>
                       <items>
                          <item>
                              <fields>
                                 <fldCount>3</fldCount>
                                 <flds>
                                    <hide>false</hide>
                                    <name>KG_NUMMER</name>
                                    <type>stringType</type>
                                    <value>04107</value>
                                 </flds>
                                 <flds>
                                    <hide>false</hide>
                                    <name>NUMMER</name>
                                    <type>stringType</type>
```

```
 <value>963/2</value>
                                \langle/flds>
                                 <flds>
                                    <hide>false</hide>
                                    <name>KG_Name</name>
                                    <type>stringType</type>
                                    <value>Reisenberg</value>
                                 </flds>
                             </fields>
                             <name>04107 963/2</name>
                              <objectId>04107|963/2</objectId>
                          </item>
                          <itemCount>1</itemCount>
                       </items>
                       <onlysamemeridian>false</onlysamemeridian>
                       <resultType>Grundstück Vordurchführungsebene</resultType>
                      <searchId>search_Vordurchfuehrungsebene_V10</searchId>
                    </namedObj>
                 </areaObjects>
              </areaOfInterest>
             <errors>
                 <errorCategory>General</errorCategory>
                 <errorCode>warning_unlocated_objects</errorCode>
                <errorDesc>KG 04107 Reisenberg: 963</errorDesc>
               <returnCode>WARNING</returnCode>
              </errors>
            <resultCount>1</resultCount>
            <returnCode>OK</returnCode>
          </searchReturn>
       </searchResponse>
    </soapenv:Body>
</soapenv:Envelope>
```
### **4.4.2.30 Suchfunktion - search\_Veraenderungshinweis\_V10**

Begriffserklärung: Jede Veränderung im Kataster wird seit 1880 grundsätzlich durch einen eigenen Akt im zuständigen Vermessungsamt dokumentiert. Dieser wurde bis 07.05.2012 als Veränderungshinweis" oder "VHW" bezeichnet. Danach wird der Begriff "Geschäftsfall" dafür verwendet.

Funktionserklärung: Die Veränderungshinweissuche ermöglicht die Suche nach Veränderungshinweisen in einer KG zu dem abgefragten Jahr.

Codebeispiel 59: Suchfunktion search\_Veraenderungshinweis\_V10 - Request

```
<?xml version="1.0" encoding="utf-8"?>
<soapenv:Envelope xmlns:soapenv="http://schemas.xmlsoap.org/soap/envelope/" 
                 xmlns:api="http://api.soap.sws.bev.gv.at">
    <soapenv:Header/>
    <soapenv:Body>
       <api:search>
          <api:searchRequest>
             <api:phonetic>false</api:phonetic>
             <api:searchEntries>
                <api:entry>
                   <api:key>KGJAHRVHWLIST</api:key>
                    <api:value>42001 2012 1</api:value>
                </api:entry>
                <api:entryCount>1</api:entryCount>
             </api:searchEntries>
             <api:searchId>search_Veraenderungshinweis_V10</api:searchId>
             <api:usebuffer>false</api:usebuffer>
          </api:searchRequest>
```

```
 </api:search>
    </soapenv:Body>
</soapenv:Envelope> 
</soapenv:Envelope>
```
Codebeispiel 60: Suchfunktion search\_Veraenderungshinweis\_V10 – Response

```
<?xml version="1.0" encoding="utf-8"?> 
http://schemas.xmlsoap.org/soap/envelope/"
                 xmlns:xsd="http://www.w3.org/2001/XMLSchema" 
                 xmlns:xsi="http://www.w3.org/2001/XMLSchema-instance">
    <soapenv:Body> 
       <searchResponse xmlns="http://api.soap.sws.bev.gv.at">
          <searchReturn>
             <areaOfInterest>
                 <areaObjects>
                    <namedObj>
                       <directselect>true</directselect>
                       <distance>0</distance>
                       <featuretype>KG Jahr Vhw</featuretype>
                       <items>
                          <item>
                             <fields>
                                 <fldCount>3</fldCount>
                                 <flds>
                                    <hide>false</hide>
                                    <name>KG_NUMMER</name>
                                    <type>stringType</type>
                                    <value>42001</value>
                                 </flds>
                                \overline{\left(}flds>
                                    <hide>false</hide>
                                    <name>NUMMER_JAHR</name>
                                    <type>intType</type>
                                    <value>2012</value>
                                 </flds>
                                \overline{\left(}flds>
                                    <hide>false</hide>
                                    <name>VHW</name>
                                    <type>intType</type>
                                    <value>1</value>
                                 </flds>
                              </fields>
                             <name>42001|2012|1</name>
                              <objectId>42001|2012|1</objectId>
                          </item>
                          <itemCount>1</itemCount>
                       </items>
                      <onlysamemeridian>false</onlysamemeridian>
                       <resultType>KG Jahr Vhw</resultType>
                       <searchId>search_Veraenderungshinweis_V10</searchId>
                    </namedObj>
                 </areaObjects>
             </areaOfInterest>
             <resultCount>1</resultCount>
            <returnCode>OK</returnCode>
          </searchReturn>
       </searchResponse>
    </soapenv:Body>
</soapenv:Envelope>
```
# **4.4.2.31 Suchfunktion - search\_Veraenderungshinweis\_Jahr\_V10**

Begriffserklärung: Jede Veränderung im Kataster wird seit 1880 grundsätzlich durch einen eigenen Akt im zuständigen Vermessungsamt dokumentiert. Dieser wurde bis 07.05.2012 als Veränderungshinweis" oder "VHW" bezeichnet. Danach wird der Begriff "Geschäftsfall" dafür verwendet.

Funktionserklärung: Die Veränderungshinweissuche Jahr ermöglicht die Suche nach alle Veränderungshinweisen in einer KG zu dem abgefragten Jahr.

Codebeispiel 61: Suchfunktion search\_Veraenderungshinweis\_Jahr\_V10 - Request

```
<?xml version="1.0" encoding="utf-8"?>
<soapenv:Envelope xmlns:soapenv="http://schemas.xmlsoap.org/soap/envelope/" 
                 xmlns:api="http://api.soap.sws.bev.gv.at">
    <soapenv:Header/>
    <soapenv:Body> 
       <api:search>
          <api:searchRequest>
             <api:phonetic>false</api:phonetic>
             <api:searchEntries>
                <api:entry>
                   <api:key>KGJAHRLIST</api:key>
                    <api:value>42001 2012</api:value>
                </api:entry>
                <api:entryCount>1</api:entryCount>
             </api:searchEntries>
             <api:searchId>search_Veraenderungshinweis_Jahr_V10</api:searchId>
             <api:usebuffer>false</api:usebuffer>
          </api:searchRequest>
       </api:search>
    </soapenv:Body>
</soapenv:Envelope>
```
Codebeispiel 62: Suchfunktion search\_Veraenderungshinweis\_Jahr\_V10 – Response

```
<?xml version="1.0" encoding="utf-8"?> 
<soapenv:Envelope xmlns:soapenv="http://schemas.xmlsoap.org/soap/envelope/" 
                  xmlns:xsd="http://www.w3.org/2001/XMLSchema" 
                  xmlns:xsi="http://www.w3.org/2001/XMLSchema-instance">
    <soapenv:Body> 
       <searchResponse xmlns="http://api.soap.sws.bev.gv.at">
          <searchReturn>
             <areaOfInterest>
                <areaObjects>
                    <namedObj>
                       <directselect>true</directselect>
                       <distance>0</distance>
                       <featuretype>KG Jahr</featuretype>
                       <items>
                          <item>
                              <fields>
                                 <fldCount>2</fldCount>
                                 <flds>
                                    <hide>false</hide>
                                    <name>KG_NUMMER</name>
                                    <type>stringType</type>
                                   <value>42001</value>
                                 </flds>
                                 <flds>
                                    <hide>false</hide>
                                    <name>NUMMER_JAHR</name>
                                    <type>intType</type>
```

```
 <value>2012</value>
                                \langle/flds>
                              </fields>
                              <name>42001|2012</name>
                              <objectId>42001|2012</objectId>
                           </item>
                           <itemCount>1</itemCount>
                       </items>
                       <onlysamemeridian>false</onlysamemeridian>
                       <resultType>KG Jahr</resultType>
                       <searchId>search_Veraenderungshinweis_Jahr_V10</searchId>
                    </namedObj>
                 </areaObjects>
              </areaOfInterest>
            <resultCount>1</resultCount>
            <returnCode>OK</returnCode>
           </searchReturn>
       </searchResponse>
    </soapenv:Body>
</soapenv:Envelope>
```
Die folgende Tabelle erläutert die Gegenüberstellung der keys der searchentries und dem Anzeigenamen in der Clientapplikation. Die nachfolgende Tabelle enthält alle zur Verfügung stehenden Suchfunktionen.

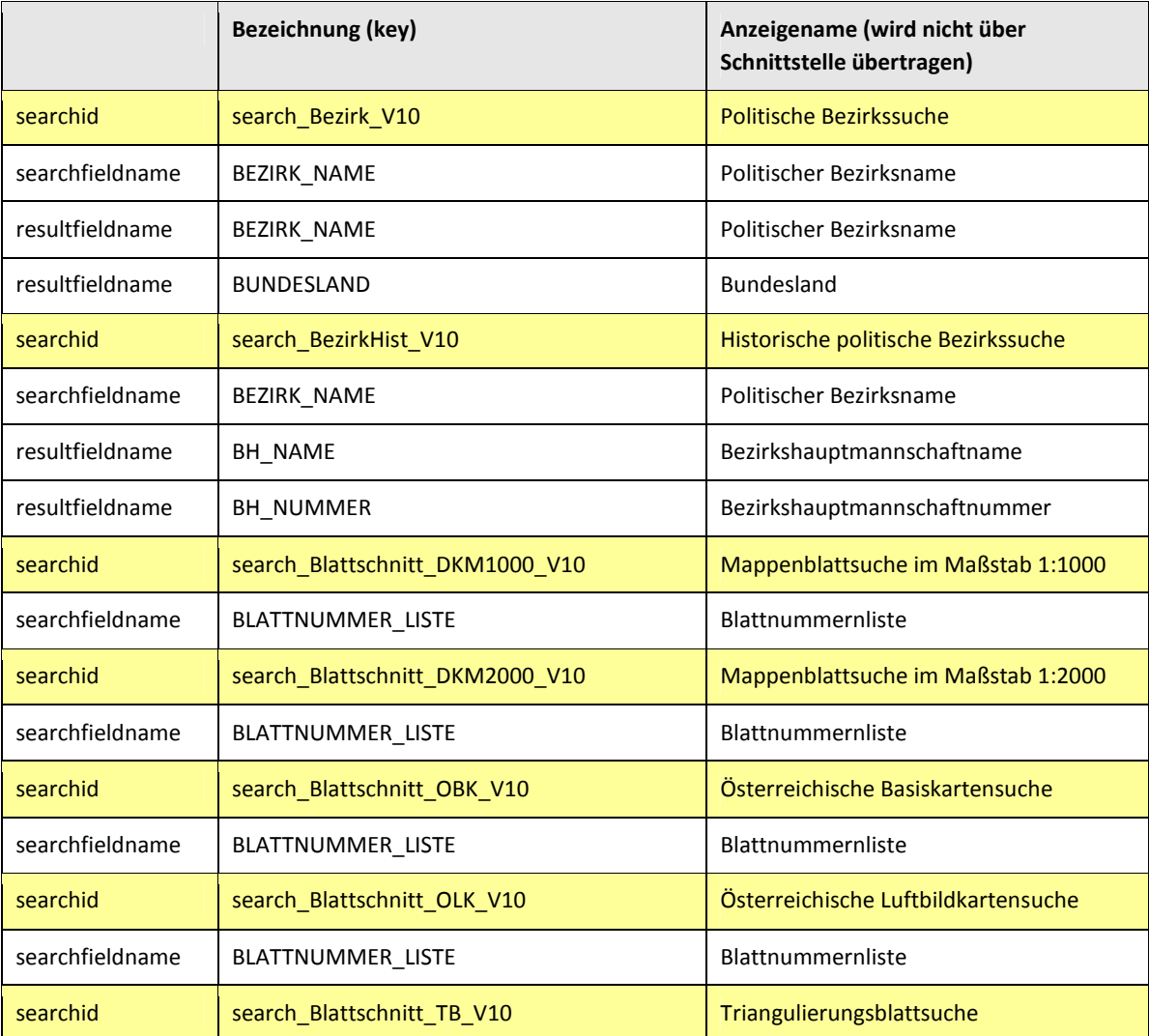

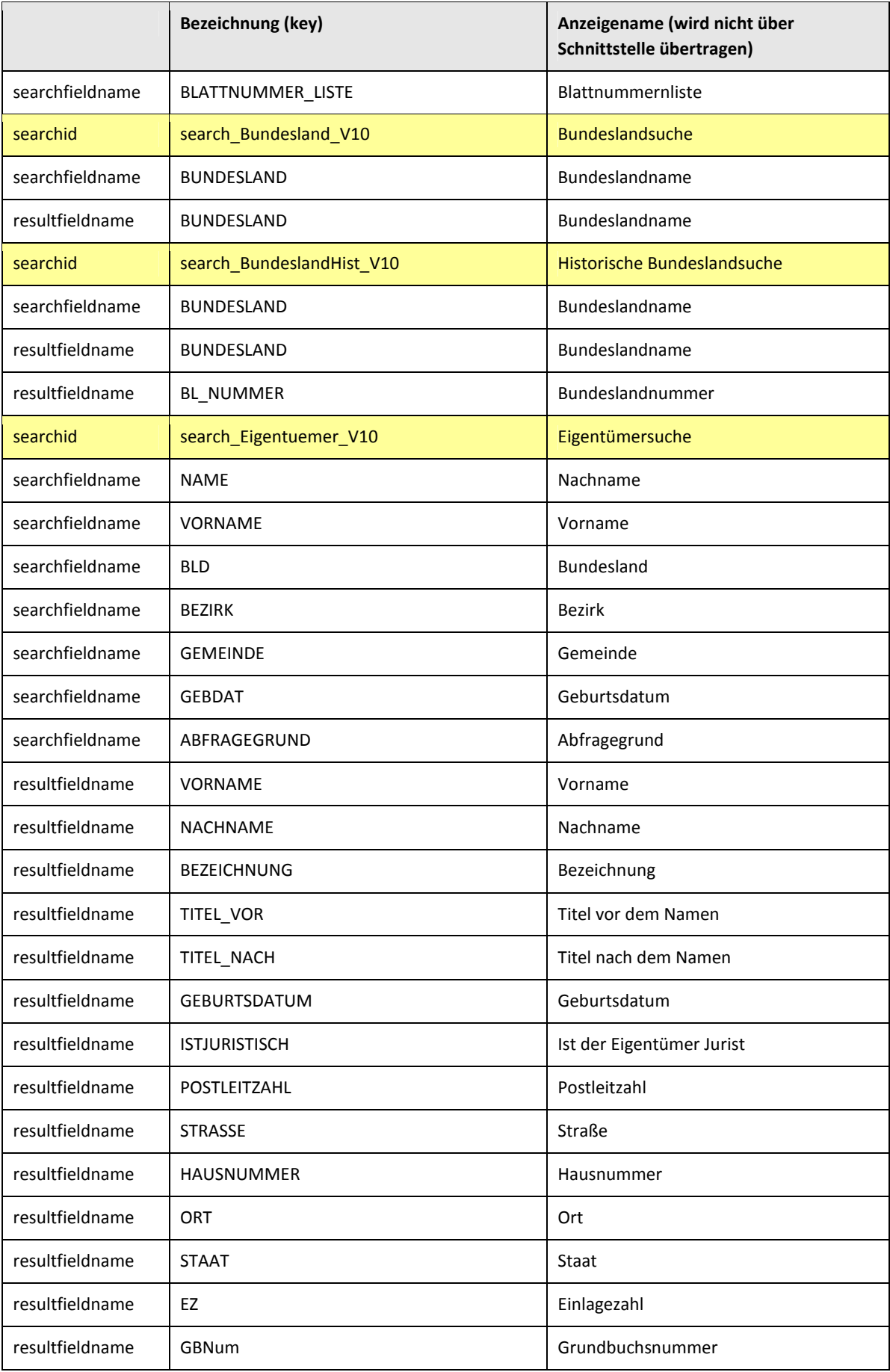

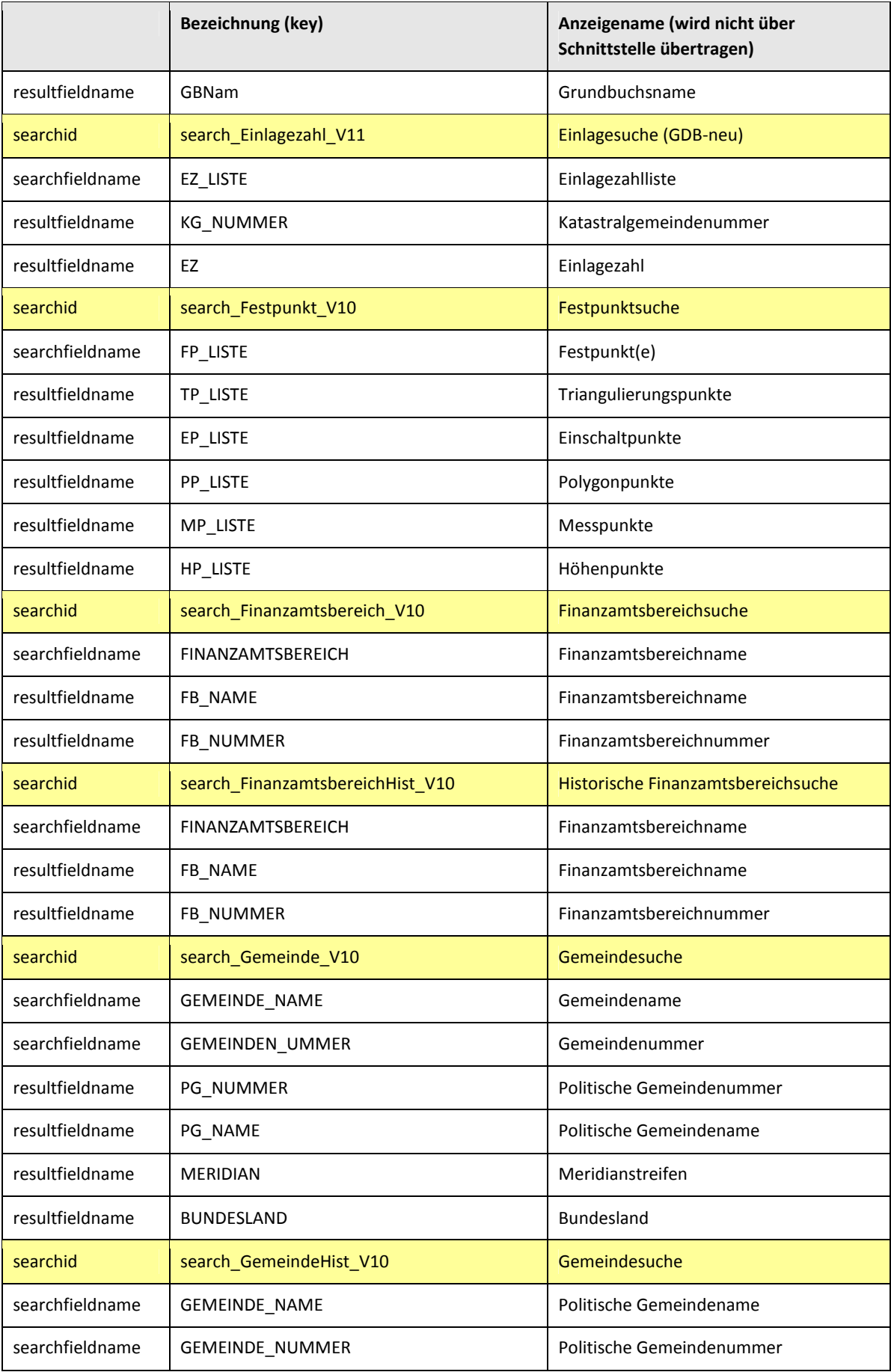

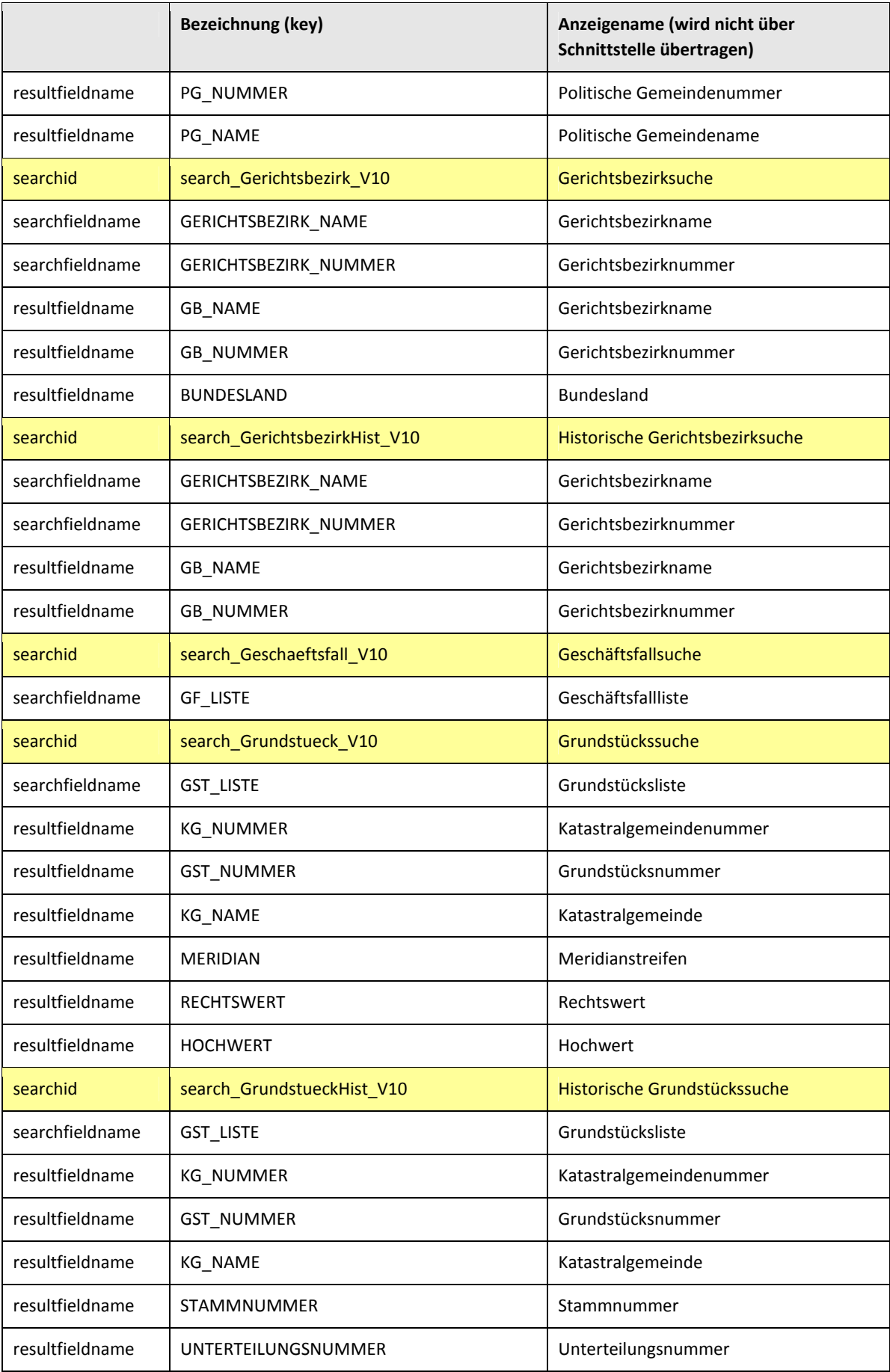

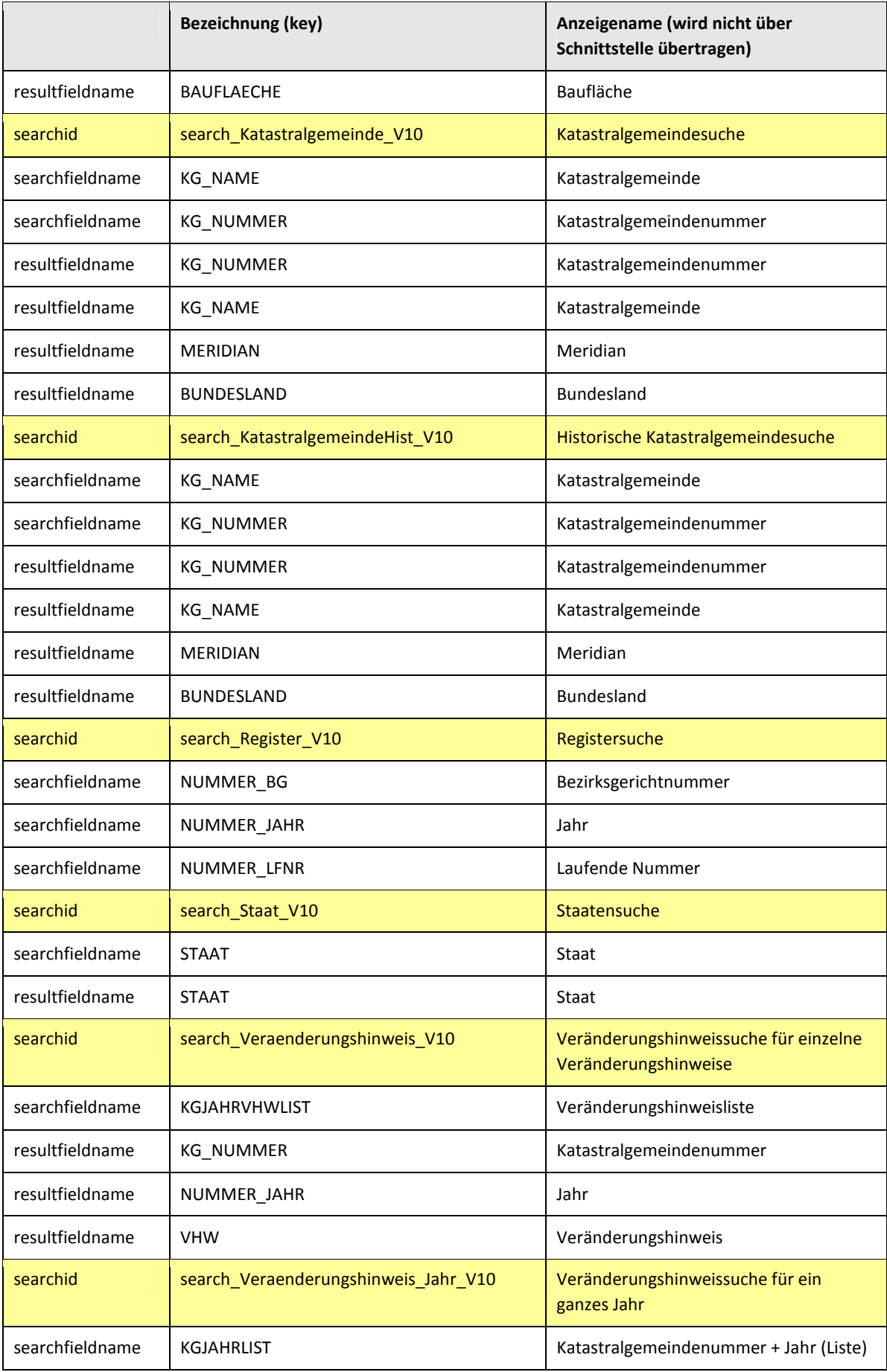
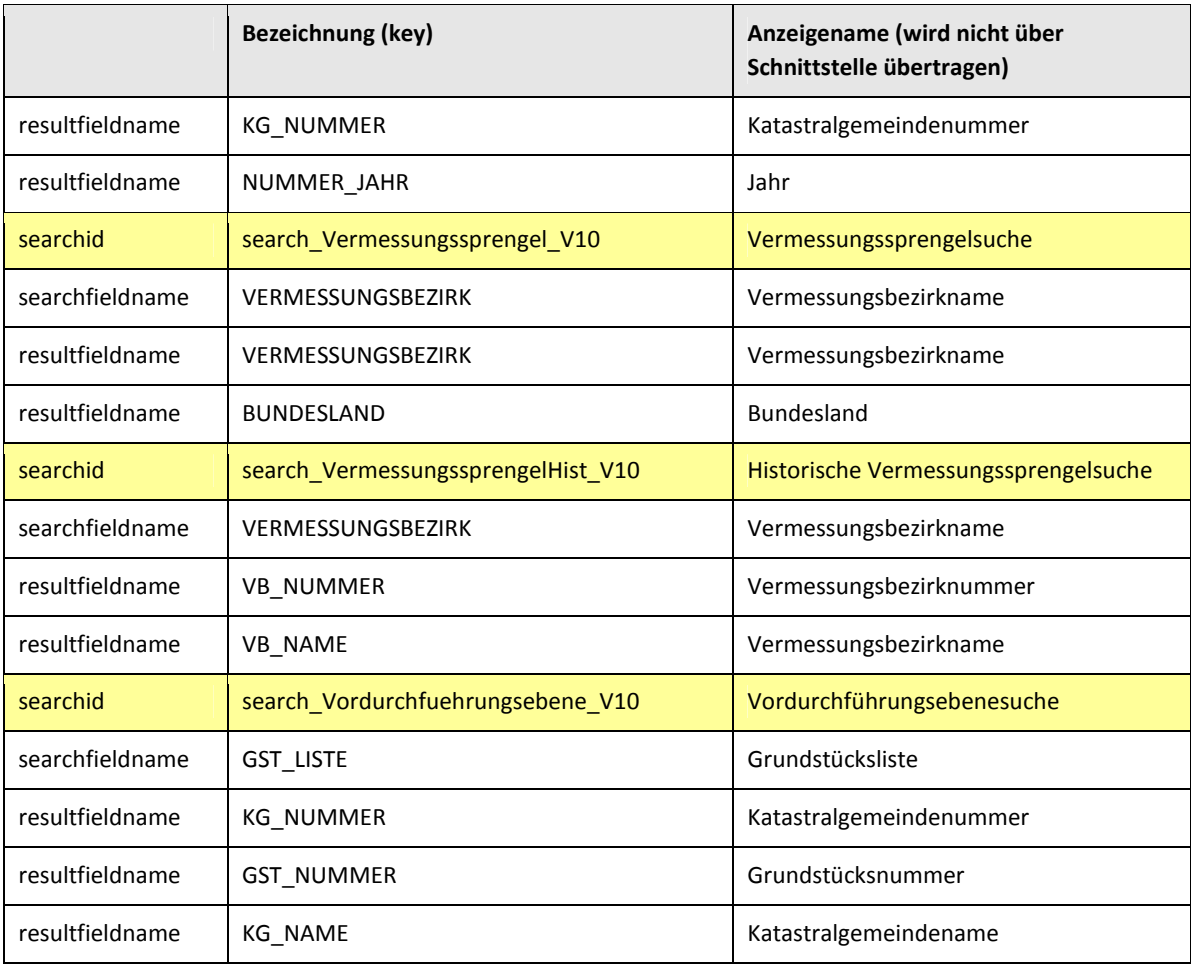

Tabelle 1: Suchfunktionen und Feldbezeichnungen

Das Element "AreaOfInterest" wird unter 4.5.1 Interessensgebiet - Area of interest (AOI) näher erläutert.

#### **4.4.3 Recherche - query**

Eine Produktrecherche ist die Anwendung eines Interessensgebietes auf eine Produktspezifikation und liefert alle Parameter für eine Bestellung inkl. Preisinformationen.

Die verschiedenen Recherchearten verwenden diese Schnittstelle, um eine Liste verfügbarer Produkte für ein Gebiet zu erhalten. Als zusätzliche Information wird für jedes gefundene Produkt der Preis ermittelt und in der Antwort an den Client mitgeliefert.

Nachfolgend die Funktionsbeschreibung der Anfrage bzw. Antwort der query-Methode:

- query Anfrage zur Definition des Produkts, nach welchem recherchiert werden soll.
- query Antwort zur Information des tatsächlich recherchierten Produktes. Parameter können vom GISService verändert worden sein. Die Antwort der query-Anfrage liefert als Ergebnis der Recherche eine hit-ID. Mit der hit-ID, die ein bestimmtes recherchiertes Produkt referenziert, kann nach einer query eine Bestellung

durchgeführt werden.

Diese hit-ID ist einen Tag (= 24 h) gültig. Für eine spätere Bestellung muss erneut eine query durchgeführt werden.

Das Interessensgebiet wird mit Hilfe der Elemente "geoObj" und/oder "namedObj" festgelegt. Nähere Informationen zur Festlegung des Interessensgebietes finden Sie unter Codebeispiel 63 und

Codebeispiel 14. Es wird ebenfalls überprüft, ob die Eingaben zu dem Produkt korrekt sind.

Das Element directselect wird im Response der Suche (search) auf "true" gesetzt und das Element distance auf "0". Diese beiden können dann für den Request der query durch den Benutzer an dessen Anforderungen angepasst werden.

Bei weit auseinander liegenden Grundstücken (>20km) kann es mit der Parametereinstellung directselect=false und distance>0 zu Fehlermeldungen kommen.

query

Codebeispiel 63: query – Request

```
<?xml version="1.0" encoding="iso-8859-1"?>
<soapenv:Envelope xmlns:soapenv="http://schemas.xmlsoap.org/soap/envelope/" 
                 xmlns:api="<u>http://api.soap.sws.bev.gv.at</u>">
    <soapenv:Header/>
    <soapenv:Body>
       <api:query>
          <queryRequest>
             <areaOfInterest>
                 <areaObjects>
                    <namedObj>
                        <directselect>true</directselect>
                        <distance>0</distance>
                        <featuretype>Grundstücke</featuretype>
                       <items>
                           <item>
                              <fields>
                                 <fldCount>3</fldCount>
                                 <flds>
                                     <hide>false</hide>
                                     <name>KG_NUMMER</name>
                                     <type>stringType</type>
                                     <value>04107</value>
                                 </flds>
                                 <flds>
                                     <hide>false</hide>
                                     <name>GST_NUMMER</name>
                                     <type>stringType</type>
                                     <value>918/21</value>
                                 </flds>
                                 <flds>
                                     <hide>false</hide>
                                     <name>KG_NAME</name>
                                     <type>stringType</type>
                                     <value>Reisenberg</value>
                                \langle/flds>
                              </fields>
                              <name>04107 918/21</name>
```

```
 <objectId>80002|130/2</objectId>
                          </item>
                          <itemCount>1</itemCount>
                       </items>
                       <onlysamemeridian>false</onlysamemeridian>
                       <resultType>Grundstück</resultType>
                       <searchId>search_Grundstueck_V10</searchId>
                    </namedObj>
                 </areaObjects>
             </areaOfInterest>
             <api:metaType>Standard</api:metaType>
             <product>
                 <api:parameters>
                    <api:param>
                       <api:display>0</api:display>
                       <api:paramId>M_GSTVZ</api:paramId>
                       <api:valueId>M_GSTVZ_1</api:valueId>
                    </api:param>
                    <api:param>
                       <api:display>0</api:display>
                      <api:paramId>M_GESCHAEFTSFALL</api:paramId>
                       <api:valueId>M_GESCHAEFTSFALL_0</api:valueId>
                    </api:param>
                    <api:param>
                       <api:display>0</api:display>
                       <api:paramId>M_ABGABEMEDIUM</api:paramId>
                       <api:valueId>DIGITAL</api:valueId>
                    </api:param>
                    <api:param>
                       <api:display>0</api:display>
                       <api:paramId>M_DIGITALE_FORMATE</api:paramId>
                       <api:valueId>SHP+ASCII</api:valueId>
                    </api:param>
                    <api:param>
                       <api:display>0</api:display>
                       <api:paramId>M_LIEFERUNG</api:paramId>
                       <api:valueId>ONLINE</api:valueId>
                    </api:param>
                    <api:param>
                       <api:display>0</api:display>
                      <api:paramId>M_ABGABEEINHEIT</api:paramId>
                       <api:valueId>OBJEKT</api:valueId>
                    </api:param>
                    <api:param>
                       <api:display>0</api:display>
                       <api:paramId>M_MEHRPLATZNUTZ</api:paramId>
                       <api:valueId>M_MEHRPLATZNUTZ_1_5</api:valueId>
                    </api:param>
                    <api:param>
                       <api:display>0</api:display>
                       <api:paramId>M_PRODUKTINFO</api:paramId>
                       <api:valueId>M_PRODUKTINFO_1</api:valueId>
                    </api:param>
                    <api:paramCount>16</api:paramCount>
                 </api:parameters>
                 <api:prodId>KA_096_10</api:prodId>
                 <api:prodName>Grundstücksverzeichnis KFS</api:prodName>
                 <api:prodType>0</api:prodType>
             </product>
          </queryRequest>
       </api:query>
    </soapenv:Body>
</soapenv:Envelope>
```
Das Element "parameters" wird unter 4.5.2 Produktparameter näher erläutert.

Codebeispiel 64: query – Response

```
<?xml version="1.0" encoding="utf-8"?>
```

```
<soapenv:Envelope xmlns:soapenv="http://schemas.xmlsoap.org/soap/envelope/" 
                 xmlns:xsd="http://www.w3.org/2001/XMLSchema" 
                 xmlns:xsi="http://www.w3.org/2001/XMLSchema-instance">
    <soapenv:Body>
       <queryResponse xmlns="http://api.soap.sws.bev.gv.at">
          <queryReturn>
             <hitCount>1</hitCount>
             <hits>
                 <hit>
                    <available>true</available>
                    <bigsel>false</bigsel>
                    <checked>true</checked>
                    <date/>
                    <duration>2</duration>
                    <extent>
                       <bottom>236501.33336</bottom>
                       <left>-196156.09835</left>
                       <projId>GK_MGI_M31</projId>
                       <right>-196119.82808</right>
                       <top>236536.03931</top>
                    </extent>
                    <filesize>0.2</filesize>
                    <history xsi:nil="true"/>
                    <hitid>80002|130/2</hitid>
                    <name>Grundstücksverzeichnis KFS 1 Objekt</name>
                    <price>
                       <currency>EUR</currency>
                       <pricingInfos>
                          <pricingInfo>
                             <pricingType>M_FLAECHE</pricingType>
                             <value>662</value>
                          </pricingInfo>
                          <pricingInfo>
                             <pricingType>M_ANZAHL_OBJEKT</pricingType>
                             <value>1</value>
                          </pricingInfo>
                       </pricingInfos>
                       <totalgrossprice>0.25</totalgrossprice>
                       <totalnetprice>0.25</totalnetprice>
                    </price>
                 </hit>
                 <hitCount>1</hitCount>
             </hits>
             <product>
                 <parameters>
                    <param>
                       <display>false</display>
                       <paramId>M_LIEFERUNG</paramId>
                       <valueId>ONLINE</valueId>
                    </param>
                   \langlenaram\rangle <display>false</display>
                       <paramId>M_GSTVZ</paramId>
                       <valueId>M_GSTVZ_1</valueId>
                   \langle/naram\rangle <param>
 . 
 . 
                    <param>
                       <display>false</display>
                       <paramId>M_MEHRPLATZNUTZ</paramId>
                       <valueId>M_MEHRPLATZNUTZ_1_5</valueId>
                   \langle/naram\rangle <paramCount>8</paramCount>
                 </parameters>
                 <prodId>KA_096_10</prodId>
                 <prodName>Grundstücksverzeichnis KFS</prodName>
                 <prodType>Online</prodType>
             </product>
          </queryReturn>
       </queryResponse>
    </soapenv:Body>
</soapenv:Envelope>
```
#### **4.4.4 Vorschaufenster - getMap**

Die Methode getMap dient zur Betrachtung eines Interessensgebietes der selektierten Objekte (z.B.: Grundstücke) oder ausgewählten Auschnittes (z.B.: Katastralmappe PDF) nach der Recherche (query). Somit wird dem Kunden eine Vorabbetrachtung seines ausgewählten Gebietes im Zusammenhang mit dem Produkt ermöglicht. Um eine getMap-Anfrage abzuschicken, benötigt man hierzu jedoch den/die Treffer (hitID), das Interessensgebiet (areaOfInterest) und das Produkt (product) aus dem Response der zuvor durchgeführten query-Methode.

• Festlegung eines Interessensgebietes:

```
 <areaOfInterest>
             <areaObjects>
                <namedObj>
 . 
 . 
 . 
                </namedObj>
             </areaObjects>
           </areaOfInterest>
      Oder 
           <areaOfInterest>
             <areaObjects>
                <geoObj>
```

```
 . 
 . 
 . 
            </geoObj>
          </areaObjects>
        </areaOfInterest>
```
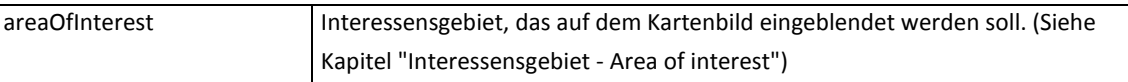

• Navigationsgrafik für einen bestimmten Extent:

```
 <extent>
    <bottom>200364.93779662</bottom>
    <left>37856.60846992</left>
    <projId>GK_MGI_M31</projId>
    <right>167456.60846992</right>
    <top>297564.93779662</top>
 </extent>
```
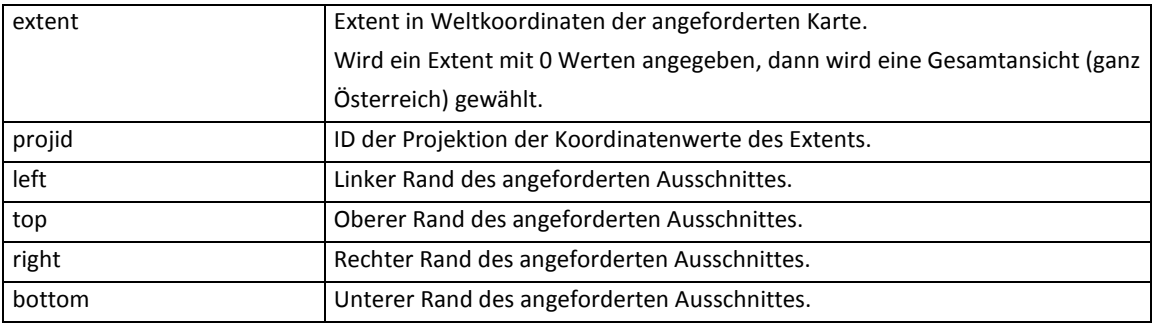

#### • Navigationsgrafik für einen bestimmten Maßstab:

<scale>1000</scale>

| scale | Maßstab, in dem das Kartenbild erstellt werden soll.                   |
|-------|------------------------------------------------------------------------|
|       | Wenn ein Maßstab größer 0 angegeben wird, dann wird der darzustellende |
|       | Extent aus diesem Maßstab und dem Mittelpunkt des Bildes errechnet.    |
|       | Wenn zusätzlich zoomsel und/oder zoomaoi gesetzt sind, wird der        |
|       | Mittelpunkt der Vereinigung von Selektionsgebiet und Interessensgebiet |
|       | verwendet.                                                             |

• Festlegen des Recherche-Produktes:

```
 <product>
              <parameters>
                 <param>
                    <display>0</display>
                    <paramId>M_GRENZPUNKTSYMBOLE</paramId>
                    <valueId>M_GRENZPUNKTSYMBOLE_1</valueId>
                 </param>
 . 
 . 
 . 
                 <paramCount>16</paramCount>
              </parameters>
              <prodId>KA_053_10</prodId>
              <prodName>Katastralmappe</prodName>
              <prodType>0</prodType>
            </product>
```
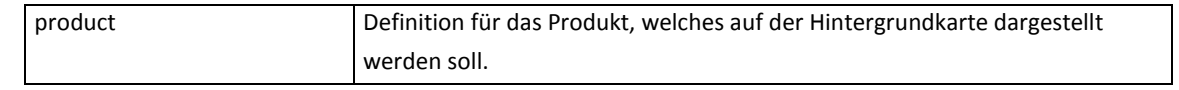

• Hervorgehobene Darstellung selektierter Produkte:

Bei Produkten mit einer queryid:

```
 <selectionIDs>queryid_090818171643744diajxa</selectionIDs>
```
Bei Produkten ohne queryid:

```
 <selectionIDs>
      17242.660816|241916.657578|18238.219652|241345.022928|GK_MGI_M28 
 </selectionIDs>
```
Bei einer Recherche mit mehreren Treffern (z.B.: Orthophoto-Farbe mit Blattschnitt)

```
 <selectionIDs>7533-102</selectionIDs>
 <selectionIDs>7533-103</selectionIDs>
```
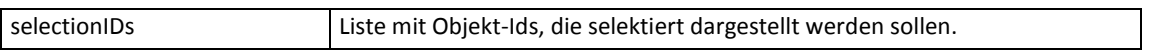

• Automatischer Zoom des Bildausschnittes auf das Interessensgebiet:

```
 <zoomAoi>true</zoomAoi>
 <zoomSel>false</zoomSel>
```
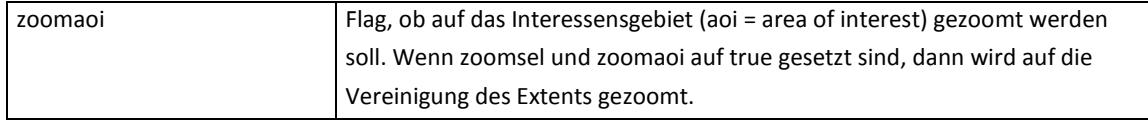

#### • Automatischer Zoom des Bildausschnittes auf das selektierte Gebiet:

 <zoomAoi>false</zoomAoi> <zoomSel>true</zoomSel>

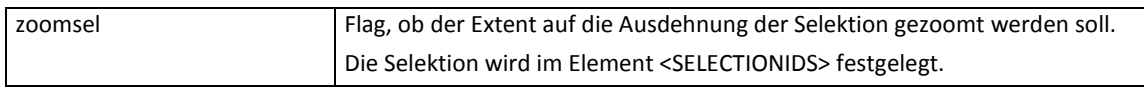

• Automatischer Zoom des Bildausschnittes auf die Vereinigung der Extents von

Interessensgebiet und selektierten Produkten:

 <zoomAoi>true</zoomAoi> <zoomSel>true</zoomSel>

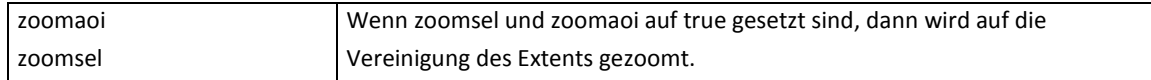

• Festlegung der Größe des Ausgabebildes:

```
 <imageSize>
    <height>375</height>
    <width>500</width>
 </imageSize>
```
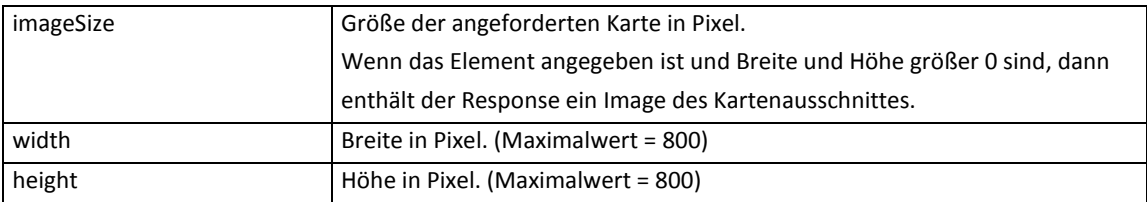

• Skalierung des Bildausschnittes um einen bestimmten Faktor:

#### <extScale>1.1</extScale>

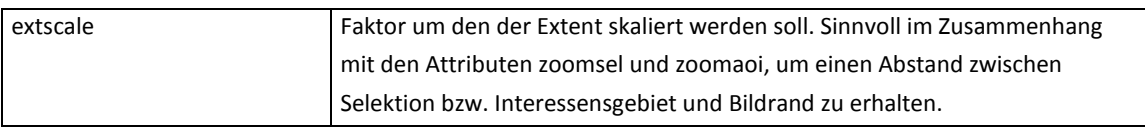

#### • Festlegung der Locator-Image-Ausgabe:

<makeLocatorImage>true</makeLocatorImage>

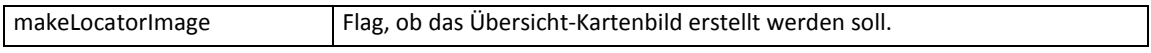

• Festlegung der Größe des Ausgabebildes:

```
 <locatorImageSize>
    <height>100</height>
    <width>1800</width>
 </locatorImageSize>
```
#### Hier ist eine maximale Größe des Bildes von 150 x 210 Pixel (height x width) definiert.

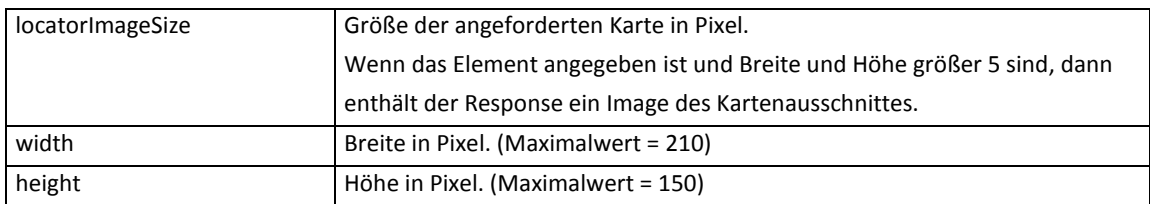

- Festlegung der Kartendarstellung:
	- 1. Karte = KM50
		- <mapProductId>NAVIGATION\_MAP</mapProductId>
	- 2. Karte = Orthophoto

```
<mapProductId>NAVIGATION_ORTHOPHOTO</mapProductId>
```
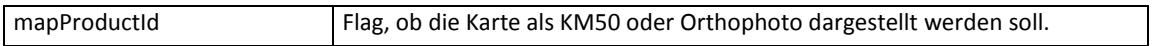

#### • Ausgabe des Bildes im Response:

<image>iVBORw0KGgoAAAANSUh ......... K5CYII=</image>

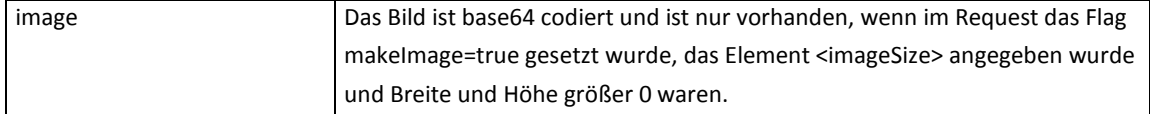

#### • Ausgabe des Locator-Image im Response:

<locatorImage>iVBORw0KGgoA .......... K5CYII=</locatorImage>

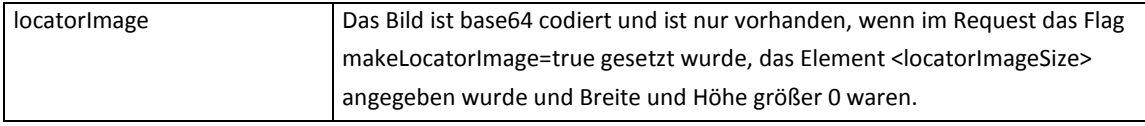

getMap

#### Codebeispiel 65: getMap – Request

```
<?xml version='1.0' encoding='UTF-8'?>
<soap:Envelope xmlns:soap="http://schemas.xmlsoap.org/soap/envelope/" 
                 xmlns:xsi="http://www.w3.org/2001/XMLSchema-instance" 
                  xmlns:xsd="http://www.w3.org/2001/XMLSchema">
    <soap:Body>
       <getMap xmlns="http://api.soap.sws.bev.gv.at">
          <mapRequest>
             <areaOfInterest>
                 <areaObjects>
                    <namedObj>
                       <directselect>false</directselect>
                       <distance>0</distance>
                       <featuretype>Grundstücke</featuretype>
                       <items>
                          <item>
                              <fields>
                                 <fldCount>3</fldCount>
                                 <flds>
                                    <hide>false</hide>
                                    <name>KG_NUMMER</name>
                                    <type>stringType</type>
                                    <value>04107</value>
                                 </flds>
                                 <flds>
                                    <hide>false</hide>
                                    <name>GST_NUMMER</name>
                                    <type>stringType</type>
                                    <value>918/21</value>
                                 </flds>
                                 <flds>
                                    <hide>false</hide>
                                    <name>KG_NAME</name>
                                    <type>stringType</type>
```

```
 <value>Reisenberg</value>
                    </flds>
                 </fields>
                 <name>04107 918/21</name>
                 <objectId>04107|918/21</objectId>
             </item>
             <itemCount>1</itemCount>
          </items>
          <onlysamemeridian>false</onlysamemeridian>
          <resultType>Grundstück</resultType>
          <searchId>search_Grundstueck_V10</searchId>
       </namedObj>
    </areaObjects>
 </areaOfInterest>
 <extScale>1</extScale>
 <extent>
    <bottom>321856.65341938</bottom>
    <left>237783.81027478</left>
    <projId>GK_MGI_M31</projId>
    <right>237804.97694145</right>
    <top>321877.82008605</top>
 </extent>
 <imageSize>
    <height>800</height>
    <width>800</width>
 </imageSize>
 <locatorImageSize>
    <height>150</height>
    <width>200</width>
 </locatorImageSize>
 <makeLocatorImage>true</makeLocatorImage>
 <mapProductId>NAVIGATION_MAP</mapProductId>
 <product>
    <api:parameters>
       <api:param>
          <api:display>0</api:display>
          <api:paramId>M_GSTVZ</api:paramId>
          <api:valueId>M_GSTVZ_1</api:valueId>
       </api:param>
       <api:param>
          <api:display>0</api:display>
          <api:paramId>M_GESCHAEFTSFALL</api:paramId>
          <api:valueId>M_GESCHAEFTSFALL_0</api:valueId>
       </api:param>
      \langleapi:param>
          <api:display>0</api:display>
          <api:paramId>M_ABGABEMEDIUM</api:paramId>
          <api:valueId>DIGITAL</api:valueId>
       </api:param>
       <api:param>
          <api:display>0</api:display>
          <api:paramId>M_DIGITALE_FORMATE</api:paramId>
          <api:valueId>SHP+ASCII</api:valueId>
       </api:param>
       <api:param>
          <api:display>0</api:display>
          <api:paramId>M_LIEFERUNG</api:paramId>
          <api:valueId>ONLINE</api:valueId>
       </api:param>
       <api:param>
          <api:display>0</api:display>
          <api:paramId>M_ABGABEEINHEIT</api:paramId>
          <api:valueId>OBJEKT</api:valueId>
       </api:param>
       <api:param>
          <api:display>0</api:display>
          <api:paramId>M_MEHRPLATZNUTZ</api:paramId>
          <api:valueId>M_MEHRPLATZNUTZ_1_5</api:valueId>
       </api:param>
       <api:param>
          <api:display>0</api:display>
          <api:paramId>M_PRODUKTINFO</api:paramId>
          <api:valueId>M_PRODUKTINFO_1</api:valueId>
       </api:param>
```

```
 <api:paramCount>16</api:paramCount>
                 </api:parameters>
                 <api:prodId>KA_096_10</api:prodId>
                 <api:prodName>Grundstücksverzeichnis KFS</api:prodName>
                 <api:prodType>0</api:prodType>
             </product>
             <scale>1000</scale>
             <selectionIDs/>
             <zoomAoi>true</zoomAoi>
             <zoomSel>true</zoomSel>
          </mapRequest>
       </getMap>
    </soap:Body>
</soap:Envelope>
```
#### Codebeispiel 66: getMap – Response

```
<?xml version='1.0' encoding='UTF-8'?>
<soapenv:Envelope xmlns:soapenv="http://schemas.xmlsoap.org/soap/envelope/" 
                xmlns:xsd="http://www.w3.org/2001/XMLSchema" 
                 xmlns:xsi="http://www.w3.org/2001/XMLSchema-instance">
    <soapenv:Body>
       <getMapResponse xmlns="http://api.soap.sws.bev.gv.at">
          <getMapReturn>
             <extent>
                <bottom>321761.40341938</bottom>
                <left>237688.56027478</left>
                <projId>GK_MGI_M31</projId>
                <right>237900.22694145</right>
                <top>321973.07008605</top>
             </extent>
            <image>iVBORw0KGgoAAAANSUhEUgAAAyAAAAMgCAYAAADbc............AAABJRU5ErkJggg</image>
             <imageSize>
                <height>800</height>
                <width>800</width>
             </imageSize>
             <locatorImage>iVBORw0KGgUhEUgAAAMAAACsA.............PDSP/D8AAAElFTkSuQmCC</locatorImage>
             <locatorImageSize>
                <height>150</height>
                <width>200</width>
             </locatorImageSize>
             <orthophotoAvailable>false</orthophotoAvailable>
             <scale>1000.0</scale>
          </getMapReturn>
       </getMapResponse>
    </soapenv:Body>
</soapenv:Envelope>
```
#### **4.4.5 Bestellungsreferenz - getordertoken**

Um eine Bestellung durchzuführen, ist zunächst ein sogenanntes Token erforderlich. Dieses dient als vorläufige Referenz für eine durchzuführende Bestellung. Sollte z.B. nach einer Bestellung (orderproduct) bei der Versendung der Antwort an den Client ein Fehler auftreten (z.B. durch einen Netzwerkausfall), so kann mittels dieser Referenz wieder auf die bereits durchgeführte Bestellung zugegriffen und alle damit relevanten Informationen abgerufen werden. Dies ermöglicht eine Transaktionssicherheit für den Prozess der Bestellung. Die Länge des Tokens beträgt 32 Zeichen und wird in einer konfigurierbaren Zeitspanne aufgehoben werden (vorgesehen ist eine Zeitspanne von 3 Tagen). Falls eine Bestellung zu einem späteren Zeitpunkt als nach 3 Tagen durchgeführt wird, muss erneut ein ordertoken abgefragt werden.

#### getordertoken

#### Codebeispiel 67: getordertoken – Request

```
<?xml version='1.0' encoding='UTF-8'?>
http://schemas.xmlsoap.org/soap/envelope/"
    xmlns:api="http://api.soap.sws.bev.gv.at">
    <soapenv:Header/>
    <soapenv:Body>
       <api:getOrderToken/>
    </soapenv:Body>
</soapenv:Envelope>
```
Codebeispiel 68: getordertoken – Response

```
<?xml version='1.0' encoding='UTF-8'?>
<soapenv:Envelope xmlns:soapenv="http://schemas.xmlsoap.org/soap/envelope/" 
       "http://www.w3.org/2001/XMLSchema"
        xmlns:xsi="http://www.w3.org/2001/XMLSchema-instance">
    <soapenv:Body>
        <getOrderTokenResponse xmlns="http://api.soap.sws.bev.gv.at">
             <getOrderTokenReturn>
                 <orderToken>dea0445ac0a86564009bbed74749b81b</orderToken>
            </getOrderTokenReturn>
        </getOrderTokenResponse>
    </soapenv:Body> 
</soapenv:Envelope>
```
#### **4.4.6 Bestellung - orderproduct**

Die Bestellung von Produkten erfolgt durch Aufruf der Methode orderproduct der Webserviceschnittstelle.

Als Eingabeparameter für die Durchführung einer Bestellung ist ein sogenanntes Token notwendig, das über die Webservice-Methode getordertoken generiert und an den Client zurück gesendet wird.

Anhand des Tokens wird im Produkt-Webservice (INSPIRE-Downloaddienst) erkannt, ob eine Bestellung bereits abgearbeitet bzw. durchgeführt wurde. Dies ermöglicht es, "Doppelbestellungen" (z.B. durch wiederholtes Abschicken der Bestellanforderung) zu identifizieren.

Damit ist es auch möglich, dem Client alle zu einem Bestellvorgang relevanten Informationen (die SAP-Bestellnummer) jederzeit erneut zukommen zu lassen, wenn dieser den Bestellprozess (orderproduct-Methode) erneut mit demselben Token durchführt.

Als weitere Eingabeparameter erwartet die Schnittstelle ein oder mehrere Produkte aus der Ergebnisliste einer Recherche. Aus diesen Informationen wird ein Warenkorb erstellt. Dieser Warenkorb wird zur Bestellung verwendet, der SOAP-Response mit Bestellnummer wird zurückgesendet.

Eine Bestellung kann aus maximal 100 Bestellpositionen bestehen.

Eine Produkterstellung im Rahmen der Bestellung läuft asynchron, d.h. es wird eine Anweisung zur Produkterstellung aufgerufen, die tatsächliche Produkterstellung wird im Bestellprozess nicht abgewartet.

#### orderproduct

Der orderproduct-Request ist für die Bestellung des ausgewählten Produktes für das festgelegte Interessensgebiet zuständig. Im orderproduct-Request ist die hitId enthalten, die aus der query ermittelt wurde. Nun gibt es zwei Arten von hitId:

- . Die nummer steht für die Bestellposition innerhalb einer Bestellung. Die erste Position hat die Nummer 100, die zweite 200 usw. Diese dient als Referenz für die Positionen im getorderstatus-Response (**Codebeispiel 74**).
- 2. Die hitid beinhaltet ein Interessensgebiet mit Objekt-IDs (z.B.: "1924-523"  $\rightarrow$ Blattschnittnummer) und dient als Referenz zum orderproduct-Request sowie zum query-Response. Somit kann der Kunde jederzeit einen Zusammenhang herstellen.

Codebeispiel 69: orderproduct – Request (Variante 1 mit queryid)

```
<?xml version='1.0' encoding='UTF-8'?>
<soapenv:Envelope xmlns:soapenv="http://schemas.xmlsoap.org/soap/envelope/" 
        xmlns:api="http://api.soap.sws.bev.gv.at">
    <soapenv:Header/>
    <soapenv:Body>
       <api:orderProduct>
          <api:orderproduct>
             <api:item>
                 <api:comments>Test</api:comments>
                 <api:hitId>queryid_pws_12080908151631575696qshoxa</api:hitId>
                 <api:productname>Grenz-, Staatsgrenzpunkte 97 Objekte</api:productname>
                 <api:quantity>1</api:quantity>
                 <api:recherche>
                   \langleapi:id/>
                    <api:product>
                       <api:gisUnit/>
                       <api:id>KA_059_11</api:id>
                      \langleapi:name/>
                    </api:product>
                    <rechercheValues>
                       <rechercheValue>
                          <name>M_GP_XY</name>
                          <value>M_GP_XY_1</value>
                      </rechercheValue>
                       <rechercheValue>
                          <name>M_STAATSGP_XY</name>
                          <value>M_STAATSGP_XY_1</value>
                       </rechercheValue>
                       <rechercheValue>
                          <name>M_ABGABEEINHEIT</name>
                          <value>OBJEKT</value>
                       </rechercheValue>
                       <rechercheValue>
                          <name>M_DIGITALE_FORMATE</name>
                          <value>CSV</value>
                       </rechercheValue>
```

```
 <rechercheValue>
                          <name>M_LIEFERUNG</name>
                         <value>ONLINE</value>
                       </rechercheValue> 
                       <rechercheValue>
                          <name>M_ABGABEMEDIUM</name>
                          <value>DIGITAL</value>
                       </rechercheValue> 
                       <rechercheValue>
                          <name>M_PROJECTION</name>
                          <value>GK_MGI_AUTO</value>
                       </rechercheValue>
                       <rechercheValue>
                          <name>M_MEHRPLATZNUTZ</name>
                          <value>M_MEHRPLATZNUTZ_1_5</value>
                       </rechercheValue>
                      <rechercheValueCount>19</rechercheValueCount>
                    </rechercheValues>
                 </api:recherche>
              </api:item>
             <api:ordertoken>0a1b3a370a06081001572b7feef33c9e</api:ordertoken>
          </api:orderproduct>
       </api:orderProduct>
    </soapenv:Body>
</soapenv:Envelope>
```

```
Codebeispiel 70: orderproduct – Response (Variante 1 mit queryid)
```

```
<?xml version='1.0' encoding='UTF-8'?>
<soapenv:Envelope xmlns:soapenv="http://schemas.xmlsoap.org/soap/envelope/" 
        xmlns:xsd="http://www.w3.org/2001/XMLSchema"
        xmlns:xsi="http://www.w3.org/2001/XMLSchema-instance">
   <soapenv:Body>
      http://api.soap.sws.bev.gv.at">
          <orderProductReturn>
             <billingaddress>
                <city>Wien</city>
                <country>AT</country>
                <firstname>Web</firstname>
                <lastname>Service</lastname>
                <postalcode>1020</postalcode>
               <salutation>11</salutation>
                <street>Soapstreet 123</street>
                <title xsi:nil="true"/>
             </billingaddress>
             <currency>EUR</currency>
             <email xsi:nil="true"/>
             <invoiceno xsi:nil="true"/>
             <ordercreationdate>Thu Aug 09 08:38:59 CEST 2012</ordercreationdate>
             <orderitem>
                <dataURL>https://downloadtest.bev.gv.at/data/19cc86ac05ed18b0ec2d108c931725eb/
                        0000109897/1/shop_c09bb6ee0a06081100fd2291ce2b3593/100.zip</dataURL>
                <hitid>queryid_pws_12080908151631575696qshoxa</hitid>
                <nummer>100</nummer>
                <prices>
                   <currency>EUR</currency>
                   <itemGrossPrice>2.33</itemGrossPrice>
                   <itemNetPrice>2.33</itemNetPrice>
                   <singleGrossPrice>2.33</singleGrossPrice>
                   <singleNetPrice>2.33</singleNetPrice>
                </prices>
                <productname>Grenz-, Staatsgrenzpunkte 97 Objekte</productname>
                <quantity>1.0</quantity>
                <recherche xsi:nil="true"/>
             </orderitem>
             <orderno>0000143993</orderno>
             <totalgrossprice>2.33</totalgrossprice>
             <totalnetprice>2.33</totalnetprice>
          </orderProductReturn>
       </orderProductResponse>
   </soapenv:Body>
```
#### </soapenv:Envelope>

Codebeispiel 71: orderproduct – Request (Variante 2 ohne queryid)

```
<soapenv:Envelope xmlns:soapenv="http://schemas.xmlsoap.org/soap/envelope/" 
        xmlns:api="http://api.soap.sws.bev.gv.at">
    <soapenv:Header/>
    <soapenv:Body>
       <api:orderProduct>
          <api:orderproduct>
             <api:item>
                 <api:comments>Test</api:comments>
                 <api:hitId>1924-03</api:hitId>
                 <api:productname>Orthophoto-Farbe komprimiert 1924-03</api:productname>
                 <api:quantity>1</api:quantity>
                 <api:recherche>
                   \langleapi:id/>
                    <api:product>
                       <api:gisUnit/>
                       <api:id>FE_021_10</api:id>
                       <api:name/>
                    </api:product>
                    <rechercheValues>
                       <rechercheValue>
                          <name>M_LIEFERUNG</name>
                          <value>ONLINE</value>
                       </rechercheValue>
                       <rechercheValue>
                          <name>M_BLATTSCHNITT</name>
                          <value>DKM_2000</value>
                       </rechercheValue>
                       <rechercheValue> 
                                   . 
                                   . 
                           .
                       </rechercheValue>
                       <rechercheValue>
                          <name>M_ORTHOPHOTO_FARBE</name>
                          <value>M_ORTHOPHOTO_FARBE_1</value>
                       </rechercheValue>
                       <rechercheValueCount>28</rechercheValueCount>
                    </rechercheValues>
                 </api:recherche>
             \langle/ani\cdotitem>
              <api:ordertoken>4700ffeb0a060811015bad1c36323542</api:ordertoken>
          </api:orderproduct>
       </api:orderProduct>
    </soapenv:Body>
</soapenv:Envelope>
```
Codebeispiel 72: orderproduct – Response (Variante 2 ohne queryid)

```
<soapenv:Envelope xmlns:soapenv="http://schemas.xmlsoap.org/soap/envelope/" 
       xmlns:xsd="http://www.w3.org/2001/XMLSchema" 
       xmlns:xsi="http://www.w3.org/2001/XMLSchema-instance">
   <soapenv:Body>
     http://api.soap.sws.bev.gv.at">
         <orderProductReturn>
            <billingaddress>
              <city>Wien</city>
               <country>AT</country>
               <firstname>Web</firstname>
               <lastname>Service</lastname>
               <postalcode>1020</postalcode>
              <salutation>11</salutation>
               <street>Soapstreet 123</street>
               <title xsi:nil="true"/>
            </billingaddress>
            <currency>EUR</currency>
```

```
 <email xsi:nil="true"/>
             <invoiceno xsi:nil="true"/>
             <ordercreationdate>Mon Jul 02 12:43:08 CEST 2012</ordercreationdate>
             <orderitem>
                <dataURL>http://wwwtest.bev.gv.at/bev.web/download.do? 
                                  basketItemID=474940880a06081001153a846964f726</dataURL>
                <hitid>1924-03</hitid>
                <nummer>100</nummer>
                <prices>
                    <currency>EUR</currency>
                    <itemGrossPrice>15.0</itemGrossPrice>
                   <itemNetPrice>15.0</itemNetPrice>
                    <singleGrossPrice>15.0</singleGrossPrice>
                    <singleNetPrice>15.0</singleNetPrice>
               \langle/prices>
                <productname>Orthophoto digital 1924-03</productname>
                <quantity>1.0</quantity>
                <recherche xsi:nil="true"/>
             </orderitem>
             <orderno>0000143734</orderno>
             <totalgrossprice>15.0</totalgrossprice>
             <totalnetprice>15.0</totalnetprice>
          </orderProductReturn>
       </orderProductResponse>
    </soapenv:Body>
</soapenv:Envelope>
```
Der Response enhält den Downloadlink (dataURL), der eine Zeichenlänge von 32 Zeichen (nach "basketItemID=" bis zum Ende) und die Bestellnummer (orderno) mit einer Zeichenlänge von 10 besitzt.

#### **4.4.7 Bestellstatus der Positionen - getorderstatus**

Die Methode prüft den Status der einzelnen Positionen anhand einer Bestellnummer. Die Bestellnummer muss vom Client im SOAP-Request mitgeschickt werden.

getorderstatus

Codebeispiel 73: getorderstatus – Request

```
<?xml version='1.0' encoding='UTF-8'?>
<soapenv:Envelope xmlns:soapenv="http://schemas.xmlsoap.org/soap/envelope/" 
        xmlns:api="http://api.soap.sws.bev.gv.at">
     <soapenv:Header/>
     <soapenv:Body>
         <api:getOrderStatus>
             <orderno>0000143993</orderno>
         </getOrderStatus>
    </soapenv:Body>
</soapenv:Envelope>
```
Codebeispiel 74: getorderstatus – Response

```
<?xml version='1.0' encoding='UTF-8'?>
<soapenv:Envelope xmlns:soapenv="http://schemas.xmlsoap.org/soap/envelope/" 
        xmlns:xsd="http://www.w3.org/2001/XMLSchema"
        xmlns:xsi="http://www.w3.org/2001/XMLSchema-instance">
     <soapenv:Body>
         <getOrderStatusResponse xmlns="http://api.soap.sws.bev.gv.at">
```

```
 <getOrderStatusReturn>
                  <orderno>0000143993</orderno> 
                  <orderposition>
                      <nummer>100</nummer>
                      <product> 
                          <id>KA_054_10</id> 
                      </product>
                      <orderstatus> 
                          <id>In Arbeit</id> 
                      </orderstatus>
                  </orderposition>
                  <orderposition>
                      <nummer>200</nummer>
                      <product> 
                          <id> KA_051_10</id> 
                      </product>
                      <orderstatus>
                          <id>Abgeschlossen</id> 
                      </orderstatus>
                  </orderposition>
                  <orderposition>
                      <nummer>300</nummer>
                      <product>
                          <id> KA_052_10</id> 
                      </product>
                      <orderstatus>
                         <id>Fehlgeschlagen</id>
                      </orderstatus>
                  </orderposition>
             </getOrderStatusReturn>
         </getOrderStatusResponse>
     </soapenv:Body>
</soapenv:Envelope>
```
Sobald der Status einer Bestellposition auf "abgeschlossen" steht, kann das Produkt über die zuvor (orderProduct-Response) erhaltene Download-URL (dataURL) bezogen werden.

### **4.5 Komponenten**

#### **4.5.1 Interessensgebiet - Area of interest (AOI)**

Ein Interessensgebiet areaOfInterest ist eine eindeutige Gebietsfestlegung, jedoch noch keine Selektion von Produkten.

Ein Interessensgebiet ist unabhängig von Produkten, es ist jedoch notwendiger Bestandteil bei der Ermittlung der Verfügbarkeit, des Preises und der Bestellung eines Produktes.

Ein Interessensgebiet besteht aus:

- 0-n geoObjekten.
- 0-n Ergebnissen aus Suchfunktions-Abfragen.

Ein geoObjekt kann sein:

- Ein oder mehrere Punkte
- Eine Linie
- Ein Polygon
- Optional eine Buffer-Distanz

Ein Kreis wird dabei durch einen Punkt mit einer Buffer-Distanz als Radius dargestellt, ein Rechteck durch die vier Eckpunkte.

Interessensgebiet und Selektion können identisch sein, und zwar dann, wenn die Suche auf dem Produkt Datenlayer selbst erfolgt (direkte Selektion).

Interessensgebiete kommen bei der Produktrecherche vor: Eine Produktrecherche ist die Anwendung eines Interessensgebietes auf eine Produktspezifikation.

SOAP - XML Darstellung eines Interessensgebiets mittels NamedObjects:

```
 <areaOfInterest>
     <areaObjects>
         <namedObj>
              <directselect>true</directselect>
              <distance>0</distance>
              <featuretype>Punkte</featuretype>
              <items>
                  <itemCount>2</itemCount>
                  <item>
                      <fields>
                           <fldCount>0</fldCount>
                      </fields>
                      <name>336-118</name>
                      <objectId>42304</objectId>
                  </item>
                  <item>
                      <fields>
                           <fldCount>0</fldCount>
                      </fields>
                      <name>337-118</name>
                      <objectId>42305</objectId>
                  </item>
              </items>
              <onlysamemeridian>false</onlysamemeridian>
              <resultType>TP</resultType>
              <searchId> search_Festpunkt_V10</searchId>
         </namedObj>
     </areaObjects>
 </areaOfInterest>
```
SOAP - XML Darstellung eines Interessensgebiets mittels geoObjects:

```
 <areaOfInterest>
     <areaObjects>
           <geoObj>
                <distance>0</distance>
                <points>
                     <point>
                         \langle x \rangle - 196027 \langle x \rangle <y>5236776</y>
                     </point>
                    \overline{\text{points}} <x>-196028</x>
                          <y>5236723</y>
                     </point>
                     <point>
                          <x>-195955</x>
                          <y>5236723</y>
                     </point>
                    <point>
                          <x>-195971</x>
                          <y>5236809</y>
                     </point>
                     <pointCount>4</pointCount>
                </points>
                <projId>GK_MGI_M31</projId>
                <symdist>0</symdist>
                <type>Polygon</type>
           </geoObj> 
       </areaObjects>
  </areaOfInterest>
```
#### Bedeutung der Elemente und Attribute:

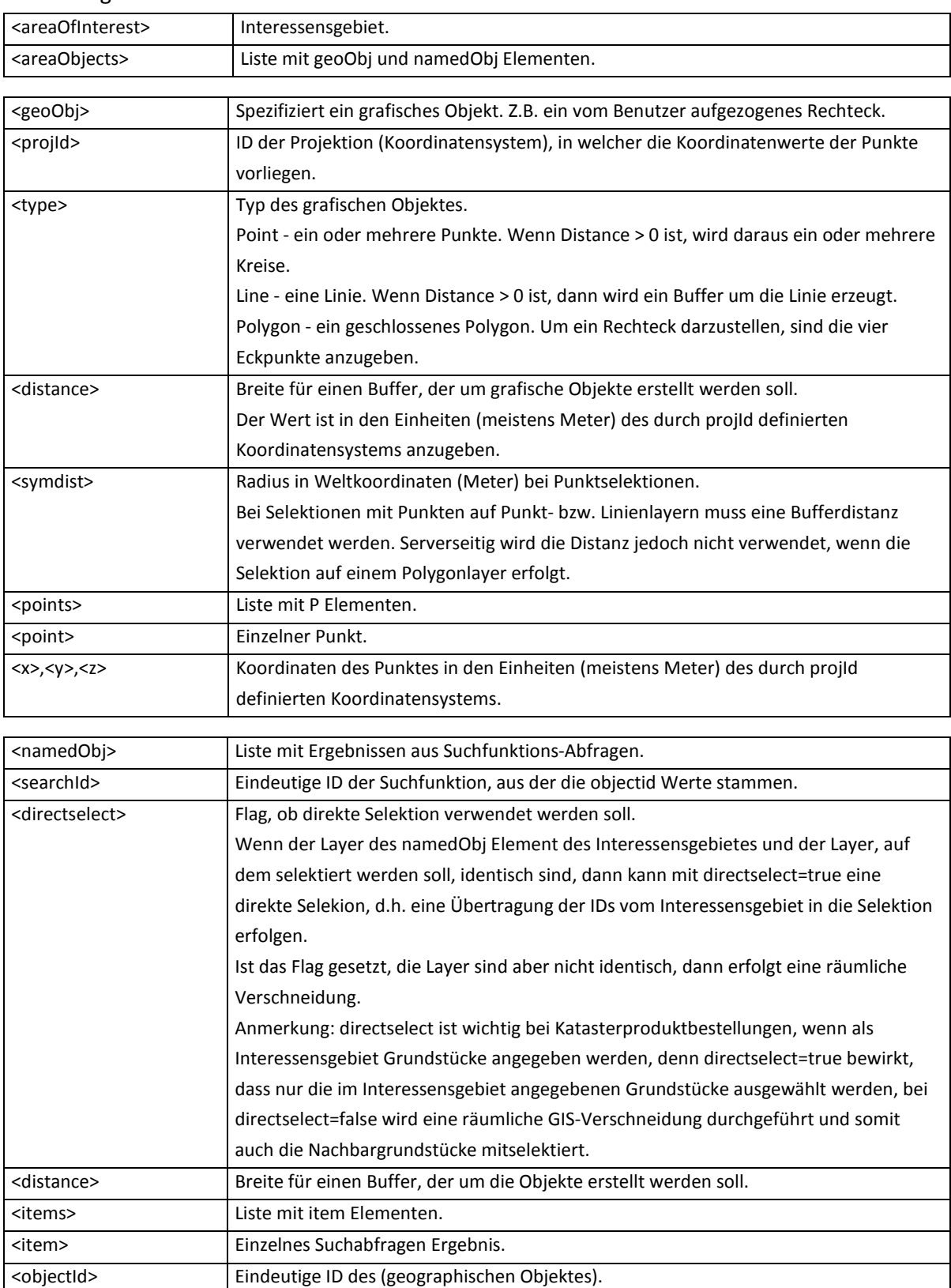

### Bedeutung der Elemente und Attribute im Query Response:

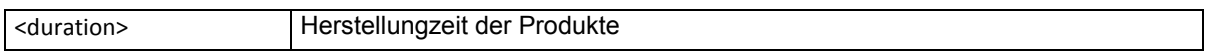

Um den Zusammenhang zwischen namedObj (mit directselect und distance) und geoObj genauer darzustellen, hier einige grafische Beispiele:

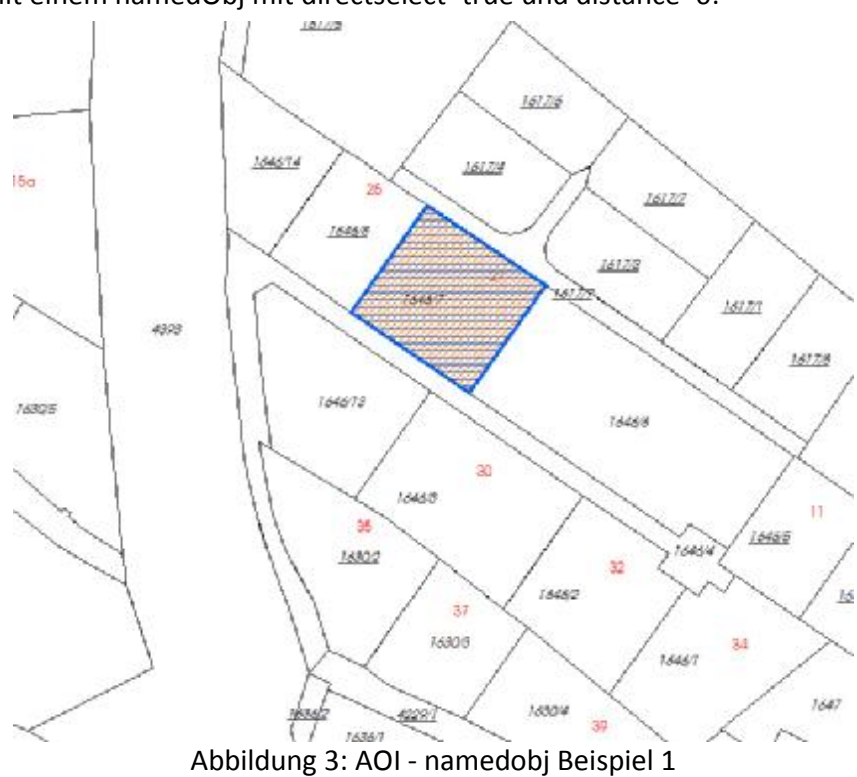

. Query mit einem namedObj mit directselect=true und distance=0:

In der Abbildung 3 wurde das Grundstück 1646/7 als Area of interest verwendet und damit recherchiert.

. Query mit einem namedObj mit directselect=false und distance=0:

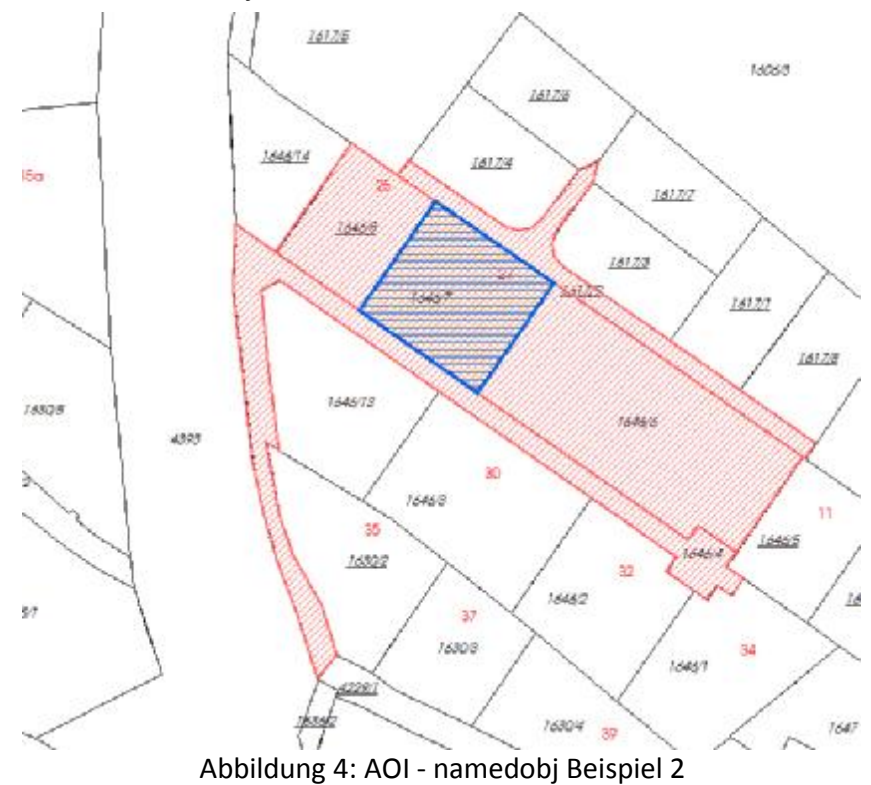

Die Abbildung 4 zeigt das Grundstück 1646/7 inklusive der selektierten Nachbargrundstücke (directselect=false).

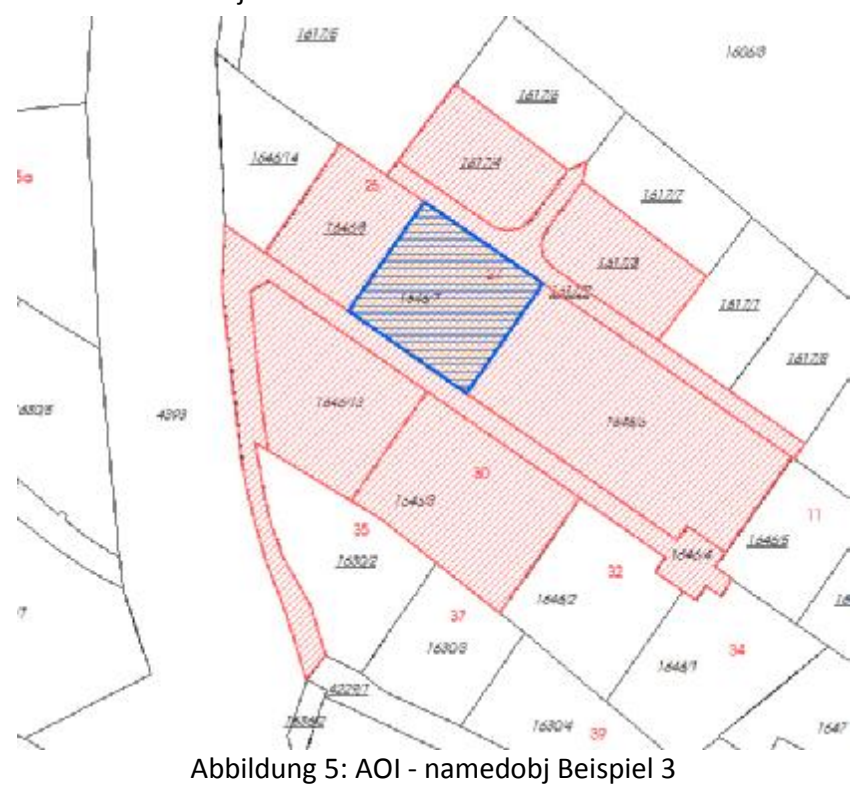

. Query mit einem namedObj mit directselect=true und distance=30:

Die Recherche aus der Abbildung 5 zeigt das Grundstück 1646/7 inklusive der selektierten Grundstücke, die sich in einer Bufferzone von 30 m zum abgefragten Grundstück befinden.

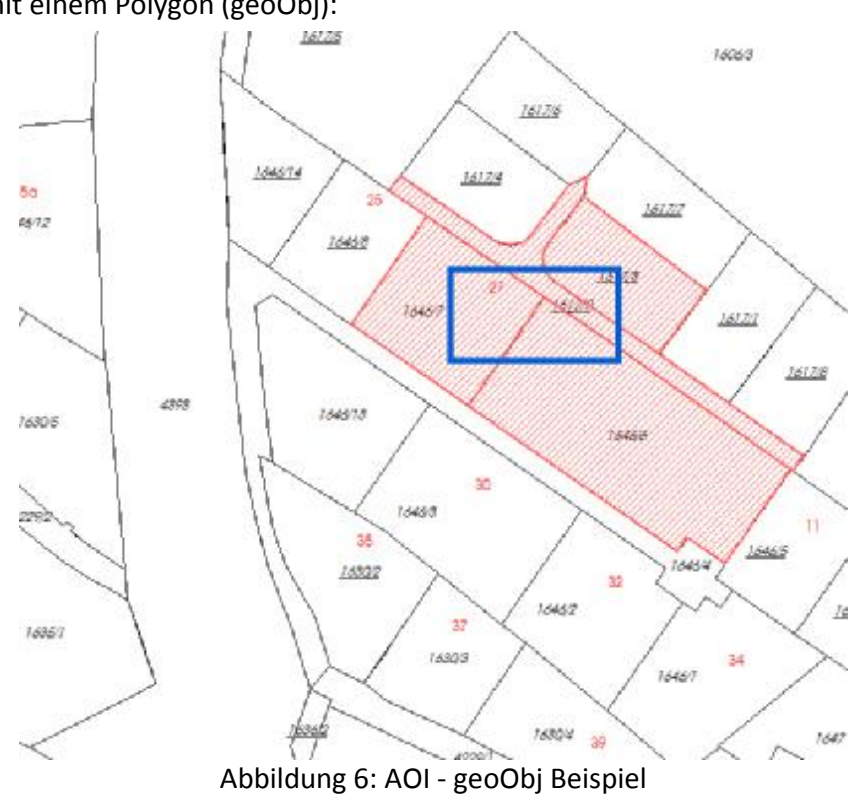

4. Query mit einem Polygon (geoObj):

Die Abbildung 6 zeigt das Interessensgebiet-Polygon (blaues Rechteck) und die dadurch selektierten Grundstücke (1646/7, 1646/6, 1617/3, 1646/9).

5. Query mit einem Polygon als geoObj und einem namedObj mit directselect=true und distance=0:

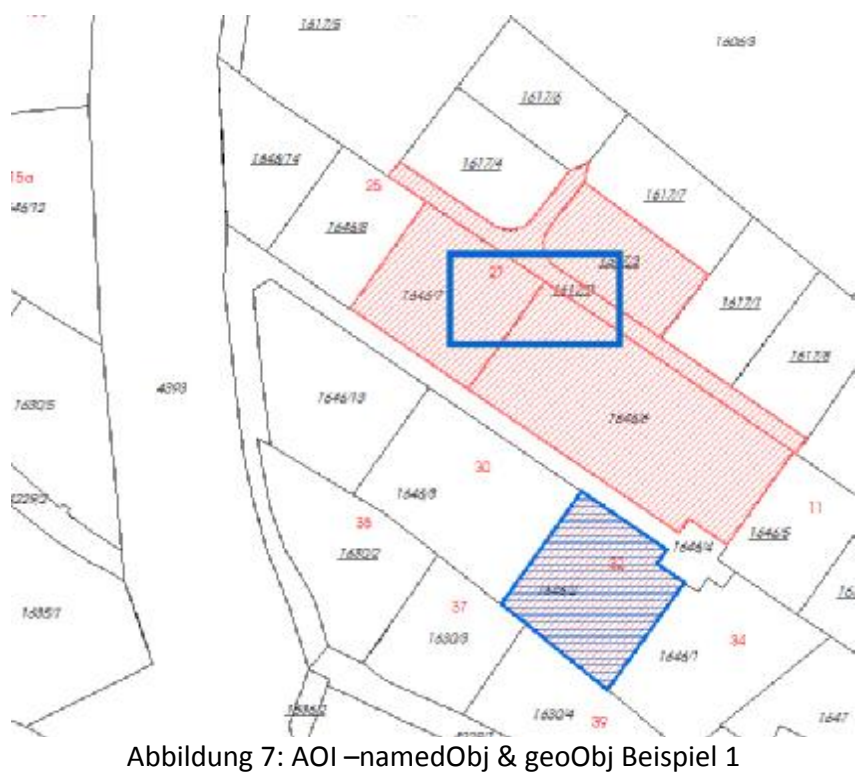

Die Abbildung 7 zeigt das zuvor abgefragte Interessensgebiet Rechteck + Grundstück 1646/2 (geoObj=blaues Rechteck & namedobj = blaues Grundstück).

 . Query mit einem Polygon als geoObj und einem namedObj mit directselect=false und distance=0:

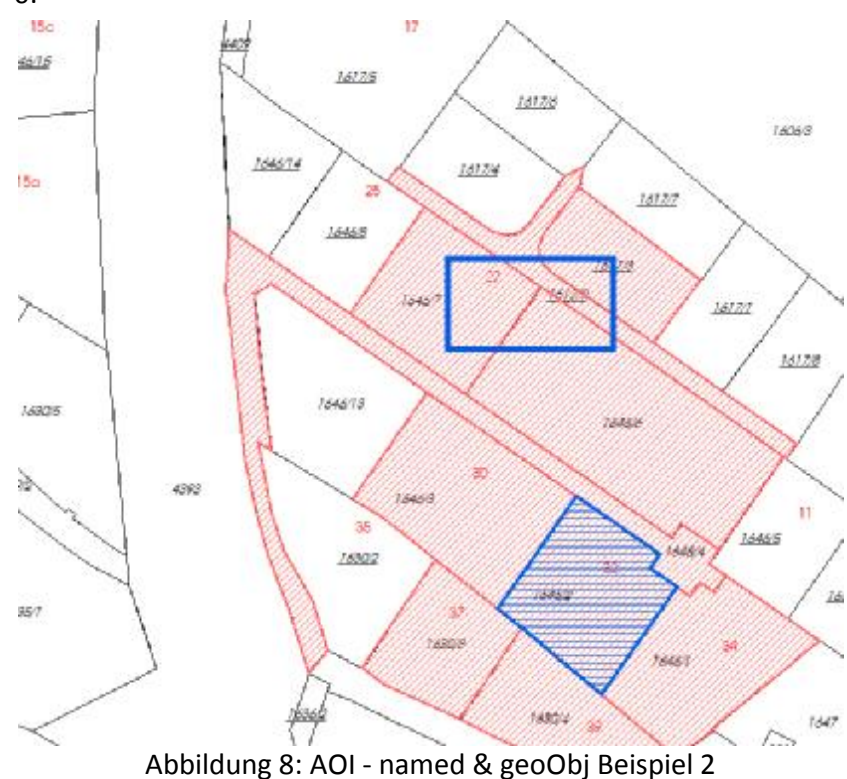

Diese Variante (Abbildung 8) zeigt das Interessensgebiet-Polygon (blaues Rechteck) und die dadurch selektierten Grundstücke (1646/7, 1646/6, 1617/3, 1646/9) plus das Grundstück 1646/2 inklusive der selektierten Nachbargrundstücke (directselect=false; 1646/3, 1646/4, 1646/1, 1630/4, 1630/3).

#### **4.5.2 Produktparameter**

Produkte kommen vor bei:

- getproducts Response zur Ermittlung der möglichen Produkte
- query Request zur Verfügbarkeit des Produkts zu einem definierten Interessensgebiet
- query Response zur Information des tatsächlich recherchierten Produktes. Parameter können vom GISService verändert worden sein, außerdem werden zusätzliche Attribute mitgeliefert
- getmap Request zur Abfrage des Interessensgebietes
- getmap Response zur Ansicht des Interessensgebietes
- orderproduct Request zur Bestellung des Produkts

SOAP - XML Darstellung eines Produkts:

```
 <product>
     <parameters>
         <param>
             <display>false</display>
            <paramId>M_GRUNDSTUECKSGRENZE</paramId>
             <valueId>M_GRUNDSTUECKSGRENZE_1</valueId>
         </param>
         <param>
             <display>false</display>
             <paramId>M_LIEFERUNG</paramId>
             <valueId>ONLINE</valueId>
         </param>
         <param>
             <display>false</display>
             <paramId>M_VERWALTUNGSGRENZE</paramId>
             <valueId>M_VERWALTUNGSGRENZE_1</valueId>
         </param> 
                 . 
                 . 
         .
         <paramCount>45</paramCount>
     </parameters>
     <prodId>KA_038_10</prodId>
     <prodName>Sonder</prodName>
     <prodType>Online</prodType>
 </product>
```
#### Bedeutung der Elemente und Attribute:

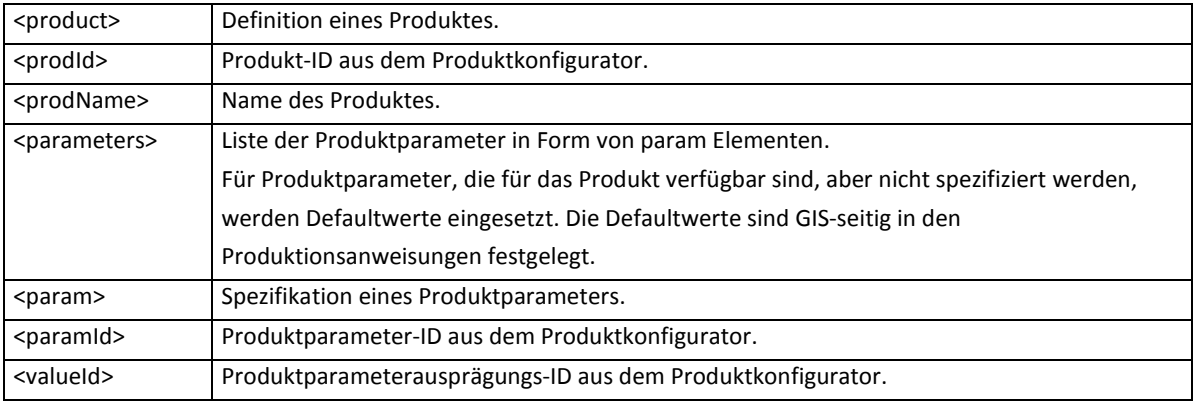

#### **4.5.3 Projektionen**

Projektionen bzw. Koordinatensysteme werden (aus der Sicht der Schnittstelle) als fix definiert vorgegeben. D.h. der Client kann sich die Kombination aus Referenzsystem, Projektionssystem und Meridianstreifen nicht selber zusammenstellen, sondern kann nur eine der vordefinierten Kombinationen auswählen. Folgende Kombinationen stehen zur Auswahl:

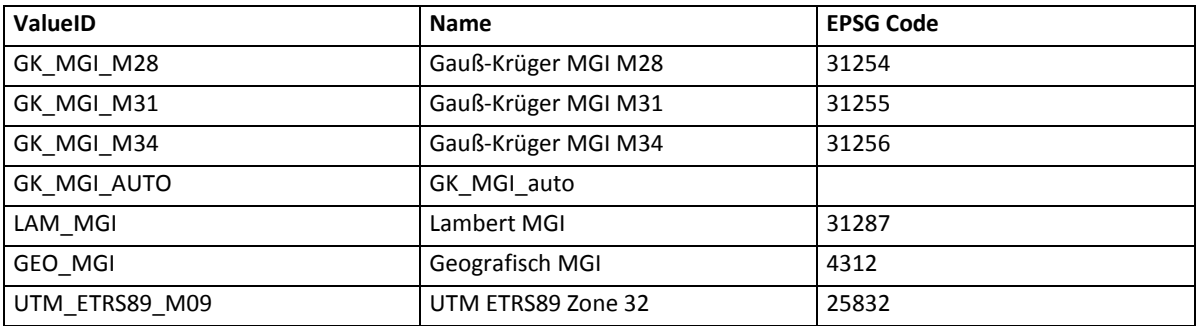

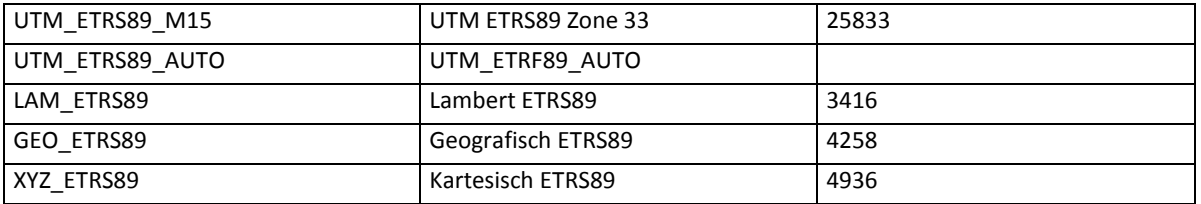

Projektionen kommen vor als

- Produktparameter (ParamID="M\_PROJECTION") einer Produktspezifikation, um die vom Benutzer für das Ergebnis gewünschte Projektion festzulegen.
- Input-Wert bei verschiedenen Requests (geoObj), um die Projektion der Input-Daten festzulegen. Für das XML-Element valueid ist eine der ValueIDs aus obiger Tabelle anzugeben.
- Beim Wert \*\_AUTO wird vom System aufgrund der Lage die geeignete Projektion automatisch ausgewählt.

Beispiele für die einzelnen Projektionen (mit einem geoObj = Point):

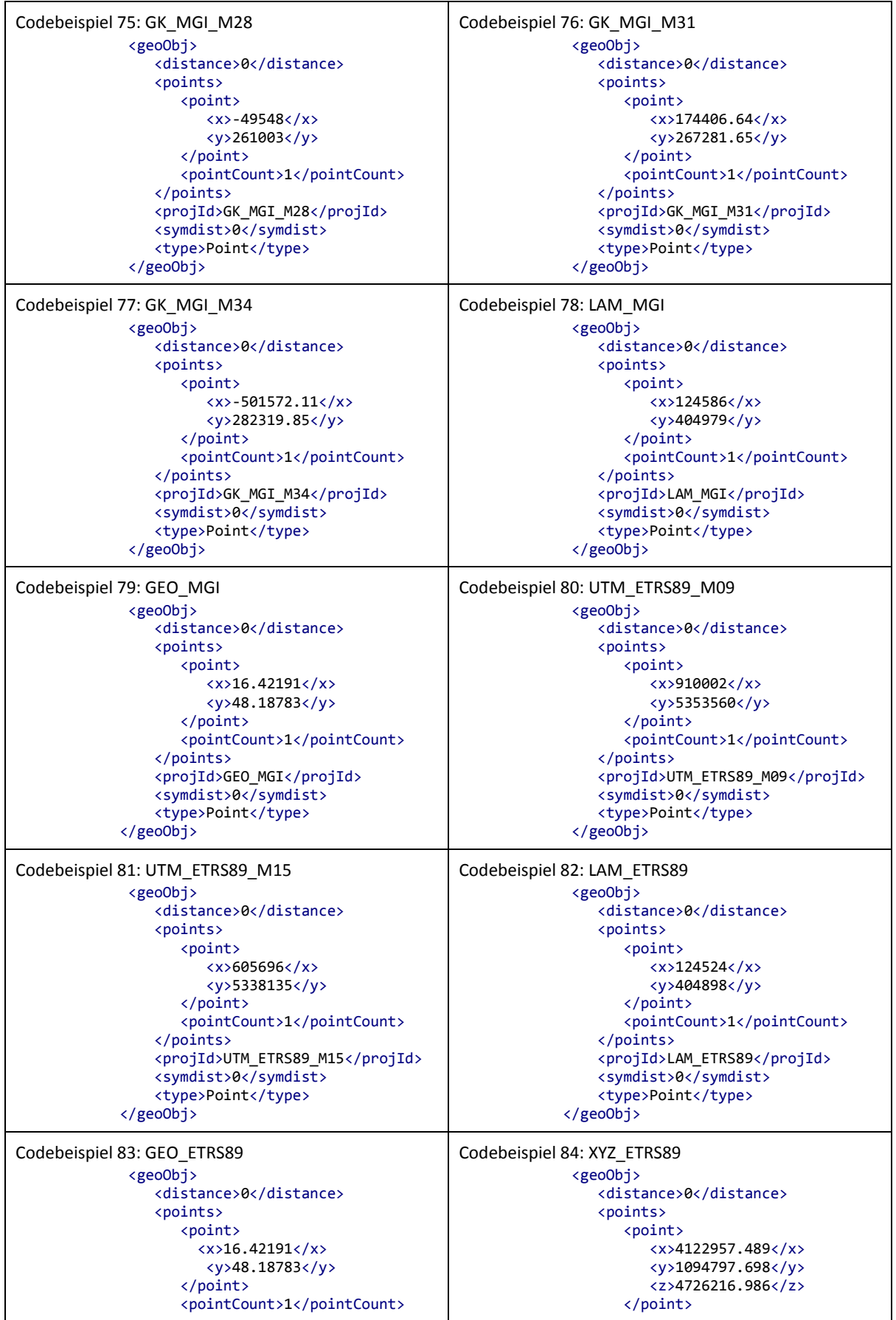

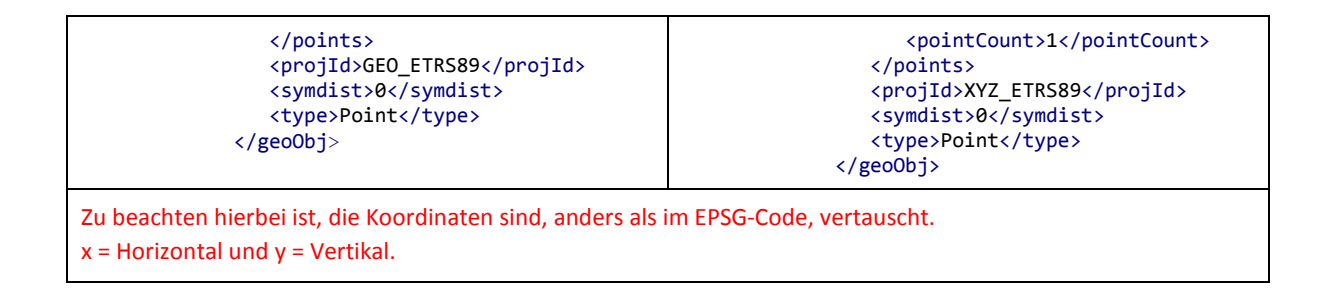

## **4.6 Fehlermeldungen und Warnungen**

Das Result Element jeder SOAP-Response enthält eine ERRORS Auflistung mit allfälligen Fehlermeldungen.

```
 <errors>
     <errorCategory>string</errorCategory>
     <errorCode>string</errorCode>
     <errorDesc>string</errorDesc>
     <returnCode>ERROR or WARNING</returnCode>
 </errors>
```
**Implementierungshinweis für die Client-Software**: wenn ein Fehler auftritt und im SOAP-Response mitgeschickt wird, dann soll dieser auch im Client angezeigt werden. Bedeutung der Elemente und Attribute:

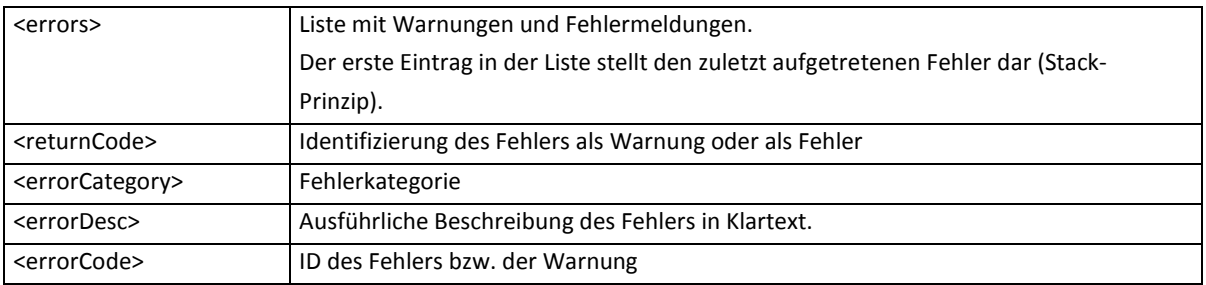

Fehlermeldungen beinhalten eine Fehlerbeschreibung, die dem Benutzer der Recherche an geeigneter Stelle angezeigt wird (siehe

Codebeispiel 14).

#### **4.6.1 Fehlermeldungen der GIS-Schnittstelle**

Fehlermeldungen der GIS-Schnittstelle werden an den anfragenden Client "*durchgereicht*". D.h. es wird keine Veränderung des Fehlertextes durchgeführt.

Beim GIS-System können außer den Fehlern auch Warnungen auftreten. Diese werden wie Fehler ohne Veränderung an den Client zurückgeliefert, haben jedoch keine Auswirkung auf den weiteren Verlauf der Bestellung. Es wird der Entscheidung des Clients überlassen, ob er diese Warnungen auswertet (z.B. anzeigt) oder ignoriert.

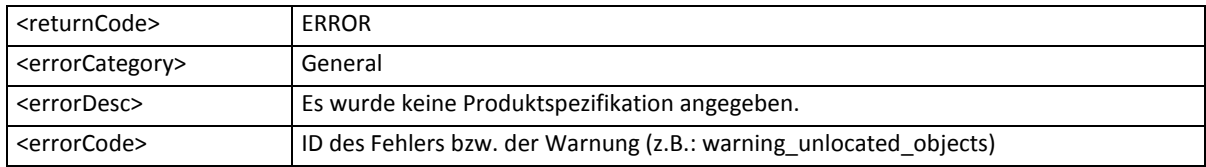

#### **4.6.2 Fehlermeldungen der Shop-Schnittstelle**

Fehler, die im Zusammenhang mit dem Shop auftreten können, werden mit einer generischen Fehlermeldung beantwortet. Die Fehlermeldung lautet:

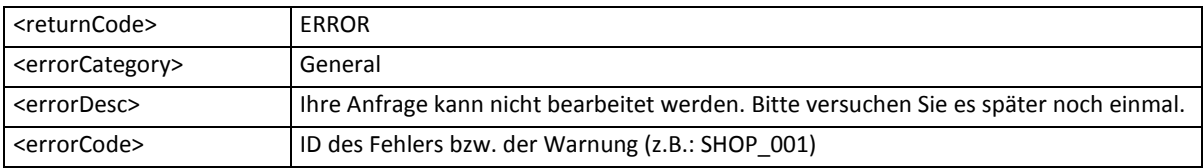

#### **4.6.3 Fehlermeldungen bei Systemfehlern**

Als Systemfehler werden Fehler bezeichnet, die eine weitere Verarbeitung der Anfrage verhindern. Dazu zählen auch Fehler, die aufgrund eines Timeouts eines der angefragten Backend-Systeme hervorgerufen wurden.

Der Client erhält bei solchen Fehlern eine generische Fehlermeldung. Die generelle Fehlermeldung ist wie folgt definiert:

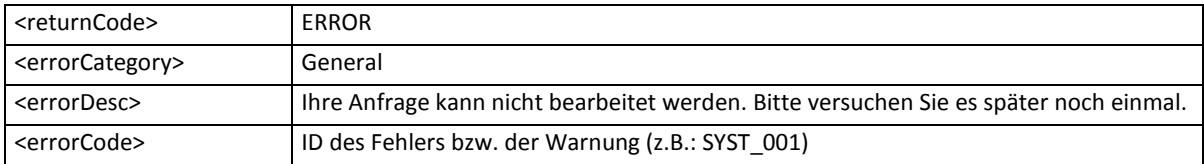

#### **4.6.4 Fehlermeldungen bei Systemfehlern des Shops**

Gibt es einen Systemfehler im Shop, so wird die Anfrage des Clients vom Webserver mit einem standardisierten HTTP-500 Statuscode beantwortet.

### **4.6.5 Berechtigungsfehlermeldungen**

• Berechtigungsfehler aufgrund der KVBV-Überprüfungen

Fehlermeldungen der KVBV werden über den allgemeinen Fehler-Mechanismus zum Client gesendet.

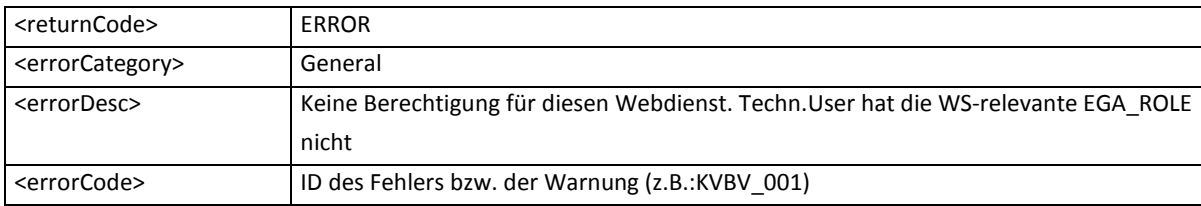

#### • Fehlermeldung bei nicht erlaubten Methodenaufrufen

Wird vom Client versucht eine Methode aufzurufen, für die er nicht berechtigt ist, wird folgender Fehlertext (errordesc) mit seinen Metadaten zurückgeliefert:

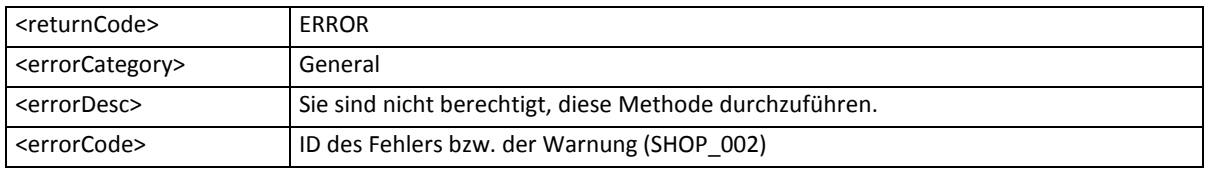

• Fehlermeldung bei nicht erlaubten Suchen

Wird vom Client versucht eine Methode aufzurufen, für die er nicht berechtigt ist, wird folgender Fehlertext (errordesc) mit seinen Metadaten zurückgeliefert:

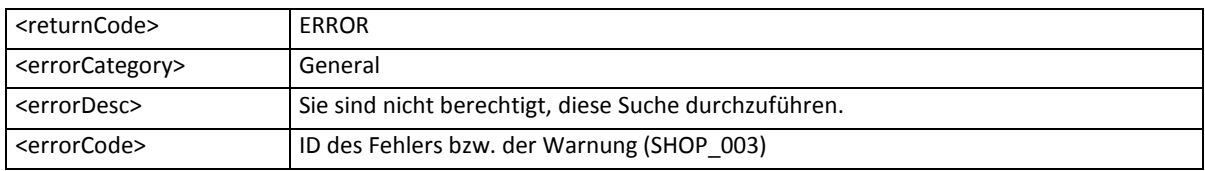

• Fehlermeldung bei nicht erlaubten Produktbestellungen und Recherchen

Wird vom Client versucht nach einem Produkt zu recherchieren oder eines zu bestellen, für das er nicht berechtigt ist, wird folgender Fehlertext (errordesc) mit seinen Metadaten zurückgeliefert:

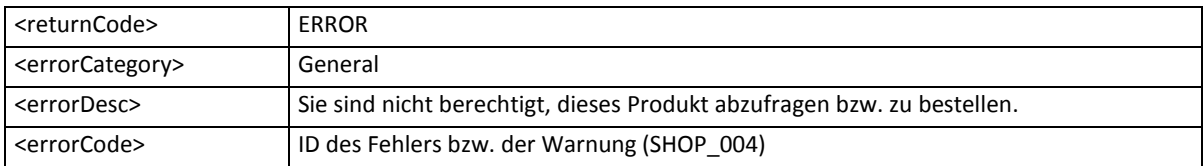

### **4.6.6 Fehlermeldungen bei XML/WSDL-Fehlern**

Wird vom Client eine nicht valide SOAP-Anfrage gestellt, wird folgender Fehlertext (errordesc) mit seinen Metadaten zurückgeliefert:

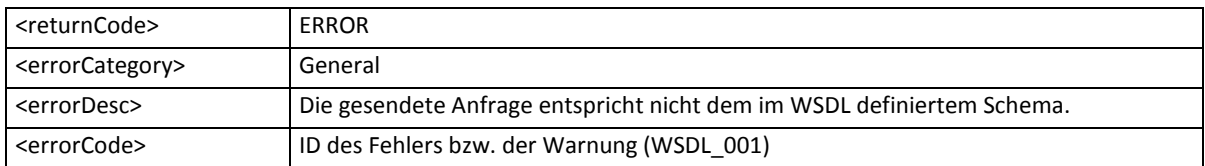

## **4.7 Auslieferungsfile - Beschreibung**

#### Auslieferungsformat:

Das Format der downloadbaren Datei ist ein ZIP-Archiv. Die Datei kann nach Fertigstellung der Bestellung einfach über den erhaltenen Downloadlink heruntergeladen werden. Die ZIP-Datei wird nach der Bestellposition mit 100.zip für die erste Datei, 200.zip für die zweite usw. benannt.

#### Inhalte:

Das ZIP-Archiv enthält neben dem bestellten Produkt immer eine Überblicksdokumentation zum Produkt im PDF-Format.

Inhalte – File-Benennung:

Die Files werden nach einem einheitlichen System benannt. Bestellnummer\_Positionsnummer\_Produktname\_Zusatzinformation.Dateiendung z.B.: 0000073374\_300\_KM-50-R\_select\_4129\_R\_WALD.tif

## **4.8 URL für den aktuellen Status des PWS (INSPIRE-DD)**

Um den aktuellen Status des BEV Produkt-Webservice (INSPIRE-Downloaddienst) abzurufen, wurde eine Sub-Domain eingerichtet. Diese Seite liefert Informationen über den aktuellen Status oder über zukünftige Ereignisse (z.B.: Wartungsfenster) des PWS (INSPIRE-DD). Diese URL kann in einen Client eingebunden werden, somit weiß der Kunde sofort über den Status des Produkt-Webservice (INSPIRE-Downloaddienst) Bescheid.

#### **Produktivumgebung:**

Die URL für den Status des Produkt-Webservice (INSPIRE-Downloaddienst) auf der

Produktivumgebung lautet: <http://www.bev.gv.at/pws/status>

## **4.9 Unterschiede zwischen der TU und der PU**

#### **PWS-URL**

Während der Testphase ist die URL für den Aufruf des Produkt-Webservice (INSPIRE-Downloaddienst):<https://sti.bev.gv.at:8443/ega-pws-test>. Für die produktive Verwendung muss folgende URL verwendet werden: [https://sti.bev.gv.at:8443/ega-pws.](https://sti.bev.gv.at:8443/ega-pws)

Des Weiteren wurde der Port 443 freigeschaltet:

- TU:<https://sti.bev.gv.at:443/ega-pws-test>
- PU: <https://sti.bev.gv.at:443/ega-pws>

# **5 Anhang**

## **5.1 Offene Punkte**

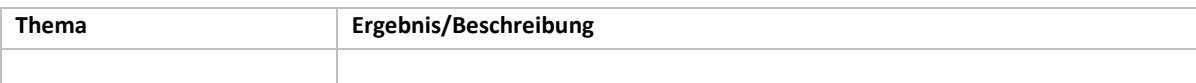

## **5.2 Begriffsbestimmungen und Abkürzungen**

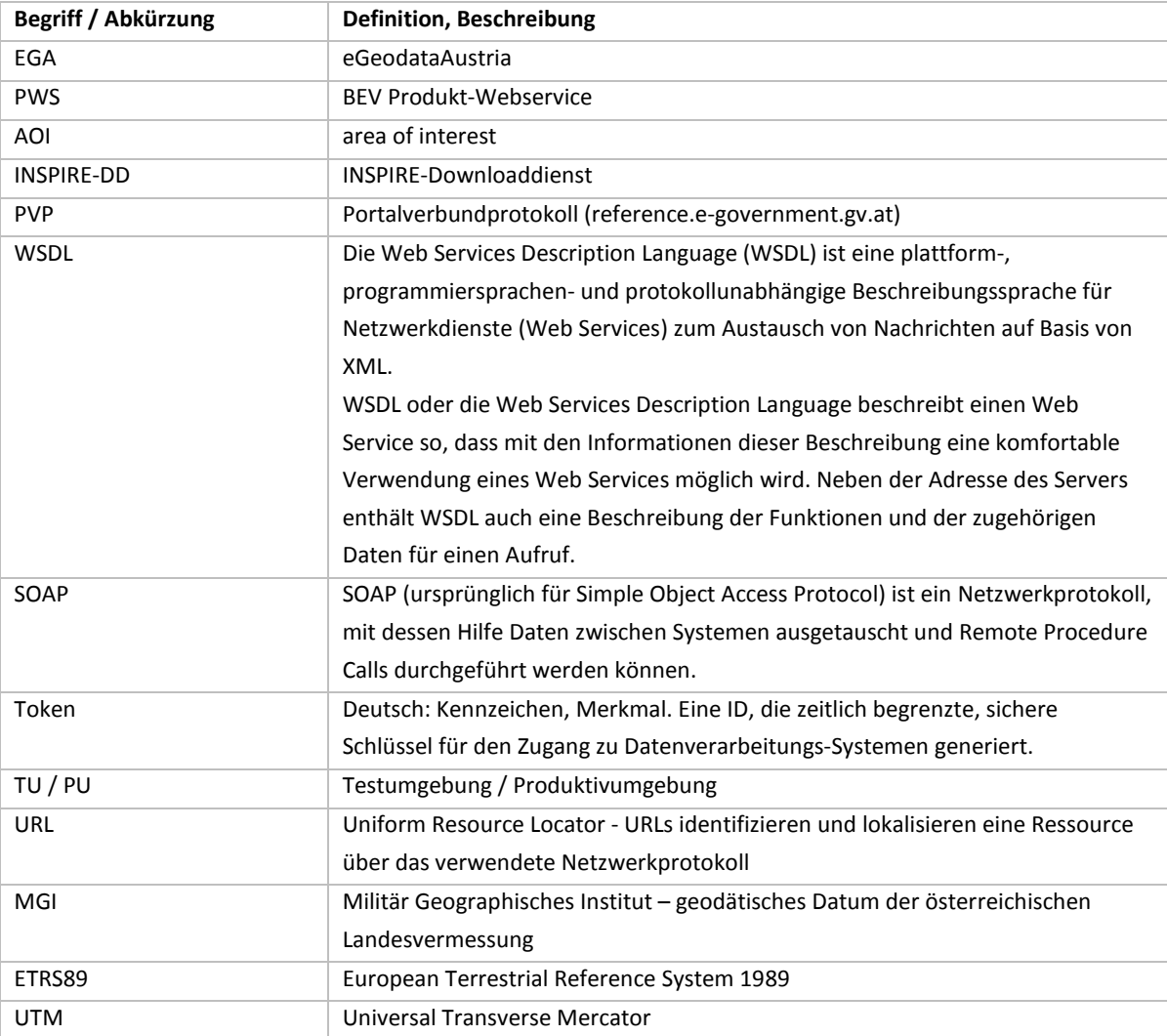

#### **5.2.1.1 Begriffserklärung der Blattschnitte**

• Blattschnitt Triangulierungsblatt (TB)

Die Meridianstreifen werden durch Längs- und Querstreifen in sogenannte Triangulierungsblätter unterteilt und zwar zu beiden Seiten des Bezugsmeridians in je 15 Längsstreifen von 10 000 m Breite. Die Längsstreifen werden im Westen beginnend fortlaufend mit den Zahlen 01 bis 90 bezeichnet; die Längsstreifen 01 bis 08 und 83 bis 90 liegen zur Gänze außerhalb des Staatsgebietes (Beispiel siehe Abbildung 9: Triangulierungsblatteinteilung).

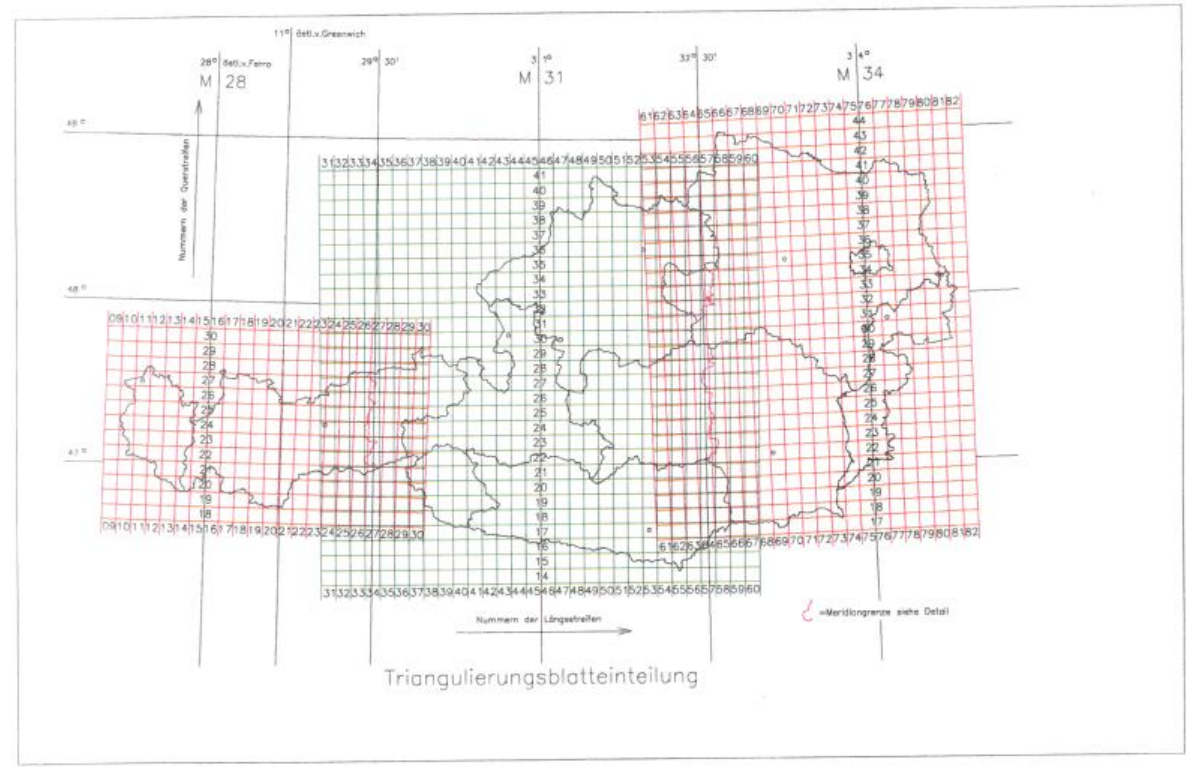

Abbildung 9: Triangulierungsblatteinteilung

• Blattschnitt österreichische Luftbildkarte (OLK)

Das Triangulierungsblatt, ein Quadrat mit dem Ausmaß von 10.000 m x 10.000 m wird in 4 Quadrate mit dem Ausmaß von 5000 m x 5000 m geteilt. Ein solches Quadrat hat in der Natur eine Fläche von 2.500 ha und bildet den Rahmen des Katasterplans bzw. der Luftbildkarte, welche(r) im Maßstab 1:10 000 einen Plan mit den Abmessungen von 500 mm x 500 mm ergibt (Beispiel siehe Abbildung 10: österreichische Luftbildkarten- und Basiskartenblatteinteilung – rotes Rechteck).

#### • Blattschnitt österreichische Basiskarte (OBK)

Die Basiskarte 1:5 000 entsteht durch Teilung des Quadrates der Luftbildkarte 1:10 000 in 4 Quadrate von je 2500 m x 2500 m. Ein solches Quadrat hat in der Natur eine Fläche von 625 ha und bildet den Rahmen einer Basiskarte, die im Maßstab 1:5 000 einen Plan mit den

Abmessungen von 500 mm x 500 mm ergibt. Je Triangulierungsblatt sind 16 Basiskartenblätter angeordnet (Beispiel siehe Abbildung 10: österreichische Luftbildkarten- und Basiskartenblatteinteilung – grünes Rechteck, z.B.: 100).

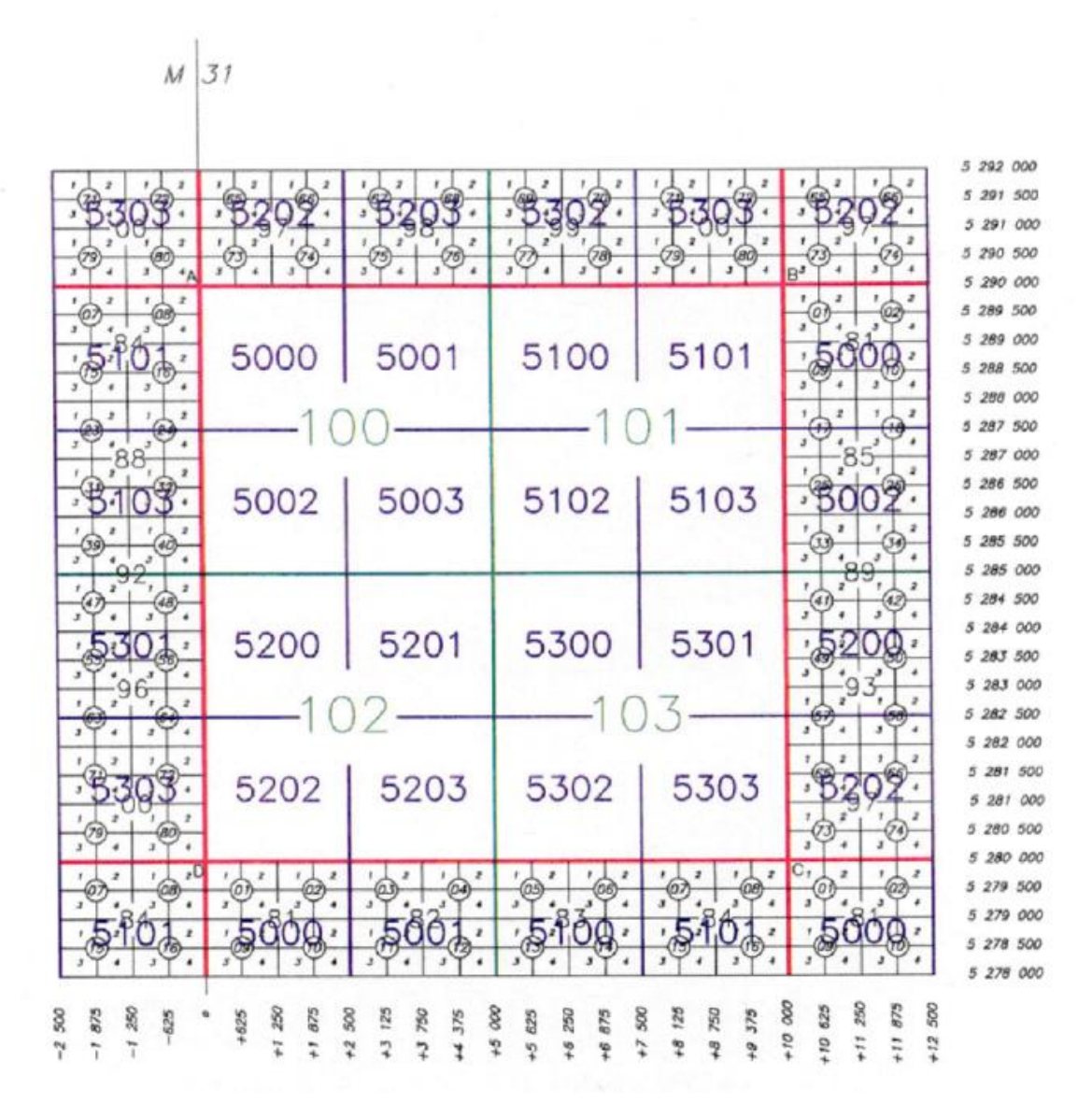

Abbildung 10: österreichische Luftbildkarten- und Basiskartenblatteinteilung
## • Blattschnitt Mappenblatt 1:2 000 (DKM2000)

Das Triangulierungsblatt wird in 8 Längs- und 10 Querstreifen unterteilt, wodurch 80 Rechtecke von je 1250 m x 1000 m entstehen. Ein solches Rechteck bildet den Rahmen eines Mappenblattes 1:2 000, hat in der Natur einen Flächeninhalt von 125 ha und ergibt im Maßstab 1:2 000 einen Plan mit den Abmessungen 625 mm x 500 mm. Die Mappenblätter 1:2 000 werden innerhalb jedes Triangulierungsblattes in der Nordwestecke beginnend fortlaufend mit den Nummern 1 bis 80 bezeichnet (Beispiel siehe Abbildung 11: Mappenblatteinteilung - rotes Rechteck).

## • Blattschnitt Mappenblatt 1:1 000 (DKM1000)

Das Mappenblatt 1:1 000 entsteht durch Teilung des Mappenblattes 1:2 000 in 4 gleich große Rechtecke von je 625 m x 500 m. Ein solches Rechteck hat in der Natur eine Fläche von 31,25 ha und bildet den Rahmen eines Mappenblattes, das im Maßstab 1:1 000 einen Plan mit den Abmessungen 625 mm x 500 mm ergibt. Die Mappenblätter 1:1 000 werden mit der Nummer des zugehörigen Mappenblattes 1:2 000, der nach einem Schrägstrich je nach Lage die Ziffern 1-4 anzufügen sind, bezeichnet (Beispiel siehe Abbildung 11: Mappenblatteinteilung - braunes Rechteck).

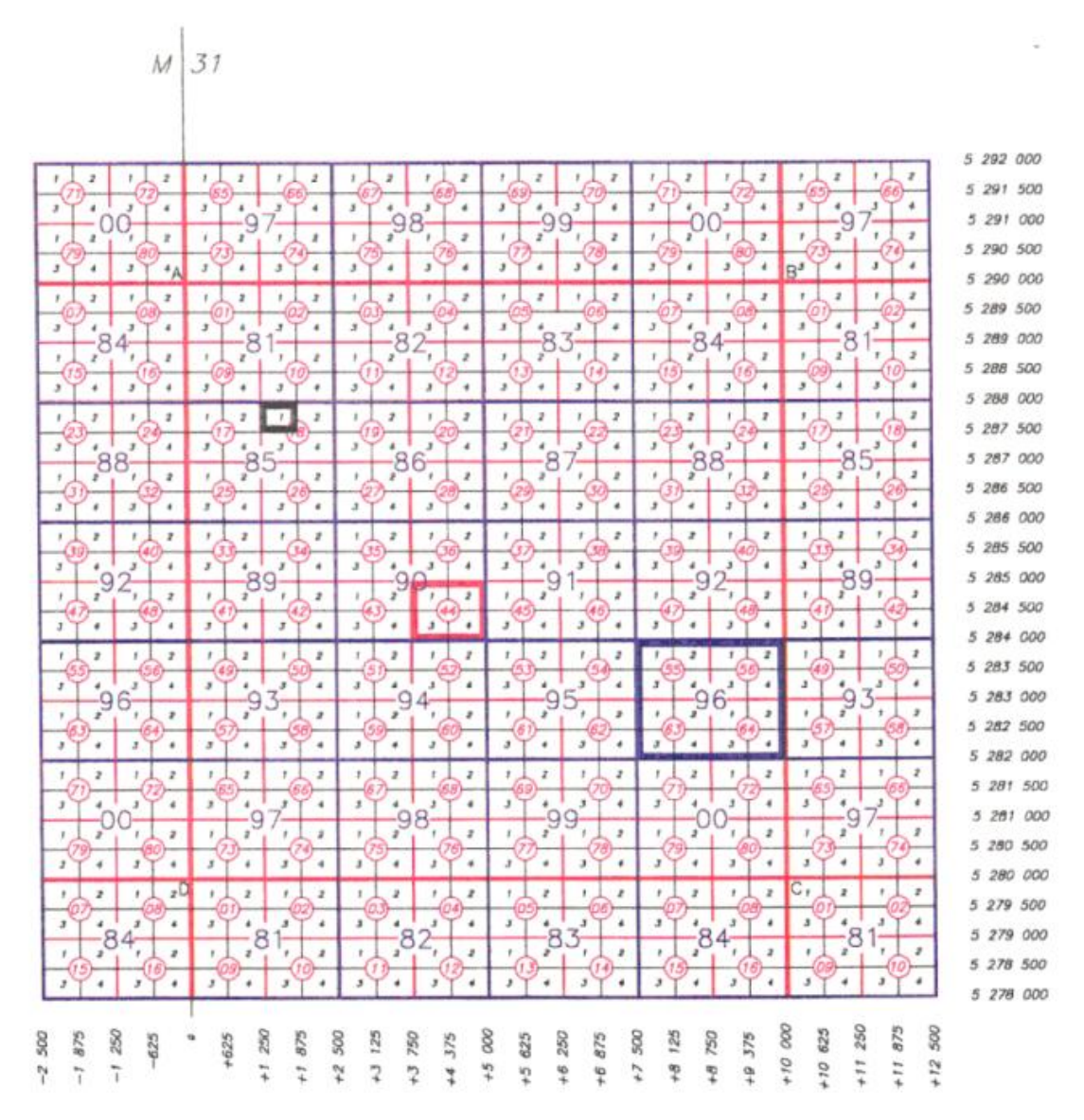

Abbildung 11: Mappenblatteinteilung

## **5.3 Zusammenhang mit anderen Dokumenten**

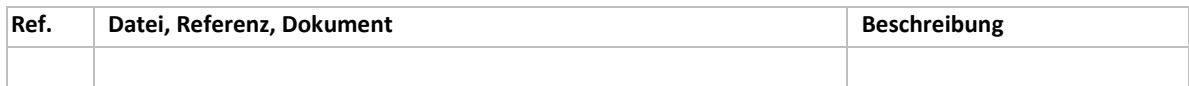